### **ÇAIS NEDERLANDS**

### **FRANÇAIS**

# **Cam éscope num érique**

**VP-D101(i)/** Mini **DV** Video<br>Cassette **D103(i)/D105(i)**

# **Digitale videocamcorder**

Mini **DV** Visitelle **VP-D101(i)/ D103(i)/D105(i)**

**AF Mise au point automatique**

- **CCD Système à transfert de charge**
- **LCD Écran à cristaux liquides**

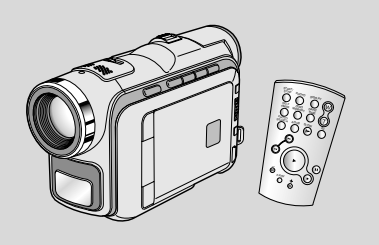

**AF Autofocus CCD Charge Coupled Device**

**LCD Liquid Crystal Display**

### **Mode d'emploi**

Avant d'utiliser cet appareil, veuillez lire attentivement ce mode d'emploi et le conserver pour toute consultation ultérieure.

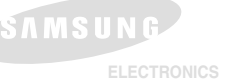

### **Gebruiksaanwijzing**

Lees voordat u de camcorder in gebruik neemt deze gebruiksaanwijzing zorgvuldig door en bewaar hem goed.

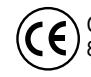

Ce produit est conforme aux directives européennes 89/336 CEE, 73/23 CEE, 93/68 EE.

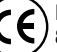

Dit product voldoet aan de volgende eisen: 89/336 CEE, 73/23 CEE, 93/68 CEE.

**AD68-00743F**

# **FRANÇAIS NEDERLANDS**

# **Sommaire**

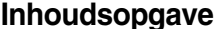

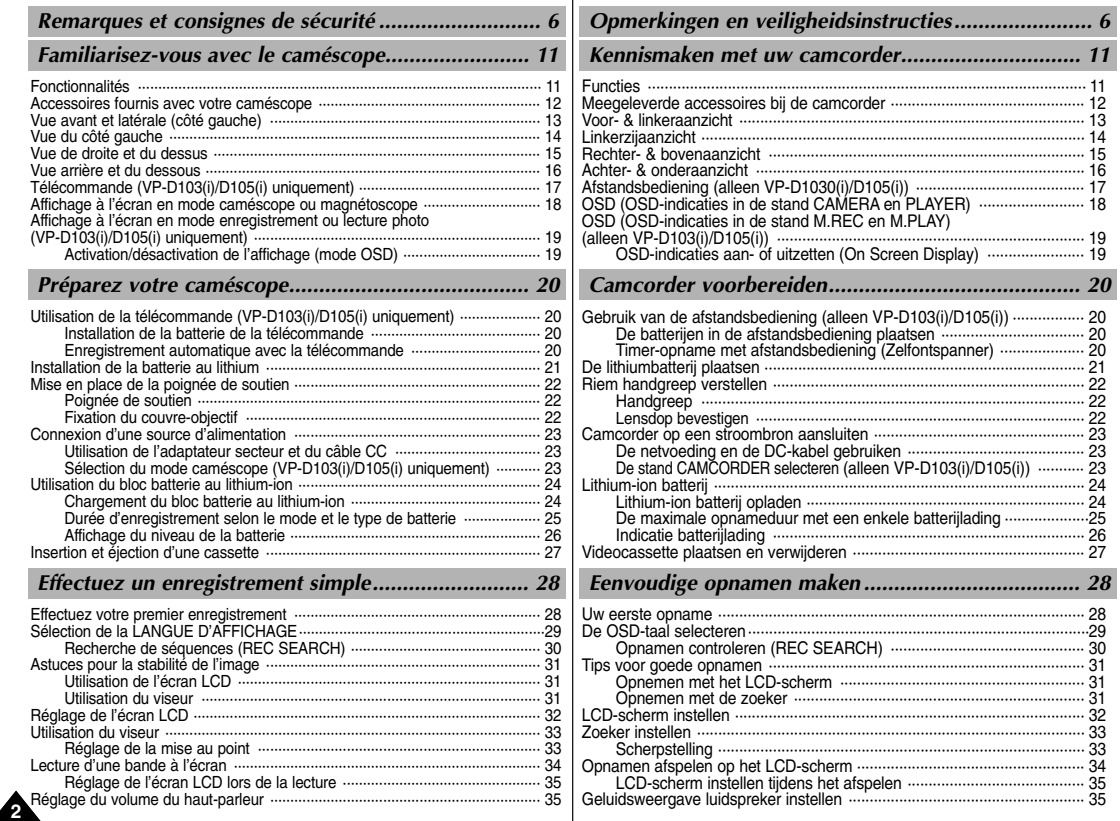

### **ÇAIS NEDERLANDS**

**3**

#### Fonctions du mode menu ··················································································· 36 Liste des réglages ······················································································ 36 Réglez le caméscope sur CAMERA ou PLAYER, ou bien sur M.REC ou M.PLAY (VP-D103(i)/D105(i) uniquement) ······························ 37 Fonctions disponibles pour chaque mode ················································· 38 Réglage de l'horloge (CLOCK SET) ·························································· 39 Activation/désactivation de la télécommande (WL. REMOTE) (VP-D103(i)/D105(i) uniquement) ····························································· 40 Activation/désactivation de la sonorité (BEEP SOUND) (VP-D101i/D103i/D105i uniquement) ························································· 41 Bruit de l'obturateur (SHUTTER SOUND) (VP-D103i/D105i uniquement) ··································································· 42 Mode DEMONSTRATION ·········································································· 43 Exposition automatique (PROGRAM AE) ·················································· 44 Réglage de l'exposition automatique ························································· <sup>45</sup> Équilibrage du blanc (WHT. BALANCE) ···················································· <sup>46</sup> Zoom avant et arrière ················································································· 47 TELE MACRO ······························································································47 Utilisation du zoom numérique ··································································· 48 Zoom numérique (DIGITAL ZOOM) ··························································· 48 Stabilisateur électronique d'images (DIS) ·················································· 49 Effets spéciaux numériques (DSE) ···························································· 50 Sélection d'un effet ····················································································· 51 Mode d'enregistrement (REC MODE) ······················································· 52 Mode AUDIO ······························································································· 53 Fonction coupe-vent (WIND CUT) ····························································· 54 Affichage de la date et de l'heure (DATE/TIME) ········································ 55 Affichage (fonction TV DISPLAY) ······························································· 56 Menu rapide ········································································································ 57 Utilisation du menu rapide ·········································································· 58 Vitesse d'obturation et exposition (SHUTTER SPEED & EXPOSURE) ·························································· 59 Obturation lente (SLOW SHUTTER) ·································································· 60 Mode EASY (débutants) ····················································································· 61 Automatique/mise au point manuelle (AF/MF) ··················································· 62  $Mise$  au point automatique  $\frac{362}{1000}$   $\frac{362}{1000}$   $\frac{362}{1000}$   $\frac{362}{1000}$   $\frac{362}{1000}$   $\frac{362}{1000}$   $\frac{362}{1000}$   $\frac{362}{1000}$   $\frac{362}{1000}$   $\frac{362}{1000}$   $\frac{362}{1000}$   $\frac{362}{1000}$   $\frac{362}{1000}$   $\begin{array}{l}\n\hline\n\text{Mise au point must be}\n\hline\n\text{Mise au point much even} \quad 62\n\end{array}$ Contre-jour intelligent (BLC) ··············································································· 63 Fondu en ouverture et en fermeture (FADE) ····················································· 64 Début de l'enregistrement ·········································································· 64 Fin de l'enregistrement (avec fondu) ························································· 64 Doublage sonore (AUDIO DUBBING) (VP-D103(i)/D105(i) uniquement) ······································································· 65 Réalisation du doublage sonore ································································· <sup>65</sup> Écoute du son doublé ················································································· <sup>66</sup> Enregistrement d'une image fixe ········································································ 67 Recherche d'images fixes ·········································································· 67 *Perfectionnez vos enregistrements ........................... <sup>36</sup> Geavanceerde opnamefuncties................................. <sup>36</sup>*

## **Sommaire Inhoudsopgave**

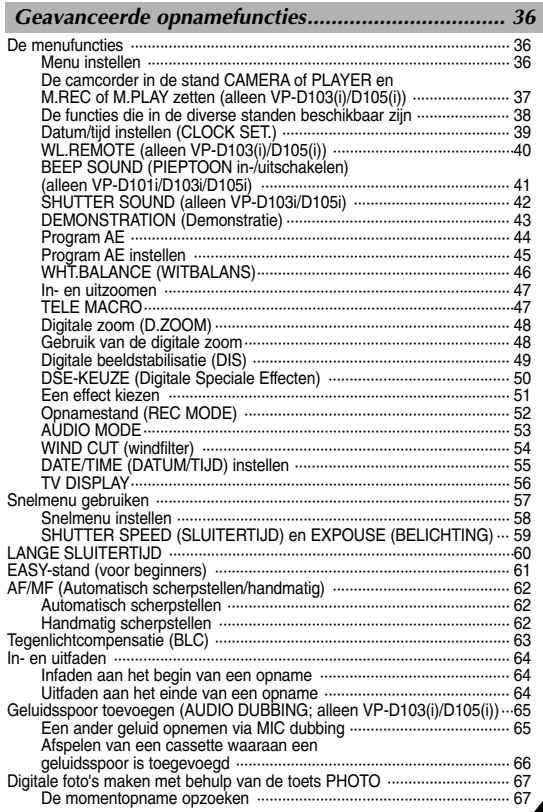

# **FRANÇAIS NEDERLANDS**

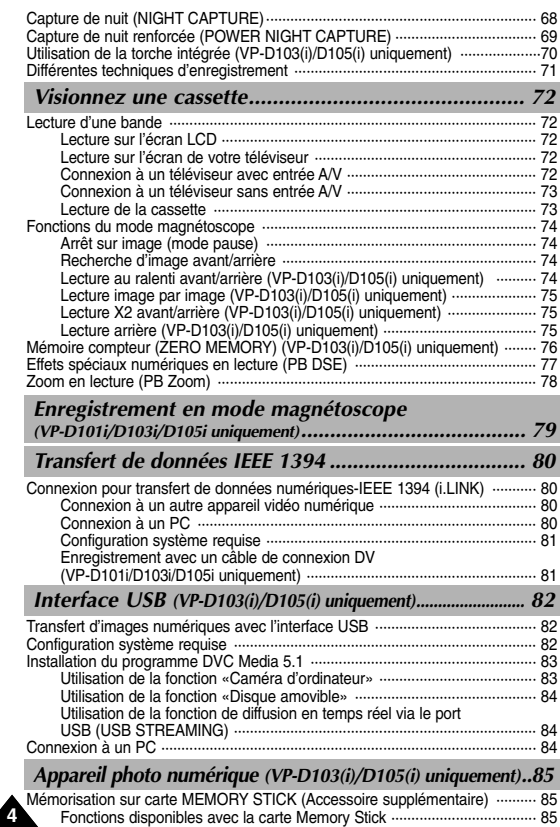

# **Sommaire Inhoudsopgave**

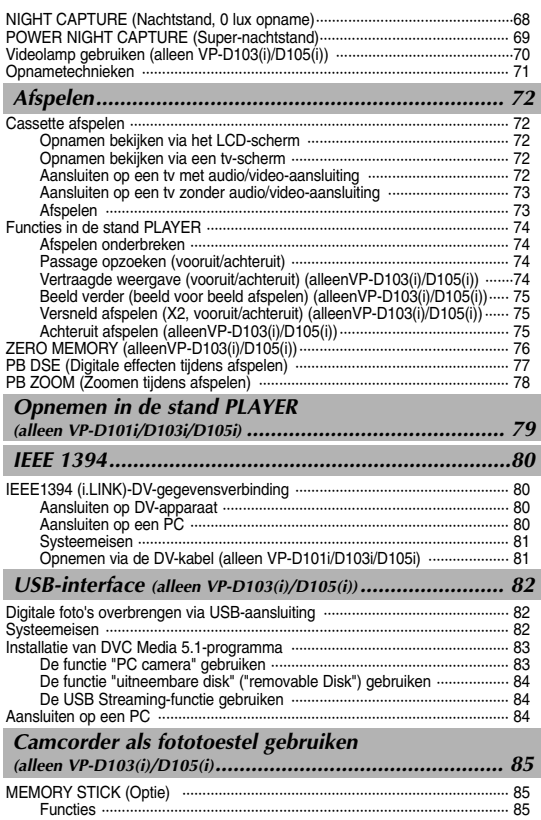

### **ÇAIS NEDERLANDS**

## **FRAN**

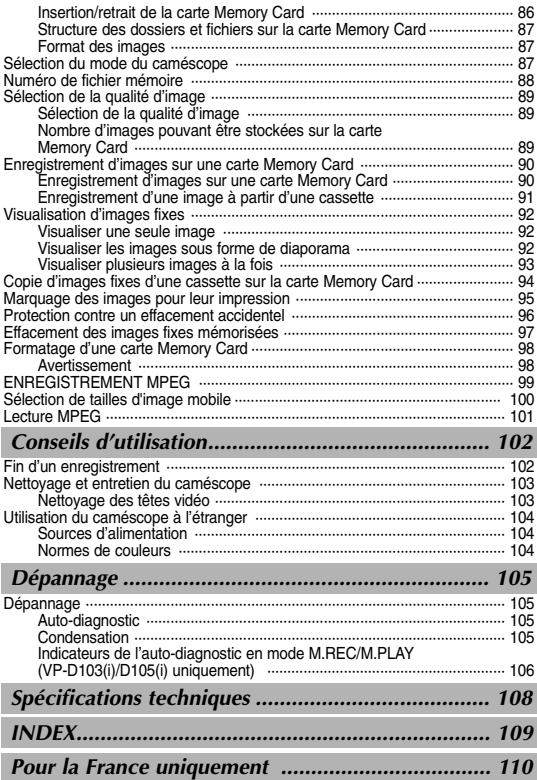

# **Sommaire Inhoudsopgave**

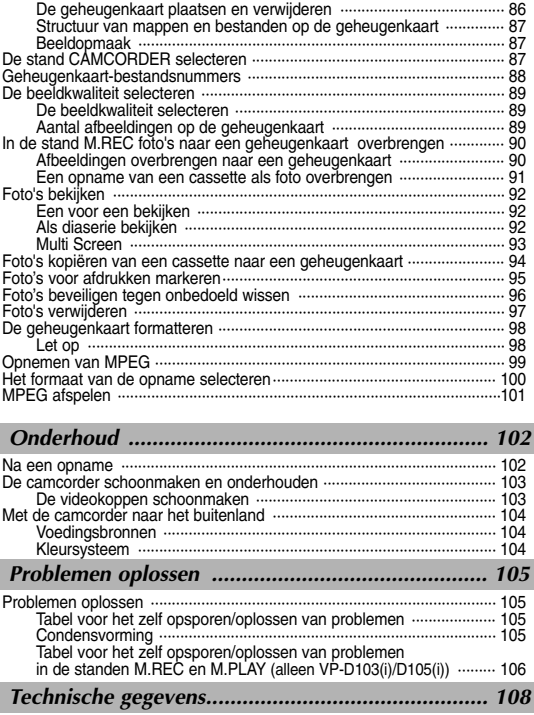

*INDEX..................................................................... 109*

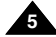

# **Remarques et consignes de s écurit**

### *Rotation de l'écran LCD*

Manipulez l'écran doucement lorsque vous le faites tourner. Une rotation intempestive peut endommager l'intérieur de la charnière qui relie l'écran LCD au corps de l'appareil.

**1**

**2**

**3**

- 1. Écran LCD fermé.
- 2. Enregistrement standard lors de l'utilisation de l'écran LCD.
	- Pour ouvrir l'écran LCD, posez votre doigt sur le bouton d'ouverture correspondant.
- 3. Enregistrement en regardant l'écran LCD d'en haut.
- 4. Enregistrement en regardant l'écran LCD de face.
- 5. Enregistrement avec l'écran LCD fermé.

**6**

*Verstellen LCD-scherm* Wees voorzichtig wanneer u het LCD-scherm draait (zie afbeelding). Wanneer u het scherm in een verkeerde richting duwt, kunt u het scharnier waarmee het scherm aan de camcorder is bevestigd,

**LCD open knob**

inwendig beschadigen.

1. LCD-scherm gesloten.

**é Opmerkingen en veiligheidsinstructies**

- 2. Normale opname met behulp van LCD-scherm.
	- Het LCD-scherm wordt geopend door uw vinger op de knop LCD te leggen.
- 3. Opname terwijl u het LCD-scherm van bovenaf bekijkt.
- 4. Opname terwijl u het LCD-scherm vanaf de voorkant bekijkt.
- 5. Opname met gesloten LCD-scherm.

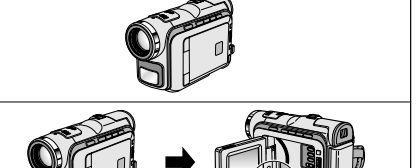

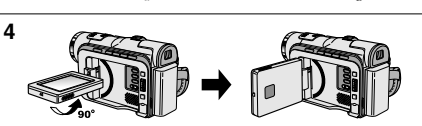

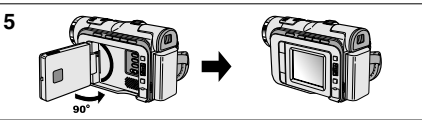

## **ÇAIS NEDERLANDS**

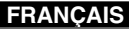

### **ÇAIS NEDERLANDS**

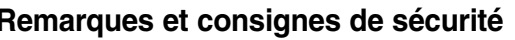

# **é Opmerkingen en veiligheidsinstructies**

#### Televisieprogramma's, videocassettes, DVD-films, bioscoopfilms en soortgelijk materiaal kan auteursrechtelijk beschermd zijn. Het kopiëren van auteursrechtelijk beschermd materiaal is mogelijk strafbaar. 1. Als het plotseling te warm wordt, is het mogelijk dat er in de camcorder condensatie optreedt. *bijvoorbeeld:* Wanneer u de camcorder van een koude naar een warme ruimte verplaatst (bv. tijdens de winter van buiten naar binnen.) 2. Als de condenswaarschuwing (DEW) verschijnt, opent u het cassettecompartiment, verwijdert u de batterij en legt u de camcorder minimaal twee uur in een droge, warme ruimte. 1. Stel de camcorder niet bloot aan hoge temperaturen (hoger dan 60°C). Leg de camera bijvoorbeeld niet in direct zonlicht of in een auto die in de volle zon staat geparkeerd. 2. Laat de camcorder niet nat worden. Stel de camcorder niet bloot aan regen, zeewater en andere vloeistoffen. Als de camcorder nat wordt, kan deze beschadigd raken. *CAMCORDER COPYRIGHT (alleen VP-D101i/D103i/D105i) Condensvorming* Les programmes de télévision, les bandes vidéo, les DVD, les films et tout autre support enregistré de ce type peuvent être protégés par des droits d'auteur. Les copier sans autorisation peut aller à l'encontre des lois en vigueur dans votre pays. 1. Un accroissement soudain de température peut entraîner la formation de condensation à l'intérieur de l'appareil. *Ce peut être le cas lorsque vous passez:* d'un extérieur froid à un intérieur chaud (en hiver, par exemple), d'un intérieur frais à un extérieur chaud (en été, par exemple). 2. Si la fonction de protection "DEW"  $\Box$  se déclenche, laissez l'appareil pendant deux heures dans un endroit sec et à température ambiante, le compartiment à cassette ouvert et sans le bloc batterie. 1. N'exposez pas votre caméscope à des températures trop élevées (plus de 60°C), par exemple, en plein soleil ou dans une voiture garée au soleil. 2. Ne mouillez pas votre caméscope. Tenez-le à l'abri de toute humidité (pluie, eau de mer, etc.). Sinon, il risque d'être endommagé, entraînant parfois un *Caméscope Droits d'auteur (VP-D101i/D103i/D105i uniquement) Formation de condensation*

dysfonctionnement irréparable de l'appareil.

- Als u in de zomer de camcorder van binnen mee naar buiten neemt.

Soms zijn storingen die optreden na blootstelling aan vloeistoffen onherstelbaar.

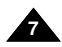

# **Remarques et consignes de s écurit**

### *Bloc batterie*

- Assurez-vous que le bloc batterie est chargé avant de filmer sans connexion au secteur.
- Pour prolonger la durée de votre batterie, gardez votre caméscope éteint lorsque vous ne l'utilisez pas.
- En mode CAMERA, si vous laissez votre appareil en veille pendant plus de cinq minutes sans vous en servir et avec une bande à l'intérieur, il s'éteint automatiquement pour éviter tout déchargement inutile de la batterie.
- Assurez-vous que le bloc batterie est parfaitement en place. Ne faites pas tomber le bloc batterie; vous risqueriez de l'endommager.
- Un bloc batterie neuf n'est jamais chargé. Avant de l'utiliser, vous devez le charger complètement.
- Si vous prévoyez de filmer longtemps, il est conseillé d'utiliser le viseur plutôt que l'écran LCD, car celui-ci consomme plus d'énergie.

### \* Lorsque la batterie ne fonctionne plus ou est hors d'usage, contactez votre revendeur le plus proche.

Les batteries doivent être traitées en tant que déchets chimiques.

### *Nettoyage des têtes vidéo*

 Pour garantir un enregistrement normal et obtenir des images claires, nettoyez régulièrement les têtes vidéo.

L'apparition de parasites sur l'image ou l'affichage d'un écran vide peut signifier que les têtes vidéo sont sales.

Dans ce cas, nettoyez-les avec la cassette de type sec prévue à cet effet.

 N'utilisez pas de cassette de type humide, car vous risqueriez d'endommager les têtes vidéo.

# **é Opmerkingen en veiligheidsinstructies**

**ÇAIS NEDERLANDS**

### *Batterij*

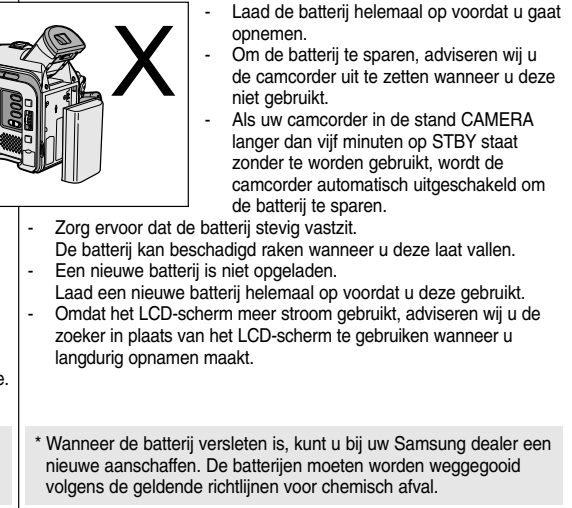

### *De videokoppen schoonmaken*

 Reinig de videokoppen regelmatig, zodat u verzekerd bent van goede, heldere opnamen.

Wanneer tijdens het afspelen mozaïekvormige beeldstoringen optreden of wanneer het scherm blauw is, duidt dat op verontreinigde videokoppen.

Reinig in dat geval de videokoppen met een schoonmaakcassette (droog systeem).

 Gebruik geen schoonmaakcassette van het natte type. Dit type cassette kan de videokoppen mogelijk schaden.

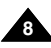

### **FRANÇAIS**

*Objectif*

# **Remarques et consignes de s écurit**

# **ÇAIS NEDERLANDS**

 Si vous filmez en plein soleil, veillez à ne pas diriger l'objectif vers le soleil. La lumière solaire directe peut endommager le système à transfert de charge (Charge Coupled Device).

### *Viseur électronique*

1. N'orientez pas le viseur vers le soleil. La lumière solaire directe peut endommager l'intérieur du viseur. Soyez vigilant lorsque vous placez votre caméscope au soleil ou près d'une fenêtre.

### *Enregistrement ou lecture avec l'écran LCD*

1. L'écran a été conçu à l'aide d'une technologie de haute précision. Cependant, de minuscules points (rouges, bleus ou verts) peuvent apparaître de façon constante sur l'écran LCD.

Ces points sont normaux et <sup>n</sup>'affectent aucunement l'image enregistrée.

- 2. Lorsque vous utilisez l'écran LCD à la lumière directe du soleil. la visualisation à l'écran peut s'avérer difficile. Dans ce cas, nous vous recommandons d'utiliser le viseur.
- 3. La lumière directe peut endommager l'écran LCD.

### *Poignée de soutien*

- Pour une meilleure qualité de prise de vue, il est important de bien ajuster la poignée de soutien.
- Ne forcez pas pour insérer votre main dans la poignée, car vous risqueriez de l'endommager.

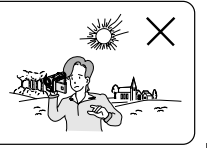

# **é Opmerkingen en veiligheidsinstructies**

### *De lens*

 Richt de cameralens niet rechtstreeks naar de zon wanneer u opnamen maakt. Direct zonlicht kan de CCD-beeldsensors beschadigen.

### *Elektronische zoeker*

1. Zorg ervoor dat de zoeker van de camcorder nooit naar de zon is gericht.

Direct zonlicht kan de binnenkant van de zoeker beschadigen. Leg de camcorder niet in de zon, bijvoorbeeld op een vensterbank.

### *Gebruik LCD-scherm tijdens opnemen en afspelen*

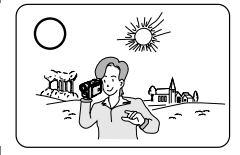

- 1. Het LCD-scherm is met de grootste precisie vervaardigd. Er kunnen echter kleine puntjes (rood, blauw of groen) op het LCD-scherm verschijnen. Deze puntjes zijn volkomen normaal en hebben geen invloed op de opgenomen beelden.
- 2. In fel zonlicht kan het LCD-scherm moeilijk af te lezen zijn. Gebruik in dat geval de zoeker.
- 3. Direct zonlicht kan het LCD-scherm beschadigen.

### *De handriem*

- Pas de handriem aan zodat u stabiele beelden kunt filmen.
- Wanneer de handgreep te strak is afgesteld. past uw hand er niet goed in. Als u dat toch probeert, kunt u de handgreep beschadigen.

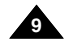

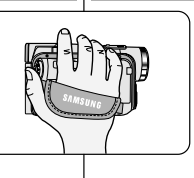

secteur.

DATE/TIME.

# **Remarques et consignes de s écurit**

### *Précautions d'emploi de la batterie au lithium*

#### *Voorzorgsmaatregelen voor de lithiumbatterij* 1. De lithiumbatterij zorgt ervoor dat de datum en tijd worden opgeslagen, zelfs als de batterij of de netvoeding verwijderd worden. is. weer wanneer u DATUM/TIJD in de stand AAN zet. 1. La batterie au lithium sert à sauvegarder la date et l'heure, les titres et les réglages prédéfinis, en l'absence du bloc batterie ou de l'adaptateur 2. La longévité de la batterie au lithium est d'environ six mois à compter de sa mise en fonctionnement et dans des conditions normales d'utilisation. 3. Lorsque la batterie au lithium s'affaiblit ou est déchargée, l'affichage de la date et de l'heure indique "---" lorsque vous activez l'option Dans ce cas, remplacez-la par une nouvelle de type CR2025.

4. Il existe un risque d'explosion si la batterie n'est pas remplacée par un modèle approprié.

Utilisez exclusivement une batterie équivalente ou de même type.

#### **Attention: maintenez la BATTERIE AU LITHIUM hors de portée des enfants. Si la batterie venait à être avalée, consultez un médecin immédiatement.**

*DÉPANNAGE*

N'essayez pas de réparer ce CAMÉSCOPE vous même. L'ouverture ou le retrait des couvercles risque de vous exposer à des tensions dangereuses ou d'autres dangers.

Confiez le dépannage à un personnel qualifié.

## *PIÈCES DE RECHANGE*

Lorsque vous avez besoin de pièces de rechange, assurez-vous que le technicien a utilisé des pièces de rechange indiquées par le fabriquant et qui présentent les mêmes caractéristiques que la pièce d'origine.

Des modifications non autorisées peuvent provoquer un incendie, un choc électrique ou d'autres dangers.

# **é Opmerkingen en veiligheidsinstructies**

**ÇAIS NEDERLANDS**

## 2. De lithiumbatterij van de camcorder gaat bij normaal gebruik ongeveer een half jaar mee, gerekend vanaf het moment dat de batterij geplaatst 3. Als de lithiumbatterij bijna leeg is, geeft de indicator voor datum/tijd "---" Vervang in dat geval de batterij door een nieuwe (type CR2025). 4. Als de batterij verkeerd werd geplaatst, is er gevaar voor ontploffing. Gebruik hetzelfde batterijtype of een gelijkwaardige batterij als u een andere batterij wilt plaatsen. **Waarschuwing: Houd LITHIUMBATTERIJEN buiten het bereik van kinderen. Als de batterij wordt doorgeslikt, moet u onmiddellijk een arts raadplegen.** *SERVICE* Probeer niet zelf onderhoud uit te voeren op deze CAMCORDER. Als u afdekkappen opent of verwijdert, komt u mogelijk bloot te staan aan gevaarlijke spanning of andere risico's. Laat alle servicewerkzaamheden uitvoeren door gekwalificeerde servicemedewerkers. *VERVANGINGSONDERDELEN*

Controleer, als vervangingsonderdelen nodig zijn, of de servicetechnicus vervangingsonderdelen heeft gebruikt die zijn gespecificeerd door de fabrikant of onderdelen met dezelfde eigenschappen als de oorspronkelijke. Ongeautoriseerde vervangingen kunnen resulteren in brand,

elektrische schokken of andere gevaren.

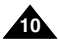

# **Familiarisez-vous avec le cam**

### *Fonctionnalités*

- **• Langue de l'affichage écran** Vous pouvez sélectionner la langue d'affichage appropriée parmi les langues suivantes : Anglais, Français, Allemand, Espagnol, Italien, Portugais et Néerlandais.
- **• Transfert de données numériques avec le port IEEE 1394** Le port haute vitesse IEEE 1394 de type i.LINK ™ (i.LINK est un protocole de transfert de données série et système d'interconnexion) vous permet de transférer des images mobiles et fixes vers un PC, où vous pourrez les modifier à loisir.
- **• Transfert d'images numériques avec l'interface USB (VP-D103(i)/D105(i) uniquement)**

Vous pouvez transférer des images vers un PC à l'aide de l'interface USB sans carte supplémentaire.

**•PHOTO**

La fonction PHOTO vous permet de capturer une image fixe pendant environ 6 secondes sur la bande vidéo, et ce, en mode caméscope (CAMERA).

**•Zoom numérique 900x**

La fonction Zoom vous permet de vous rapprocher du sujet filmé sans avoir à vous déplacer.

- **• Écran LCD TFT couleur (LCD = écran à cristaux liquides)** L'écran LCD TFT couleur à haute résolution offre une image nette et permet de filmer dans une position stable et confortable.
- **• Stabilisateur électronique d'images (DIS)** La fonction DIS rétablit la stabilité des images lorsque le tremblement de la main provoque des vibrations désagréables, surtout en mode zoom avant.
- **• Effets numériques divers** L'ajout de différents effets spéciaux vous permet de donner un côté spectaculaire à vos films.
- **• Contre-jour (BLC)** Lorsque vous filmez un sujet devant une source lumineuse ou devant un fond clair, utilisez la fonction BLC pour effectuer un contre-jour intelligent.
- **• Exposition automatique (Program AE)** La fonction Program AE vous permet d'adapter la vitesse d'obturation et le diaphragme selon la scène à filmer.
- **• Capture de nuit**  La fonction NIGHT CAPTURE vous permet de filmer un sujet dans un endroit à faible luminosité.
- **• Appareil photo numérique (VP-D103(i)/D105(i) uniquement)**
	- La carte Memory Card vous permet d'enregistrer et de lire des images fixes standard.
	- Vous pouvez transférer des images fixes standard sur la carte Memory Card de votre PC à l'aide de l'interface USB.
- **• MPEG REC (VP-D103(i)/D105(i) uniquement)** La fonction MPEG REC permet d'enregistrer les données du caméscope sur une carte Memory Card.
- a relite pour cartes memoire est companiole avec les cartes memoire de<br>Une Memory Stick, MMC et SD. **11**<br>The mory Stick, MMC et SD. **• Fente pour cartes mémoire (VP-D105(i) uniquement)** La fente pour cartes mémoire est compatible avec les cartes mémoire de type Memory Stick. MMC et SD.

# **éscope Kennismaken met uw camcorder**

### *Functies*

- **• Meerdere OSD-talen** Als OSD-taal kunt u kiezen uit Engels, Frans, Duits, Spaans, Italiaans, Pools en Nederlands.
- **Overdracht van digitale gegevens met IEEE1394** IEEE 1394 (i.LINK™ : i.LINK is een protocol voor seriële gegevensoverdracht en koppeling van DV (Digitale Video) gegevens via een snelle gegevensdoorvoerpoort, waardoor bewegende en stilstaande beelden overgebracht kunnen worden naar een PC. Op de PC kunt u deze beelden bewerken.
- **• USB-interface voor de overdracht van digitale beelden en gegevens (alleen VP-D103(i)/D105(i))**

U kunt afbeeldingen overbrengen naar een pc via de USB-interface zonder gebruik te hoeven maken van een extra uitbreidingskaart.

**• FOTO**

Met deze functie kunt u een stilstaand beeld gedurende korte tijd filmen in de stand CAMERA.

**•900x digitale zoom**

Met deze functie kunt u een afbeelding tot 900 maal vergroten.

- **TFT-kleurenscherm** Met het hoge resolutie TFT-kleurenscherm kunt u uw opnamen direct bekijken.
- **•Digitale beeldstabilisatie (DIS)**

Met de functie DIS compenseert u kleine trillingen die worden veroorzaakt door uw hand, zodat u stabielere beelden kunt filmen, vooral wanneer u heeft ingezoomd.

**•Digitale effecten**

Met de functie DSE (Digital Special Effects) kunt u uw films een bijzondere uitstraling geven door een van de beschikbare speciale effecten te gebruiken.

**•Tegenlichtcompensatie (BLC )**

De functie BLC zorgt ervoor dat de lichtere achtergrond tijdens de opname wordt gecompenseerd.

- **• Automatische belichtingsprogramma's (AUTOM.BEL.)** Met de automatische belichtingsprogramma's kunt u de sluitertijd en de lensopening (diafragma) aanpassen aan de op te nemen scène.
- **• Nachtstand (NIGHT CAPTURE)** Met de functie NIGHT CAPTURE kunt u in donkere ruimten opnamen maken.
- **Camcorder als fototoestel gebruiken (alleen VP-D103(i)/D105(i))**
- Via de geheugenkaart kunt u foto's opslaan en weergeven.
- U kunt foto's die op de geheugenkaart zijn opgeslagen met behulp van de USB-interface overbrengen naar uw PC.
- **• MPEG REC (alleen VP-D103(i)/D105(i))** Met de functie MPEG REC kunt u bewegende beelden op de geheugenkaart opslaan.
- **•Multi-geheugenkaartsleuf (alleen VP-D105(i))**

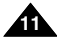

## **ÇAIS NEDERLANDS**

uniquement) 8. Câble USB

uniquement) 9. Logiciel (CD)

uniquement)

11. Bandoulière

# **Familiarisez-vous avec le cam**

### **ÇAIS NEDERLANDS**

# Controleer of de volgende standaardaccessoires bij uw digitale *Meegeleverde accessoires bij de camcorder* **Kennismaken met uw camcorder**

videocamera werden meegeleverd.

Assurez-vous que les accessoires ci-après ont été livrés avec votre caméscope numérique.

*Accessoires fournis avec votre caméscope*

1. Lithium Ion Battery pack **Accessoires de base** 2. AC Power Adapter 3. AC cord (AA-E8 TYPE) 1. Bloc batterie au lithium-ion 2. Adaptateur secteur (TYPE AA-E8) 3. AC-kabel 3. Cordon secteur 5. Instruction Book 4. AUDIO/VIDEO Cable 6. Lithium battery 4. Câble AUDIO/VIDEO (CR2025) 5. Mode d'emploi **TRUCTION BOOK** 6. Batteries au lithium pour la télécommande ou le soutien mémoire (type: CR2025) 7. Remote Control 8. USB cable 9. Software CD (VP-D103(i)/D105(i)) (VP-D103(i)/D105(i)) 7. Télécommande (VP-D103(i)/D105(i)) (VP-D103(i)/D105(i) D105(i)) (VP-D103(i)/D105(i) D105(i)) 10. Lens Cover 11. Shoulder strap D105(i)) (VP-D103(i)/D105(i) 10. Lensdop 10. Couvre-objectif **Accessoire supplémentaire** 12. S-VIDEO Cable 13. Scart adapter 14. Memory Stick 12. Câble S-VIDEO 13. Adaptateur péritel 14. Carte Memory Stick

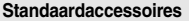

- 1. Lithium-ion batterij
- 2. Netvoeding (Type AA-E8)
- 
- 4. Audio/video kabel
- 5. Gebruiksaanwijzing
- 6. Lithiumbatterijen voor de afstandsbediening of klokfunctie (TYPE : CR2025)
- 7. Afstandsbediening (alleen VP-D103(i)/
- 8. USB-kabel (alleen VP-D103(i)/
- 9. Software-cd (alleen VP-D103(i)/
- 11. Schouderband

#### **Optionele accessoires**

- 12. S-Video kabel
- 13. Scart-adapter
- 14. Memory Stick

**12**

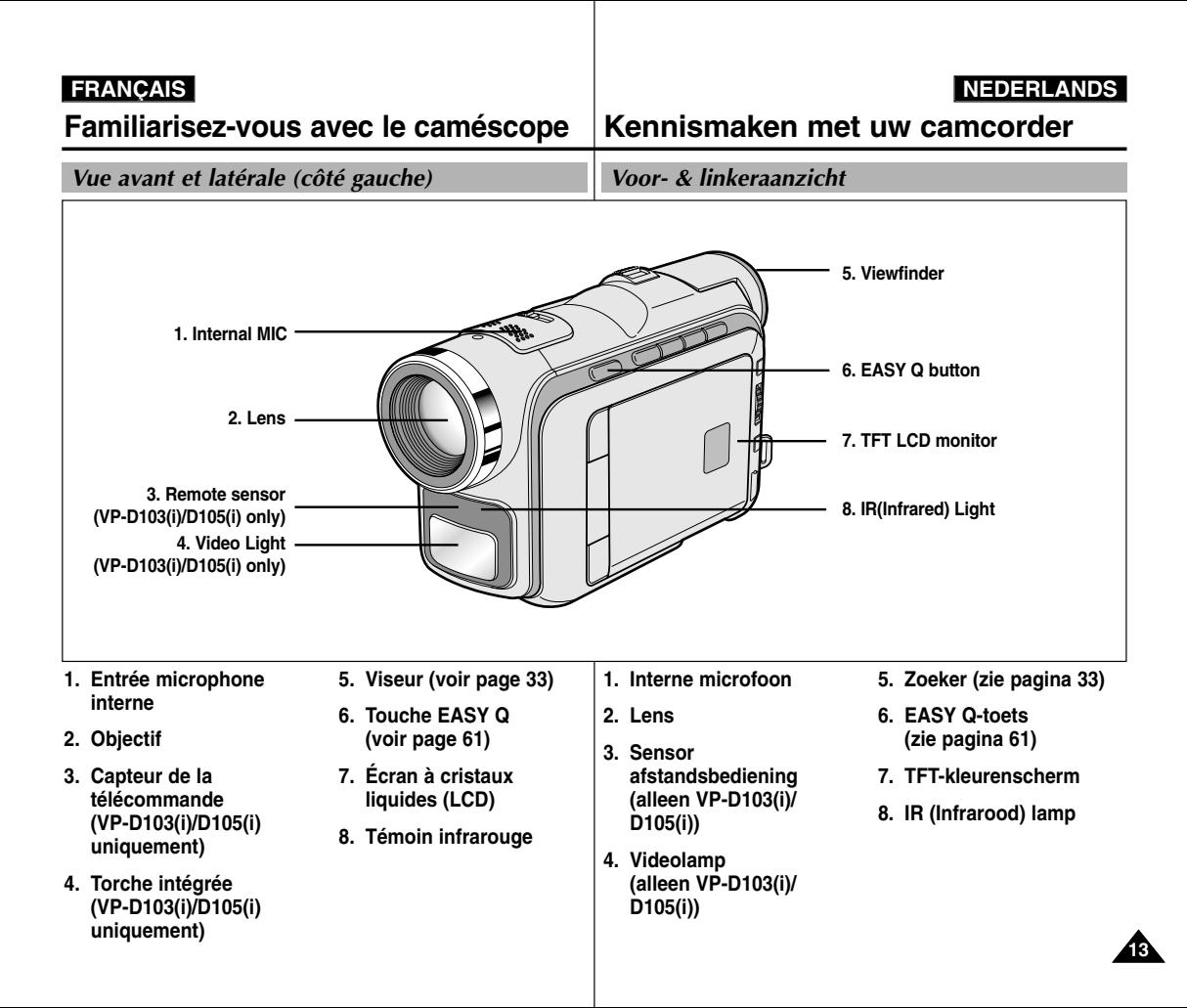

### **FRAN**

## **Familiarisez-vous avec le cam**

## **éscope Kennismaken met uw camcorder**

*Vue du côté gauche*

*Linkerzijaanzicht*

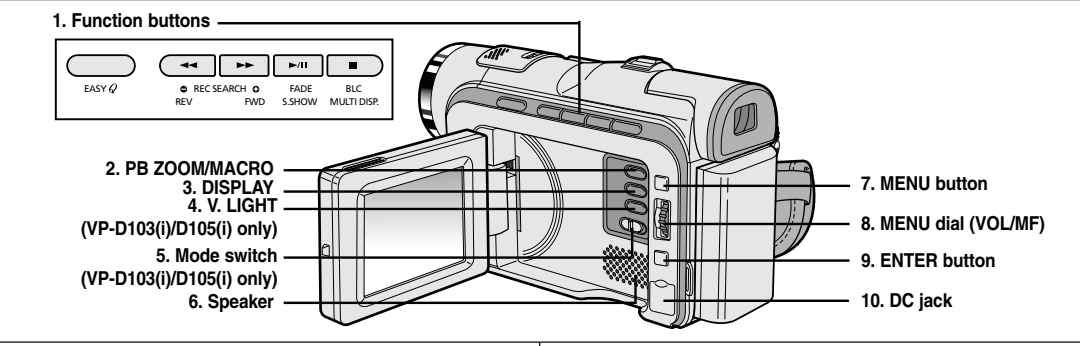

### **1. Touches de fonction**

**uniquement)**

#### **1 . Functietoetsen**

**VP-D103(i)/D105(i))**

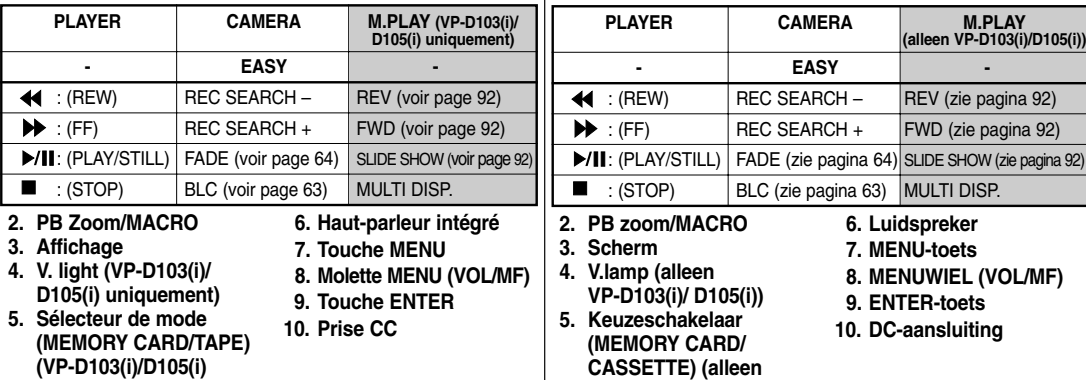

- **6. Luidspreker**
- **7. MENU-toets**
- **8. MENUWIEL (VOL/MF)**

**M.PLAY (alleen VP-D103(i)/D105(i))** 

REV (zie pagina 92)  $FWD$  (zie pagina 92)

**ÇAIS NEDERLANDS**

- **9. ENTER-toets**
- **10. DC-aansluiting**

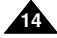

# **Familiarisez-vous avec le cam**

## **éscope Kennismaken met uw camcorder**

**ÇAIS NEDERLANDS**

*Vue de droite et du dessus*

*Rechter- & bovenaanzicht*

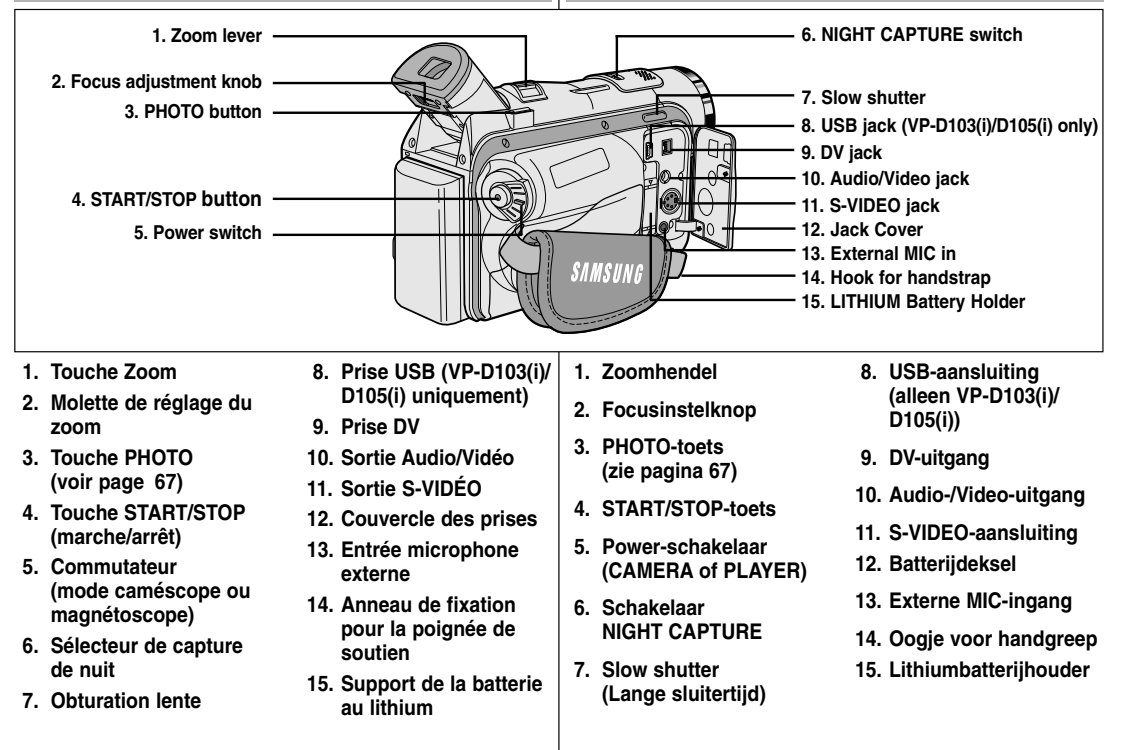

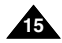

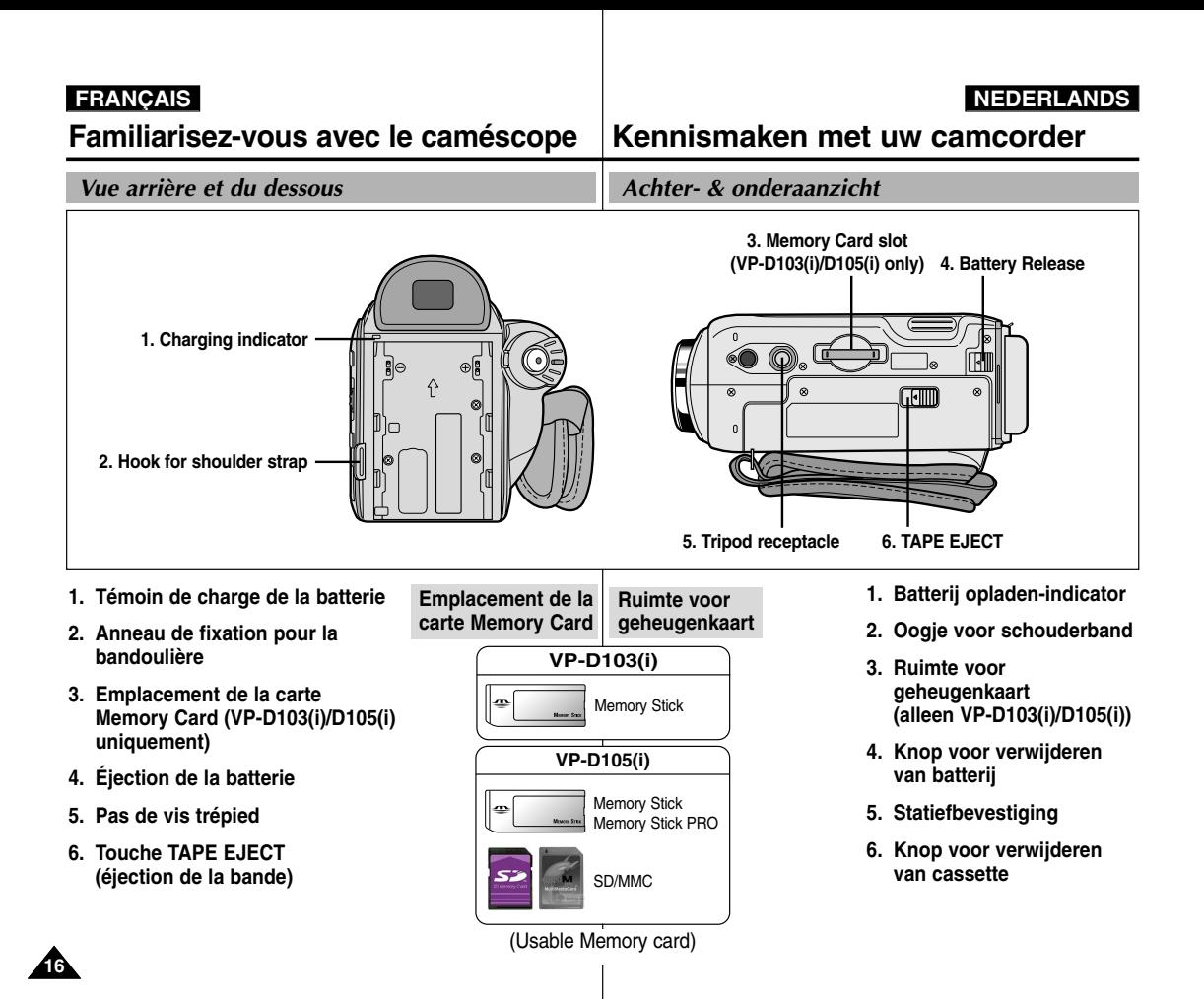

## **Familiarisez-vous avec le cam**

**éscope Kennismaken met uw camcorder**

**ÇAIS NEDERLANDS**

*Télécommande (VP-D103(i)/D105(i) uniquement)*

*Afstandsbediening (alleen VP-D103(i)/D105(i))*

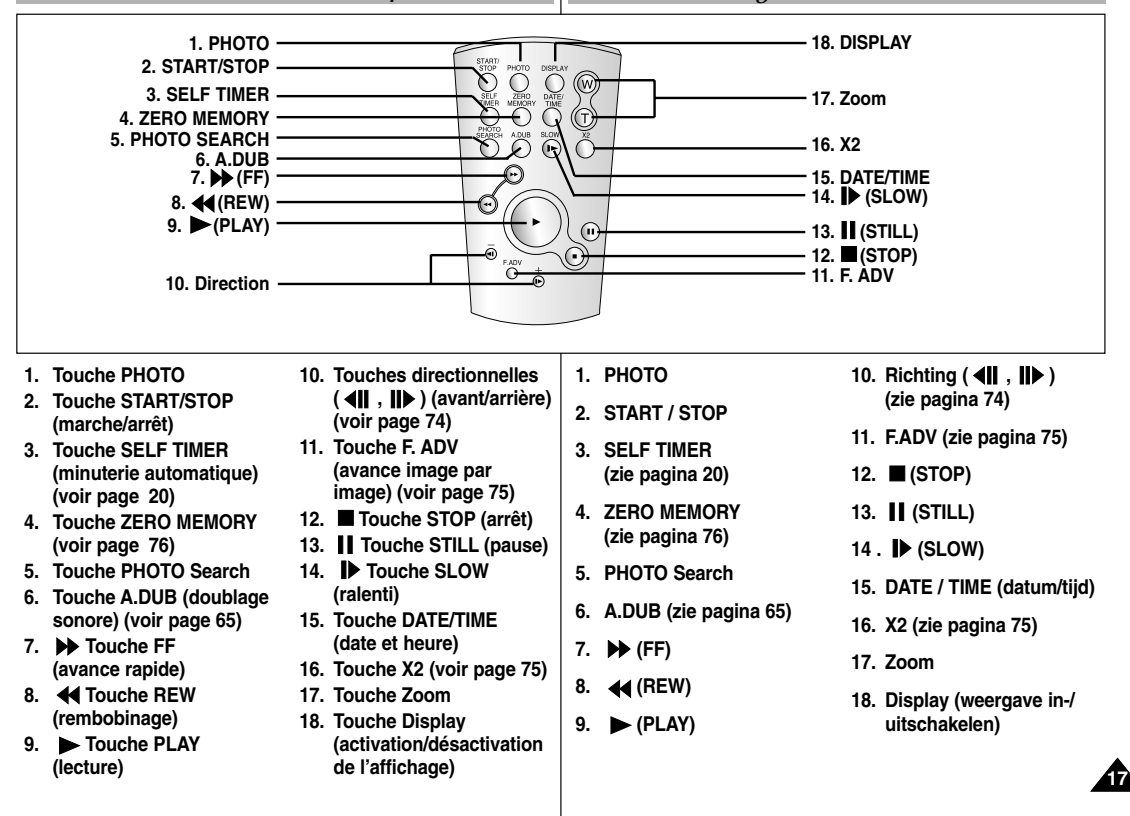

# **Familiarisez-vous avec le cam**

*Affichage à l'écran en mode caméscope ou magnétoscope*

- **1. Niveau de la batterie (voir page 26)**
- **2. Mode EASY (voir page 61)**
- **3. Mode DSE (effet spécial numérique sélectionné) (voir page 50)**
- **4. Program AE (activation/désactivation du mode d'exposition automatique sélectionné) (voir page 44)**
- **5. Mode d'équilibrage du blanc choisi (voir page 46)**
- **6. BLC (contre-jour intelligent) (voir page 63)**
- **7. Mise au point manuelle (voir page 62)**
- **8. Vitesse d'obturation et exposition (voir page 59)**
- **9. Position du zoom (voir page 47)**
- **10. Mode capture de nuit (voir page 68)**
- **11. Date et heure (voir page 55)**
- **12. USB (VP-D103(i)/D105(i) uniquement)**
- **13. Mode Télécommande (VP-D103(i)/D105(i) uniquement)**
- **14. Fonction coupe-vent (voir page 54)**
- **15. Mode Audio (voir page 53)**
- **16. Mémoire compteur (VP-D103(i)/D105(i) uniquement) (voir page 76)**
- **17. Temps restant sur la bande (en minutes)**
- **18 . Compteur de bande**
- **19. Mode de fonctionnement**
- **20. Vitesse d'enregistrement sélectionnée**
- **21. Mode PHOTO**
- **22. Vitesse d'enregistrement sélectionnée et minuterie (VP-D103(i)/D105(i) uniquement) (voir page 20)**
- **23. DIS (stabilisateur électronique d'images) (voir page 49)**
- **24. Contrôle du volume (voir page 35)**
- **25. Canal de lecture audio**
- **26. DV IN (mode de réception des données DV) (VP-D101i/D103i/D105i uniquement) (voir page 81)**
- **27. Contrôle de la condensation (voir page 7)**
- **28. Ligne de message**

**18**

- **29. PB DSE (effets spéciaux numériques en lecture) (voir page 77)**
- **30. PB Zoom (voir page 78)**
- **31. POWER NIGHT CAPTURE (capture de nuit renforcée) (voir page 69) 32. TELE MACRO (voir page 47)**

23 32 22 21 20 REC  $\circ$ 18 EASY M - 0 : 0 0 : 0 0 3 17 MIRROR 5 5 min 6 16 BLC 4 TAPE ! 15 28 5 1 6 bit 14 7 NIGHT CAPTURE - 13 SHUTTER P EXPOSURE - 12  $12.00$  1 0 . J A N . 2 0 0 4 11 31 ----10 9 ZOOM 8 SHUTTER

*OSD in CAMERA mode*

### *OSD in PLAYER mode*

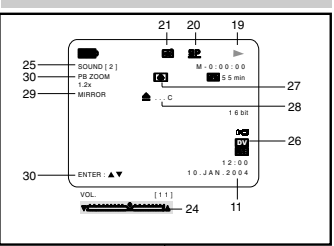

# **éscope Kennismaken met uw camcorder**

### *OSD (OSD-indicaties in de stand CAMERA en PLAYER)*

- **1. Batterijlading (zie pagina 26)**
- **2. Easy (zie pagina 61)**
- **3. DSE (Digitale Speciale Effecten) (zie pagina 50)**
- **4. Automatische belichting (zie pagina 44)**
- **5. Witbalans (zie pagina 46)**
- **6. BLC (tegenlichtcompensatie; zie pagina 63)**
- **7. Handmatig scherpstellen (zie pagina 62)**
- **8. Sluitertijd en belichting (zie pagina 59)**
- **9. Zoomstand (zie pagina 47)**
- **10. NIGHT CAPTURE (zie pagina 68)**
- **11. Datum/tijd (zie pagina 55)**
- **12. USB (alleen VP-D103(i)/D105(i))**
- **13. AFST.BED. (alleen VP-D103(i)/ D105(i))**
- **14. Ruisfilter (zie pagina 54)**
- **15. Geluidsinstellingen (zie pagina 53)**
- **16. Zero memory-indicator (alleen VP-D103(i)/ D105(i)) (zie pagina 76)**
- **17. Resterende opnametijd op cassette (in minuten)**
- **18. Bandteller**
- **19. Huidige stand**
- **20. Opnamesnelheid**
- **21. Foto**
- **22. Timer voor automatisch opnemen en wachten (alleen VP-D103(i)/ D105(i)) (zie pagina 20)**
- **23. DIS (zie pagina 49)**
- **24. Volume regelen (zie pagina 35)**
- **25. Audioweergavekanaal**
- **26. DV IN(Stand DV-gegevensoverdracht) (alleen VP-D101i/D103i/D105i) (zie pagina 81)**
- **27. DEW (zie pagina 7)**
- **28. Berichtregel**
- **29. PB DSE (zie pagina 77)**
- **30. PB ZOOM/ENTER (zie pagina 78)**
- **31. POWER NIGHT CAPTURE (zie pagina 69)**
- **32. TELE MACRO (zie pagina 47)**

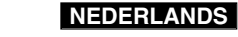

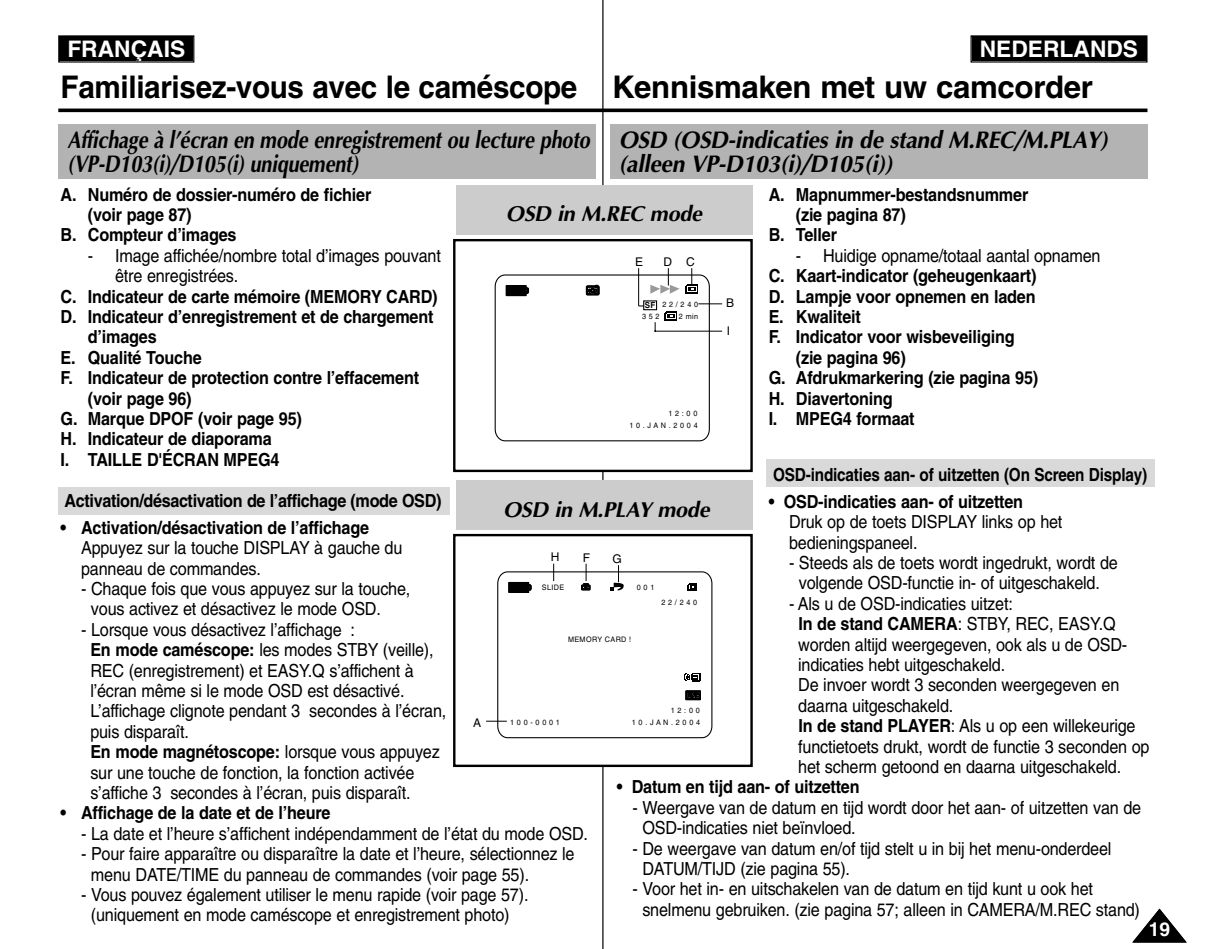

# **Pr éparez votre cam**

### *Utilisation de la télécommande (VP-D103(i)/D105(i) uniquement)*

### **Installation de la batterie de la télécommande**

- ✤ Vous devez insérer ou remplacer la batterie au lithium ·
	- lors de l'achat du caméscope,
	- quand la télécommande ne fonctionne pas.
- ✤ Insérez la batterie au lithium (CR2025) en respectant la polarité + et -.
- ✤ Veillez à ne pas inverser la polarité de la batterie.

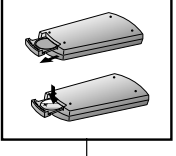

# **éscope Camcorder voorbereiden**

# *Gebruik van de afstandsbediening (alleen VP-D103(i)/D105(i))*

### **De batterijen in de afstandsbediening plaatsen**

- ✤ U moet de lithiumbatterijen in de afstandsbediening plaatsen of ze vervangen wanneer :
	- u de camcorder voor het eerst in gebruik neemt.
	- de afstandsbediening niet meer goed functioneert.
- ✤ Plaats de batterijen correct in de afstandbediening, let op de plus- en mintekens.
- $\triangleq$  Let op dat u de + en pool niet verwisselt.

#### **Timer-opname met afstandsbediening (zelfontspanner)**

Als u de timer voor automatische opname op de afstandsbediening gebruikt, start de opname na 10 seconden automatisch.

- 1. Zet de camcorder in de stand CAMERA.
- 2. Druk op de SELF TIMER-toets tot de gewenste indicatie in de zoeker of op het LCD-scherm verschijnt.
- 3. Druk op de START/STOP-toets om de timer te starten.
	- - De zelfontspanner telt vanaf 10 seconden. Bij elke seconde hoort u een piepje.
	- Bij de laatste seconde klinkt het piepje sneller, waarna de opname automatisch begint.
	- Als u de zelfontspanner wilt uitschakelen, drukt u nogmaals op de SELF TIMER-toets.
- 4. Druk nogmaals op de START/STOP-toets als u wilt stoppen met opnemen.

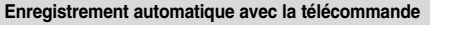

La fonction de minuterie automatique sur la télécommande vous permet de démarrer automatiquement l'enregistrement au bout de 10 secondes.

- 1. Réglez le caméscope sur CAMERA (mode caméscope).
- 2. Appuyez sur la touche SELF TIMER jusqu'à ce que l'indication souhaitée s'affiche dans le viseur.
- 3. Appuyez sur la touche START/STOP pour démarrer la minuterie.
	- La minuterie automatique entame un décompte de 10 secondes en émettant un bip.
	- À la dernière seconde du décompte, le bip s'accélère, puis l'enregistrement démarre automatiquement.
	- Pour désactiver la fonction de minuterie automatique avant l'enregistrement, appuyez sur la touche SELF TIMER.
- 4. Appuyez de nouveau sur START/STOP pour arrêter l'enregistrement.

**20**

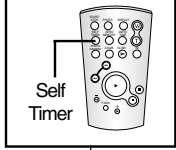

### **ÇAIS NEDERLANDS**

# **Pr éparez votre cam**

## *Installation de la batterie au lithium*

- ✤ La batterie au lithium sert à mémoriser la date et l'heure, ainsi que les titres et les réglages prédéfinis, en l'absence du bloc batterie ou de l'adaptateur secteur.
- ✤ La longévité de la batterie au lithium est d'environ six mois à compter de sa mise en place et dans des conditions normales d'utilisation.
- ✤ Lorsque la batterie au lithium s'affaiblit ou est déchargée, l'affichage de la date et de l'heure indique "---" lorsque vous activez le mode DATE/TIME.

Dans ce cas, remplacez-la par une batterie de type CR2025.

- 1. Ouvrez le couvercle des prises.
- 2. Retirez le support du compartiment de la batterie au lithium.
- 3. Placez la batterie au lithium dans son support, face positive  $(\oplus)$  vers le bas.
- 4. Réinsérez le support de la batterie au lithium dans son compartiment jusqu'à ce qu'un déclic retentisse.

Important La batterie doit être correctement positionnée.

**Attention: maintenez la BATTERIE AU LITHIUM hors de portée des enfants. Si la batterie venait à être avalée, consultez un médecin immédiatement.**

## *De lithiumbatterij plaatsen*

- ✤ De lithiumbatterij zorgt ervoor dat de datum en tijd en de voorgeprogrammeerde instellingen worden opgeslagen, zelfs als de batterij of de netvoeding verwijderd worden.
- ✤ De lithiumbatterij van de camcorder gaat bij normaal gebruik ongeveer een half jaar mee, gerekend vanaf het moment dat de batterij geplaatst is.
- ✤ Als de lithiumbatterij bijna leeg is, geeft de indicator voor datum en tijd "---" weer wanneer u DATUM/TIJD in de stand AAN zet. In dat geval moet u de lithiumbatterij vervangen door een nieuwe batterij, type CR2025.
	- 1. Open het batterijdeksel.
	- 2. Verwijder de lithiumbatterijhouder.
	- 3. Plaats de lithiumbatterij in de batterijhouder met de positieve pool  $( \oplus )$  omlaag.
	- 4. Schuif de lithiumbatterijhouder in de camcorder tot deze vastklikt.

Opmerking De batterij moet in de juiste richting in de houder worden geschoven.

**ÇAIS NEDERLANDS**

**Waarschuwing: Houd LITHIUMBATTERIJEN buiten het bereik van kinderen.**

**Als de batterij wordt doorgeslikt, moet u onmiddellijk een arts raadplegen.**

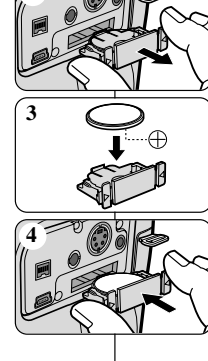

**2**

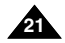

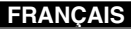

# **Pr éparez votre cam**

### **ÇAIS NEDERLANDS**

### *Mise en place de la poignée de soutien*

Il est très important d'ajuster la poignée de soutien afin de filmer dans les meilleures conditions possibles

La poignée de soutien vous permet :

- de maintenir le caméscope dans une position stable et confortable,
- d'appuyer sur le bouton Zoom et sur le bouton START/STOP sans avoir à changer la position de votre main.

#### **Poignée de soutien**

- a. Ouvrez le rabat de la poignée en le décollant.
- b. Ajustez la longueur de la poignée, puis recollez-le.
- c. Refermez le rabat.

#### **Bandoulière**

**22**

La bandoulière vous permet de porter le caméscope en toute sécurité.

- 1. Insérez une extrémité de la bandoulière dans l'anneau de fixation sur le caméscope. Insérez l'autre extrémité dans l'anneau situé à l'intérieur de la poignée de soutien.
- 2. Enfilez ensuite les extrémités dans la boucle, ajustez la longueur désirée, puis resserrez la boucle.

#### **Fixation du couvre-objectif**

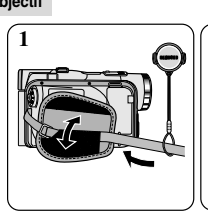

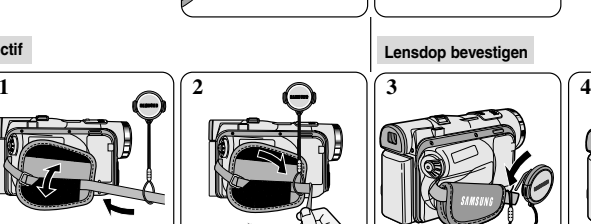

 $1 \quad \circledcirc$ 

# **éscope Camcorder voorbereiden**

### *Riem handgreep verstellen*

Een goede afstelling van de handriem is erg belangrijk om de beste opnamen te kunnen maken.

De handriem zorgt ervoor dat u:

- De camcorder op een stabiele, comfortabele manier kunt vasthouden.
- De ZOOM- en START/STOP-toetsen kunt bedienen zonder de stand van uw hand te veranderen.

#### **Handgreep**

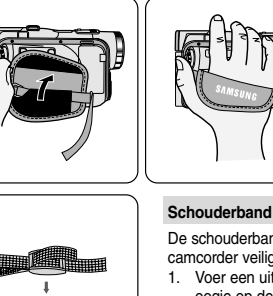

a. Trek de bescherming van de handriem geheel open en maak de handriem los. b. Kies de juiste lengte en zet de riem weer vast met

het klittenband. c. Sluit de bescherming.

De schouderband zorgt ervoor dat u uw camcorder veilig kunt vervoeren.

- 1. Voer een uiteinde van de band door het oogje op de camcorder. Voer het andere uiteinde door de ring aan de binnenkant van de handgreep.
- 2. Schuif de beide uiteinden door de bijbehorende gesp, kies de gewenste lengte en trek de riem dan strak in de gesp.

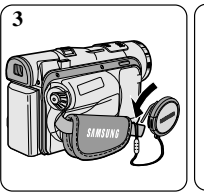

**Lensdop bevestigen**

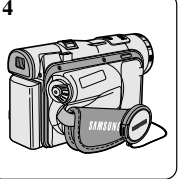

**a b c**

## **ÇAIS NEDERLANDS**

# **Pr éparez votre cam**

### *Connexion d'une source d'alimentation*

Deux possibilités d'alimentation s'offrent à vous :

- l'adaptateur secteur et le cordon secteur : utilisation intérieure.
- le bloc batterie : utilisation extérieure.

### **Utilisation de l'adaptateur secteur et du câble CC**

- 1. Connectez l'adaptateur à un cordon secteur.
- 2. Branchez le cordon secteur sur une prise murale.

#### Important

- Vous devez utiliser l'adaptateur secteur de type AA-E8.
- Le type de fiche et de prise murale peut différer selon les pays.
- 3. Connectez le câble CC de l'adaptateur à la prise CC du caméscope.
- 4. Sélectionnez le mode caméscope (CAMERA) ou le mode magnétoscope (PLAYER) en procédant comme suit: appuyez sur

le commutateur et mettez ce dernier sur la position CAMERA ou PLAYER.

### **Sélection du mode caméscope (VP-D103(i)/D105(i) uniquement)**

- ✤ Pour utiliser votre appareil en mode caméscope, placez le sélecteur de mode sur la position TAPE.
- ✤ Pour utiliser votre appareil en mode appareil photo numérique (DSC), placez le sélecteur de mode sur la position MEMORY CARD.

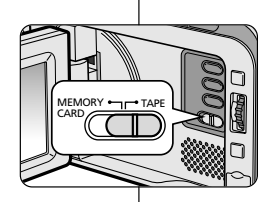

**Power Switch**

# **éscope Camcorder voorbereiden**

### *Camcorder op een stroombron aansluiten*

U kunt de camcorder op twee manieren van stroom voorzien:

- Met de netvoeding en de bijbehorende AC-kabel (binnenopnamen).
- Met de batterij (binnen- en buitenopnamen).

### **De adapter en de AC-kabel gebruiken**

- 1. Sluit de AC-kabel aan op de daarvoor bestemde aansluiting van de adapter
- 2. Steek de stekker van de adapter in een normaal stopcontact.

## **Opmerking**

- Gebruik alleen een adapter van het type AA-E8.
- Het type stekker en stopcontact kunnen per land verschillen.
- 3. Sluit het uiteinde van de DC-kabel aan op de camcorder.
- 4. Zet de camcorder in de gewenste stand: houd de schakelaar ingedrukt en schuif deze in de stand CAMERA of PLAYER.

### **De stand CAMCORDER selecteren (alleen VP-D103(i)/D105(i))**

- ✤ Als u dit apparaat als een camcorder wilt gebruiken, stelt u de keuzeschakelaar in op TAPE.
- ✤ Als u dit apparaat als een fototoestel wilt gebruiken, stelt u de keuzeschakelaar in op MEMORY CARD.

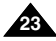

### **ÇAIS NEDERLANDS**

# **Pr éparez votre cam**

# **éscope Camcorder voorbereiden**

*Lithium-ion batterij*

 het type batterij dat u gebruikt. - het gebruik van de Zoomfunctie.

### *Utilisation du bloc batterie au lithium-ion*

- ✤ La durée d'enregistrement dépend : du modèle de bloc batterie utilisé.
	- de l'utilisation du zoom.
	- Par conséquent, nous vous recommandons d'avoir à disposition plusieurs batteries.

### **Chargement du bloc batterie au lithium-ion**

- 1. Fixez le bloc batterie sur le caméscope.
- 2. Connectez l'adaptateur secteur à un cordon secteur et branchez ce dernier sur une prise murale.
- 3. Connectez le câble CC à la prise CC du caméscope.
- 4. Éteignez le caméscope (position OFF); le témoin de charge se met alors à clignoter et le chargement commence.

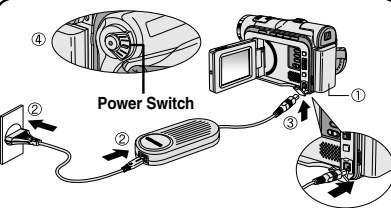

-

### **Lithium-ion batterij opladen**

✤ De maximale opnameduur met een enkele batterijlading hangt af van.

Het is raadzaam een of meer reservebatterijen aan te schaffen.

- 1. Plaats de batterij op de camcorder.
- 2. Sluit de adapter aan op het snoer en steek de stekker in het stopcontact.
- 3. Sluit de DC-kabel aan op de camcorder.
- 4. Zet de schakelaar in de stand OFF. Het rode laadlampje gaat knipperen en de batterij wordt opgeladen.

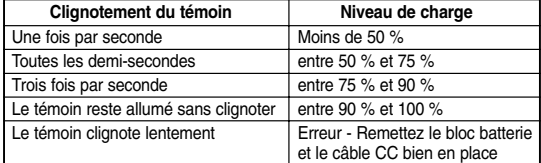

- 5. À la fin du chargement, séparez les trois éléments, bloc batterie, adaptateur et cordon électrique.
	- Même si l'alimentation est coupée, la batterie se décharge.

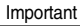

**24**

- Il se peut que le bloc batterie ne soit pas entièrement chargé au moment de l'achat.
- Pour éviter d'endommager la batterie et de réduire sa durée d'utilisation, retirez-la toujours de l'appareil lorsqu'elle est
	- complètement chargée, et ce, si vous n'utilisez pas votre caméscope.

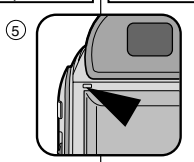

5. Als de batterij volledig is opgeladen, koppelt u de adapter los van de camcorder. opnieuw aan

**Het lampje knippert... De batterijlading is**

Elke seconde afwisselend Fout - Sluit de batterij en kabel

1 x per seconde Minder dan 50%  $2 \times$  per seconde 50% ~ 75% 3 x per seconde 75% ~ 90% Het lampie blijft branden  $90 \sim 100\%$ 

■ Het oplaadlampie gaat uit wanneer de batterij vol is.

### **Opmerking**

- Bij aanschaf kan de batterij al enigszins opgeladen zijn.
- De batterij gaat langer mee wanneer u deze uit de camcorder haalt nadat hij volledig is opgeladen.

# **Pr éparez votre cam**

## *Utilisation du bloc batterie au lithium-ion*

### **Durée d'enregistrement selon le mode et le type de batterie**

- ✤ Si vous éteignez l'écran LCD, le viseur s'active automatiquement.
- ✤ Les durées d'enregistrement données dans le tableau ci-dessus sont estimatives. La durée d'enregistrement réelle varie selon l'utilisation.

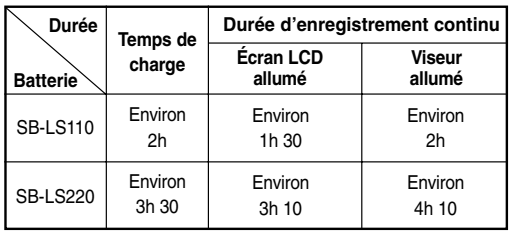

### Important

- Le bloc batterie doit être rechargé à une température comprise entre 0°C et 40°C.
- N'effectuez jamais de chargement à des températures inférieures à 0°C.
- Si vous utilisez votre caméscope pendant une période prolongée à des températures inférieures à 0°C ou supérieures à 40°C, la durée de vie et la capacité du bloc batterie seront définitivement réduites, même si vous le rechargez.
- Éloignez votre bloc batterie de toute source de chaleur (un feu, par exemple).
- Èvitez de démonter, de manipuler, d'écraser ou de chauffer le bloc batterie.
- Évitez tout contact des bornes + et du bloc batterie avec des objets métalliques. Cela risquerait de provoquer des fuites, une surchauffe, voire un début d'incendie.

# **ÇAIS NEDERLANDS**

# **éscope Camcorder voorbereiden**

### *Lithium-ion batterij*

### **De maximale opnameduur met een enkele batterijlading**

- ✤ Als u het LCD-scherm sluit, wordt dit automatisch uitgeschakeld en de elektronische zoeker automatisch ingeschakeld.
- ✤ De werkelijke opnameduur is afhankelijk van het gebruik van bijvoorbeeld de zoomfunctie en kan dus verschillen van de opnameduur die in de tabel staat aangegeven.

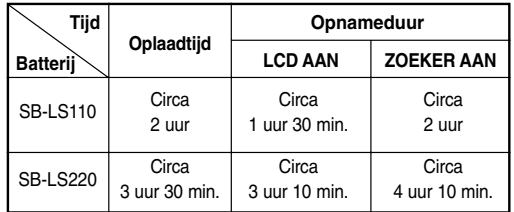

## **Opmerking**

- Laad de batterij op bij een temperatuur tussen 0°C en 40°C.
- Laad de batterij nooit op bij een temperatuur onder 0°C.
- De levensduur en capaciteit van de batterij nemen af als deze langere tijd wordt gebruikt bij een temperatuur onder 0°C of boven 40°C, zelfs als de batterij volledig is opgeladen.
- Leg de batterij nooit in de directe omgeving van een warmtebron (open haard, kampvuur, etc.).
- Haal de batterij nooit uit elkaar, laat hem niet vallen en zorg dat hij niet te heet wordt.
- Zorg dat metalen voorwerpen niet in contact komen met de  $+$  en polen van de batterij.

Hierdoor kan de batterij gaan lekken, hitte opwekken, brand veroorzaken en oververhit raken.

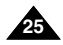

# **Pr éparez votre cam**

### **Affichage du niveau de la batterie**

- **• L'affichage du niveau de la batterie indique la charge restante dans le bloc batterie.**
- a. Entièrement chargée
- b. Utilisée de 20 à 40 %
- c. Utilisée de 40 à 80 %
- d. Utilisée de 80 à 95 %
- e. Entièrement déchargée (le symbole clignote) (Le caméscope va bientôt s'éteindre, changez la batterie dès que possible.)
- ✤ Veuillez vous reporter au tableau de la page 25 pour obtenir les durées approximatives d'enregistrement.
- ✤ La durée d'enregistrement peut varier selon la température ambiante. En particulier, au froid, elle est extrêmement réduite. Dans ce mode d'emploi, la durée théorique d'enregistrement est calculée avec un bloc batterie complètement chargé et à une température de 25°C. En fonction des conditions d'utilisation de votre caméscope, la durée d'enregistrement correspondant à la charge restante de la batterie peut différer des valeurs données dans le tableau indicatif.

### **Comment savoir si vous avez chargé la batterie?**

Un indicateur de charge bicolore (rouge et noir) présent sur la batterie vous aide à vous rappeler si vous avez chargé la batterie ou non. Utilisez la couleur de votre choix pour indiquer que la batterie est chargée ou non.

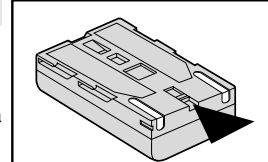

# **éscope Camcorder voorbereiden**

### **Indicatie batterijlading**

**a b c d e**

- **• De batterijlading-indicatie geeft aan hoeveel stroom de batterij nog kan leveren.**
	- a. Geheel opgeladen
	- b. 20 40% verbruikt
	- c. 40 80% verbruikt
	- d. 80 95% verbruikt
	- e. Geheel verbruikt (knippert) (de camcorder zal snel worden uitgeschakeld; vervang de batterij zo spoedig mogelijk)
- ✤ Op pagina 25 vindt u een overzicht met de globale opnameduur bij een volledig opgeladen batterij.
- ✤ De opnameduur wordt beïnvloed door de omgevingstemperatuur en omstandigheden.

Hoe lager de temperatuur, hoe korter de opnameduur. De in de tabel genoemde opnametijden zijn van toepassing onder normale gebruiksomstandigheden en bij een volledig opgeladen batterij bij een temperatuur van 25°C. In de praktijk is het mogelijk dat de werkelijke opnametijd verschilt.

### **Tip om aan te geven of een batterij opgeladen is:**

Op de batterij is als geheugensteuntje een ladingstekentje aangebracht, waarmee u aan kunt geven of de batterij is opgeladen of niet. Er zijn twee kleuren beschikbaar (rood en grijs) u kunt zelf kiezen welke kleur u gebruikt voor opgeladen en niet opgeladen.

# **FRANCAIS**

# **ÇAIS NEDERLANDS**

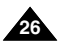

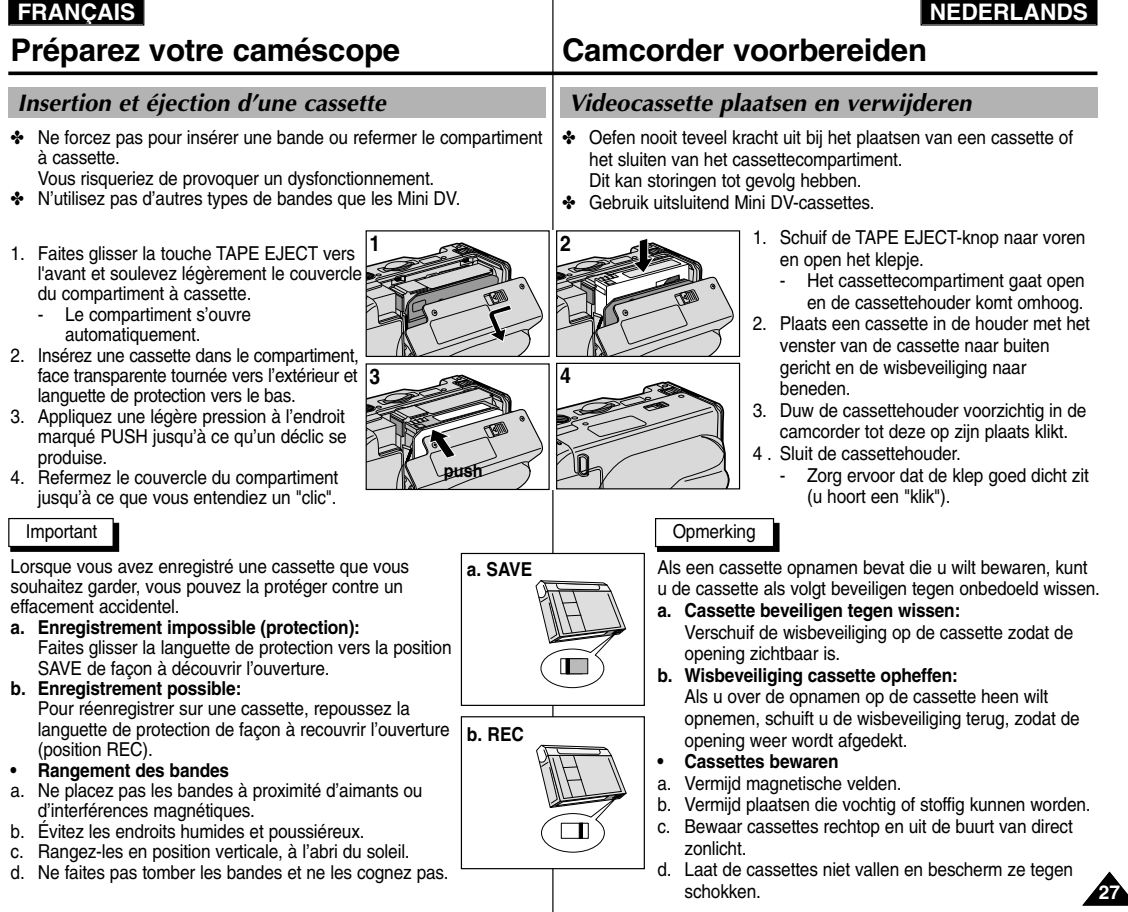

# **Effectuez un enregistrement simple**

## *Effectuez votre premier enregistrement*

- 1. Connectez une source d'alimentation au caméscope (voir page 23). (bloc batterie ou adaptateur secteur).
	- Insérez une cassette (voir page 27).
- 2. Ôtez le cache de protection de l'objectif.
- 3. Placez le commutateur sur la position CAMERA (mode caméscope).
	- Ouvrez l'écran LCD.
	- Placez le sélecteur de mode sur la position TAPE. (VP-D103(i)/D105(i) uniquement) Assurez-vous que l'indication STBY est affichée.
	- Si la languette de protection de la cassette est ouverte, les indications STOP et PROTECTION! apparaissent.

**4**

**1**

- Assurez-vous que l'image que vous voulez filmer apparaît à l'écran LCD ou dans le viseur.
- Assurez-vous que le niveau de la batterie indique une charge suffisante.
- 4. Pour démarrer l'enregistrement, appuyez sur le bouton START/STOP.
	- L'enregistrement démarre et l'indication "REC" s'affiche à l'écran. Pour arrêter de filmer, appuyez de nouveau sur le bouton START/STOP
	- L'enregistrement s'arrête et l'indication "STBY" s'affiche à l'écran.

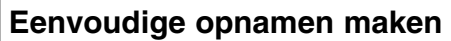

**3**

### *Uw eerste opname*

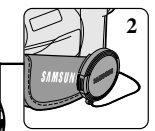

- 1 . Sluit een stroombron aan op de camcorder (zie pagina 23; batterij of netvoeding).
	- Plaats een cassette in de camcorder (zie pagina 27).
- 2. Verwijder de LENSDOP.
- 3. Zet de schakelaar in de stand CAMERA.
	- Open het LCD-scherm.
	- Stel de keuzeschakelaar in op TAPE. (alleen VP-D103(i)/ D105(i)) Controleer of de indicatie STBY zichtbaar is.
- Als de cassette beveiligd is, ziet u de indicatie STOP and PROTECTION! op het scherm.
- Zorg ervoor dat uw onderwerp zichtbaar is in de zoeker of op het LCD-scherm.
- Controleer de batterijlading-indicatie om te zien of de batterij voldoende opgeladen is.
- 4. Om de opname te starten, drukt u op de START/STOP-toets.
	- Op het scherm of in de zoeker verschijnt REC. Om de opname te beëindigen, drukt u opnieuw op de START/STOP-toets. De opname wordt nu gestopt.
	- Op het LCD-scherm of in de zoeker verschijnt STBY.

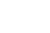

**28**

## **FRANÇAIS NEDERLANDS**

### **FRANÇAIS NEDERLANDS**

# **Effectuez un enregistrement simple Eenvoudige opnamen maken**

## *Sélection de la LANGUE D'AFFICHAGE De OSD-taal selecteren*

- ✤ Vous pouvez sélectionner la langue d'affichage appropriée parmi les langues suivantes : Anglais, Français, Allemand, Espagnol, Italien, Portugais et Néerlandais.
- ✤ La fonction LANGUAGE SELECT fonctionne uniquement en modes CAMERA, PLAYER, M.REC, M.PLAY.
- 1. Appuyez sur la touche MENU.
	- La liste du menu s'affiche.
- 2. À l'aide de la molette MENU, sélectionnez INITIAL, puis appuyez sur la touche ENTER.
- 3. Sélectionnez LANGUAGE dans le sous-menu, puis appuyez sur la touche ENTER.
- 4. À l'aide de la molette MENU, sélectionnez LANGUAGE, puis appuyez sur la touche ENTER.
	- Appuyez sur la touche ENTER pour confirmer la langue de l'affichage écran.
- 5. Pour quitter le menu, appuyez sur la touche **MENU** 
	- L'affichage écran se modifie selon la langue sélectionnée.

#### Important

■ "LANGUAGE", "LANGUAGE SELECT" sont toujours indiqués en ANGLAIS.

CAM MODE **DINITIAL OCLOCK SET** CAMERA OWL.REMOTE OBEEP SOUND MEMORY ©SHUT. SOUND VIEWER OLANGUAGE **ODEMO** 

CAM MODE **LANGUAGE SELECT** INITIAL SET ENGLISH OFRANÇAIS<br>ODEUTSCH<br>OESPAÑOL OITALIANO **OPOLSKI** ONEDERLANDS

LANGUAGE ENGLISH SHUT. SOUND O DEMONSTRATION **BEEP SOUND** 

CAM MODE **BINITIAL SET DCLOCK SET** OWL.REMOTE

 $H \Delta N$ 

- ✤ Als OSD-taal kunt u kiezen uit Engels, Frans, Duits, Spaans, Italiaans, Pools en Nederlands.
- ✤ De functie LANGUAGE SELECT (Taal kiezen) werkt in de standen CAMERA, PLAYER, M.REC (Opnemen) en M.PLAY (Afspelen).
	- 1. Druk op de toets MENU.
		- De menulijst wordt weergegeven.
	- 2. Met het MENUWIEL selecteert u INITIAL en vervolgens drukt u op ENTER.
	- 3. Selecteer LANGUAGE in het submenu en druk op ENTER.
	- 4. Met het MENUWIEL selecteert u de taal van uw keuze en drukt u op ENTER.
		- Druk op ENTER om de gekozen OSD-taal te bevestigen.
	- 5. Druk op de toets MENU om het scherm te sluiten.
		- Het OSD-scherm wordt aangepast aan de taal die u hebt geselecteerd.

### **Opmerking**

■ "LANGUAGE" en "LANGUAGE SELECT" worden altijd in het Engels aangegeven.

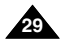

# **Effectuez un enregistrement simple Eenvoudige opnamen maken**

Lorsqu'une cassette est insérée et que le caméscope est laissé en mode veille pendant plus de cinq minutes sans être utilisé, il s'éteint automatiquement. Pour l'utiliser de nouveau, appuyez sur le bouton START/STOP ou placez le commutateur principal sur OFF, puis de nouveau sur CAMERA.

Cette fonction a été conçue pour prolonger la durée de la batterie.

Als u de camcorder 5 minuten in de standby-stand laat staan terwijl er een cassette is geplaatst (indicatie STBY), wordt de camcorder automatisch uitgeschakeld. Om hem weer aan te zetten, drukt u op de START/STOP-toets of zet u de Power-schakelaar op OFF en weer op CAMERA. Door het automatisch uitschakelen wordt minder energie verbruikt en gaat de batterij langer mee.

### **Recherche de séquences (REC SEARCH)**

- ✤ Vous pouvez visionner une scène précise à l'aide de la touche REC SEARCH + ou – (en mode veille). REC SEARCH - vous permet de revenir en arrière et RFC SFARCH + d'avancer aussi longtemps que vous appuyez sur ces touches.
- ✤ Si vous appuyez rapidement sur REC SEARCH - en mode veille, votre caméscope revient en arrière pendant trois secondes, puis retourne automatiquement en lecture à sa position d'origine.

### Important

L'image peut apparaître brouillée lorsque vous recherchez des séquences.

# **Opnamen controleren (REC SEARCH)**

- ✤ Met REC SEARCH +/– kunt u de laatst opgenomen beelden snel bekijken zonder de standby-stand te verlaten. Als u REC SEARCH – ingedrukt houdt, wordt de laatste opname achteruit afgespeeld (vooruit bij REC SEARCH +).
- ✤ Als u in de standby-stand de REC SEARCH – -toets kort indrukt, geeft de camcorder de laatste 3 seconden van de laatste opname weer en gaat deze vervolgens naar de oorspronkelijke plaats op de band terug.

### **Opmerking**

Bij gebruik van de REC SEARCH-toetsen is het mogelijk dat de beelden enigszins vervormd worden weergegeven.

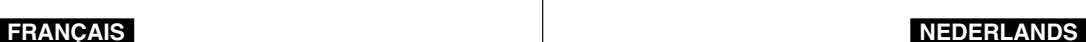

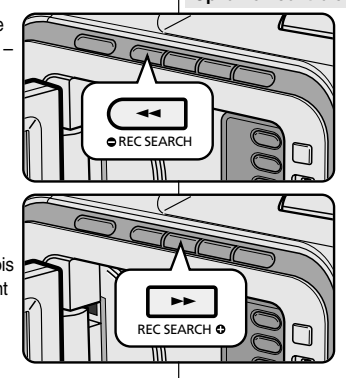

**30**

### **FRANÇAIS NEDERLANDS**

# **Effectuez un enregistrement simple Eenvoudige opnamen maken**

### *Astuces pour la stabilité de l'image*

- Lors d'un enregistrement, il est très important de tenir le caméscope correctement.
- Fixez le cache de protection de l'objectif à la poignée de soutien (voir page 22)

### **Utilisation de l'écran LCD**

- 1. Maintenez le caméscope fermement par la poignée.
- 2. Gardez le coude droit le long du corps.
- 3. Placez votre main gauche sur le côté de l'écran LCD ou sous ce dernier pour le soutenir et le régler. Ne touchez pas le microphone intégré.
- 4. Adoptez une position confortable et stable, adaptée à la vue à prendre; adossez-vous éventuellement à un mur ou appuyez-vous sur une table pour une plus grande stabilité. N'oubliez pas de respirer doucement.
- 5. Utilisez le cadre de l'écran LCD pour vous aider à déterminer le plan horizontal.
- 6. Si possible, utilisez un trépied.

### **Utilisation du viseur**

- 1. Maintenez le caméscope fermement par la poignée.
- 2. Gardez le coude droit le long du corps.
- 3. Placez votre main gauche sous le caméscope pour le soutenir.

N'oubliez pas de respirer doucement.

4. Adoptez une position confortable et stable, adaptée à la vue à prendre; adossez-vous éventuellement à un mur ou appuyez-vous sur une table pour une plus grande stabilité.

N'oubliez pas de respirer doucement.

- 5. Placez votre œil contre l'oculaire du viseur.
- 6. Utilisez le cadre à l'intérieur du viseur pour vous aider à déterminer le plan horizontal.
- 7. Si possible, utilisez un trépied.

### *Tips voor goede opnamen*

- Tijdens het filmen moet u de camcorder op de juiste manier vasthouden.
- Bevestig de lensdop aan de handgreep, zodat u hem niet kwijt kunt raken (zie pagina 22).

### **Opnemen met het LCD-scherm**

- 1. Pak de camcorder stevig vast bij de handgreep.
- 2. Zet uw rechterelleboog in uw zij.
- 3. Zet met uw linkerhand het LCD-scherm in de gewenste stand.

Raak daarbij de ingebouwde microfoon niet aan.

4. Neem voor het opnemen een gemakkelijke maar stabiele houding aan.

Uw opnamen worden stabieler en rustiger wanneer u tegen een muur of tafel leunt. Adem rustig en gelijkmatig.

- 5. Kijk naar het beeld aan de randen van het LCD-scherm om de camera horizontaal te houden en hem niet onnodig op en neer of heen en weer te bewegen.
- 6. Gebruik wanneer mogelijk een statief.

### **Opnemen met de zoeker**

- 1. Pak de camcorder stevig vast bij de handgreep.
- 2. Zet uw rechterelleboog in uw zij.
- 3. Ondersteun met uw linkerhand de camcorder. Raak daarbij de ingebouwde microfoon niet aan.
- 4. Neem voor het opnemen een gemakkelijke maar stabiele houding aan.

Uw opnamen worden stabieler en rustiger wanneer u tegen een muur of tafel leunt. Adem rustig en gelijkmatig.

- 5. Plaats uw oog tegen de zoeker.
- 6. Kijk naar het beeld aan de randen van de zoeker om de camera horizontaal te houden en hem niet onnodig op en neer of heen en weer te bewegen.
- 7. Gebruik wanneer mogelijk een statief.

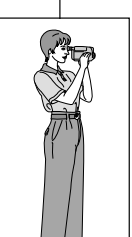

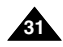

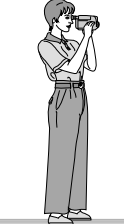

# **Effectuez un enregistrement simple**

✤ Selon les conditions dans lesquelles vous utilisez le caméscope (à l'intérieur ou à l'extérieur, par exemple), vous pouvez: ■ sélectionner la luminosité (BRIGHT SELECT).

INITIAL CAMERA A/V

**MEMORY** 

### **FRANÇAIS NEDERLANDS**

### *LCD-scherm instellen*

- ✤ De camcorder heeft een 2,5 inch (6,35 cm) LCD-kleurenscherm, waarop u direct kunt zien wat wordt opgenomen of weergegeven. ✤ Votre caméscope est équipé d'un écran couleur à cristaux liquides de 6,35 cm (2,5 pouces) qui vous permet de voir directement ce
	- ✤ Afhankelijk van de omstandigheden (bijvoorbeeld binnen- of buitenopnamen), kunt u de volgende instellingen wijzigen:

**Eenvoudige opnamen maken**

- HELDERHEID (BRIGHT SELECT)
- HELDERHEID AANP. (BRIGHT ADJUST)
- KLEURAANPASSING (COLOUR ADJUST)
- ajuster la luminosité (BRIGHT ADJUST). ■ ajuster la couleur (COLOUR ADJUST).
- 1. Placez le commutateur sur CAMERA (mode caméscope).

que vous enregistrez ou visionnez.

*Réglage de l'écran LCD*

- En mode PLAYER (magnétoscope). le réglage de l'écran à cristaux liquides ne peut se faire que durant la lecture d'une bande.
- 2. Ouvrez l'écran LCD. Celui-ci s'allume.
- 3. Appuyez sur la touche MENU.
- 4. À l'aide de la molette MENU, sélectionnez VIEWER, puis appuyez sur la touche ENTER.
- 5. À l'aide de la molette MENU, sélectionnez LCD ADJUST.
- 6. Appuyez sur la touche ENTER pour accéder au sous-menu.
- 7. À l'aide de la molette MENU, sélectionnez l'option souhaitée (BRIGHT SELECT, BRIGHT ADJUST, COLOUR ADJUST).

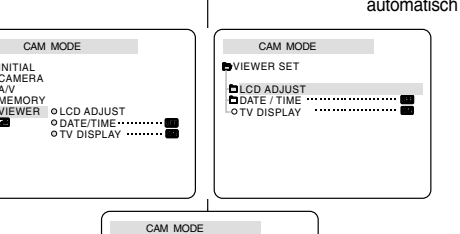

LCD ADJUST VIEWER SET

> BRIGHT SELECT . . . . NORMAL<br>BRIGHT ADJUST . . . . . . [ 1 8 ] OCOLOUR ADJUST . . . . . [ 1 8 ]

- Zet de power-schakelaar in de stand CAMERA. ■ In de stand PLAYER kunt u het LCD-scherm
	- alleen instellen terwijl u een cassette afspeelt.
- 2. Open het LCD-scherm. Het scherm wordt automatisch ingeschakeld.
	- 3. Druk op de toets MENU.
	- 4. Selecteer met het MENUWIEL de menukeuze VIEWER en druk op ENTER.
	- 5. Selecteer met behulp van het MENUWIEL de menukeuze LCD ADJUST.
- 6. Druk op ENTER om naar het submenu te gaan.
- 7. Selecteer met het MENUWIEL het menuonderdeel dat u wilt aanpassen (BRIGHT SELECT, BRIGHT ADJUST, COLOUR ADJUST).

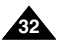

### **FRANÇAIS NEDERLANDS**

# **Effectuez un enregistrement simple Eenvoudige opnamen maken**

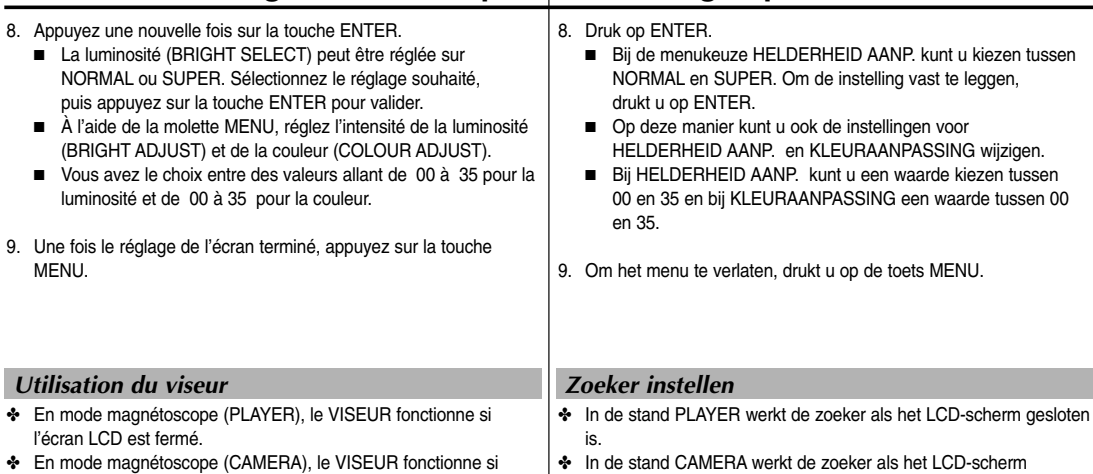

l'écran LCD est fermé ou s'il a subi une rotation de 180° dans le sens inverse des aiguilles d'une montre.

### **Réglage de la mise au point**

Ajustez la mise au point de l'oculaire pour obtenir une image nette (voir figure ci-contre).

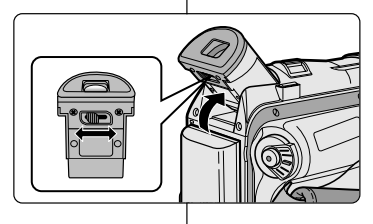

### **Scherpstelling**

gesloten is of 180° tegen de klok in is gedraaid.

Schuif de scherpstelknop naar links of naar rechts, tot u alle indicaties in de zoeker scherp ziet. (zie afbeelding)

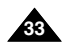

# **Effectuez un enregistrement simple**

## *Lecture d'une bande à l'écran*

- ✤ Vous pouvez visionner les images que vous avez enregistrées sur l'écran LCD.
- ✤ Assurez-vous que le bloc batterie est en place.
- 1. Tout en maintenant appuyé le commutateur, sélectionnez la position PLAYER.
- 2. Insérez la bande que vous souhaitez visualiser (voir page 27).
- 3. Ouvrez l'écran LCD. Ajustez l'angle de l'écran, sa luminosité et sa couleur, si nécessaire.
- 4. Appuyez sur la touche (REW) pour rembobiner la cassette jusqu'à son point de départ.
	- Pour arrêter le rembobinage, appuyez sur la touche (STOP).
	- Le caméscope s'arrête automatiquement lorsque la bande a atteint le début de la cassette.
- 5. Appuyez sur la touche ▶/II (PLAY/STILL) pour démarrer la lecture.
	- Vous pouvez visionner à l'écran les images que vous venez d'enregistrer.
	- Pour arrêter la lecture, appuyez sur la touche (STOP).

### Important

■ Vous pouvez également visionner ces images sur l'écran d'un téléviseur, après avoir connecté le caméscope au téléviseur ou à un magnétoscope (voir page 72).

Plusieurs fonctions sont disponibles en mode lecture (voir page 74).

# **Eenvoudige opnamen maken**

## *Opnamen afspelen op het LCD-scherm*

- ✤ U kunt het beeld ook tijdens weergave op het ingebouwde LCD-scherm bekijken.
- ✤ Zorg dat de batterij is geplaatst.
	- 1. Houd het kleine rode knopje op de powerschakelaar ingedrukt, terwijl u deze in de stand PLAYER zet.
	- 2. Plaats de cassette met de opnamen in de camcorder. (zie pagina 27)
	- 3. Open het LCD-scherm. Zet het LCD-scherm in de gewenste stand en pas desgewenst de helderheid en de kleurverzadiging van het scherm aan.
	- 4. Druk op de terugspoelknop <<<a>(REW) om de cassette naar het begin van de opname te spoelen.
		- Druk op ( STOP) om de band te stoppen.
		- Wanneer de band geheel naar het begin is teruggespoeld, stopt hij automatisch.
	- 5. Druk op  $\blacktriangleright$ /|| (PLAY/STILL) om het afspelen te starten.
	- De opname wordt weergegeven op het LCD-scherm.
	- Om de weergave te stoppen, drukt u op (STOP).

### **Opmerking**

- U kunt de opname op een tv afspelen wanneer u de camcorder op een tv of een videorecorder aansluit. (zie pagina 72)
- Bij het afspelen kunt u diverse functies gebruiken. (zie pagina 74)

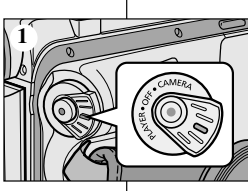

**2**

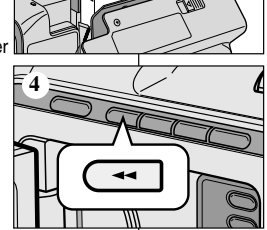

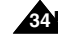

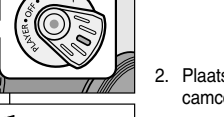

### **FRANÇAIS NEDERLANDS**

# **Effectuez un enregistrement simple Eenvoudige opnamen maken**

#### **Réglage de l'écran LCD lors de la lecture**

- ✤ Vous pouvez régler l'écran LCD tout en visionnant des images.
- ✤ Le réglage se fait de la même manière qu'en mode caméscope (CAMERA) (voir page 32).

## *Réglage du volume du haut-parleur*

Le haut-parleur fonctionne uniquement en mode magnétoscope (position PLAYER).

- Lorsque vous visionnez des images sur l'écran LCD. le son est diffusé à partir du haut-parleur intégré.
	- Suivez les instructions ci-dessous pour diminuer ou supprimer le son du haut-parleur en mode PLAYER.
	- - Si vous souhaitez diminuer ou supprimer le son du haut-parleur lorsque vous lisez une bande sur votre caméscope, procédez comme suit :
- 1. Réglez le commutateur sur PLAYER.
- 2. Appuyez sur la touche VIII (PLAY/STILL) pour lire la bande.
- 3. Dès que la lecture commence, réglez le son du haut-parleur à l'aide de la molette MENU.
	- Le volume s'affiche alors à l'écran. Vous pouvez sélectionner le volume sur une échelle allant de 00 à 19. Le son est coupé lorsqu'il est réglé sur 00.
	- Si vous fermez l'écran LCD durant la lecture, le haut-parleur est coupé.

### Important

- Lorsque le câble est connecté à la sortie AV, aucun son ne sort du haut-parleur et vous ne pouvez pas régler le volume.
- Toutefois, même si le câble est connecté à la sortie AV, le haut-parleur fonctionne lorsque le mode AV IN/OUT est réglé sur AV IN dans le MENU (VP-D101i/D103i/D105i uniquement).
- Lorsque vous débranchez le câble de la sortie AV, le haut-parleur est activé.

#### **LCD-scherm instellen tijdens het afspelen**

- ✤ U kunt het LCD-scherm ook tijdens het afspelen van opnamen instellen.
- ✤ De methode hiervoor is dezelfde als in de stand CAMERA, alleen zet u de power-schakelaar nu in de stand PLAYER (zie pagina 32).

### *Geluidsweergave luidspreker instellen*

De luidspreker werkt alleen in de stand PLAYER.

- Als u de cassette afspeelt via het LCD-scherm, komt het geluid uit de ingebouwde luidspreker.
	- U gaat als volgt te werk om het luidsprekervolume tijdens het afspelen van een cassette in de stand PLAYER aan te passen.
	- Voer de volgende stappen uit als u het volume wilt verlagen of dempen wanneer u een cassette afspeelt op de camcorder.
- 1. Zet de schakelaar in de stand PLAYER.
- 2. Druk op ▶ II ( PLAY/STILL) om de cassette af te spelen.
- 3. Zodra u geluid hoort, kunt u met het MENUWIEL het volume aanpassen.
	- In het LCD-scherm verschijnt het volumeniveau. U kunt een volume kiezen tussen 00 en 19. Als u het volume op 00 zet, hoort u geen geluid.
	- Als u tijdens het afspelen het LCD-scherm sluit. hoort u het geluid uit de luidspreker niet.

### **Opmerking**

- De kabel is aangesloten op de A/V-aansluiting, maar er komt geen geluid uit de luidspreker en het volume kan niet worden aangepast.
- Ook wanneer de kabel is verbonden met de AVaansluiting, kunt u geluid uit de geluidspreker horen als AV IN/UIT in het MENU ingesteld is op AV IN. (alleen VP-D101i/D103i/D105i)
- U kunt het geluid uit de luidspreker horen als u de kabel uit de AV-aansluiting trekt.

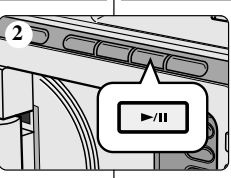

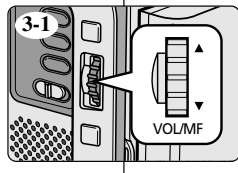

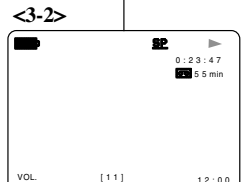

1 0 . J A N . 2 0 0 4

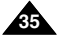

**36**

# **Perfectionnez vos enregistrements**

# **Geavanceerde opnamefuncties**

### *Fonctions du mode menu*

### ● **Liste des réglages**

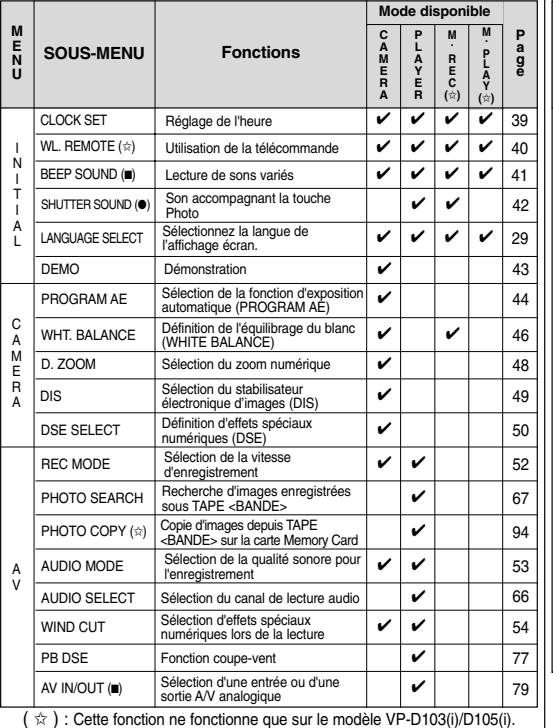

( ■ ) : Cette fonction ne fonctionne que sur le modèle VP-D101i/D103i/D105i.<br>( ● ) : Cette fonction ne fonctionne que sur le modèle VP-D103i/D105i.

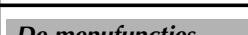

#### *De menufuncties*

### ● **Menu instellen**

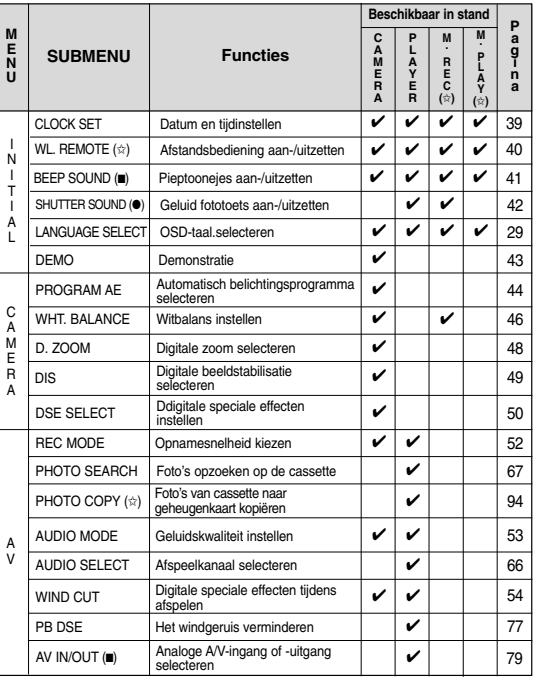

( ✩ ) : Deze functie werkt uitsluitend bij de modellen VP-D103(i)/D105(i).

 $(\blacksquare)$ : Deze functie werkt uitsluitend bij de modellen VP-D101i/D103i/D105i.

( ● ) : Deze functie werkt uitsluitend bij de modellen VP-D103i/D105i.

### **FRANÇAIS NEDERLANDS**
# **Perfectionnez vos enregistrements Geavanceerde opnamefuncties**

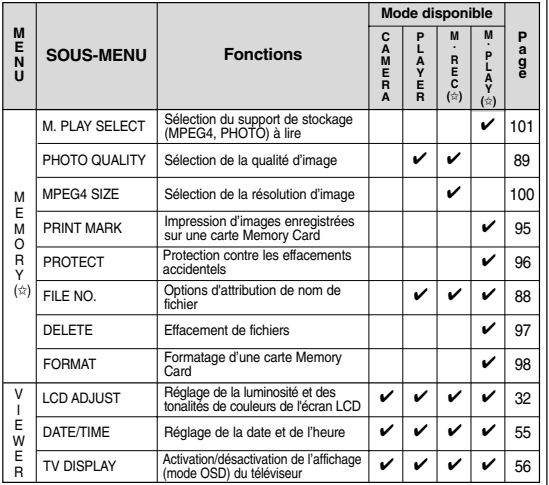

( ✩ ) : Cette fonction ne fonctionne que sur le modèle VP-D103(i)/D105(i).

#### ● **Réglez le caméscope sur CAMERA ou PLAYER, ou bien sur M.REC ou M.PLAY (VP-D103(i)/D105(i) uniquement)**

- 1. Appuyez sur la touche MENU. Le menu s'affiche. Le curseur ( SURBRILLANCE ) indique la fonction que vous pouvez régler.
- 2. Utilisez la molette MENU et la touche ENTER à gauche du panneau de commandes pour sélectionner une option et l'activer.
- 3. Pour quitter le menu, appuyez de nouveau sur la touche MENU.

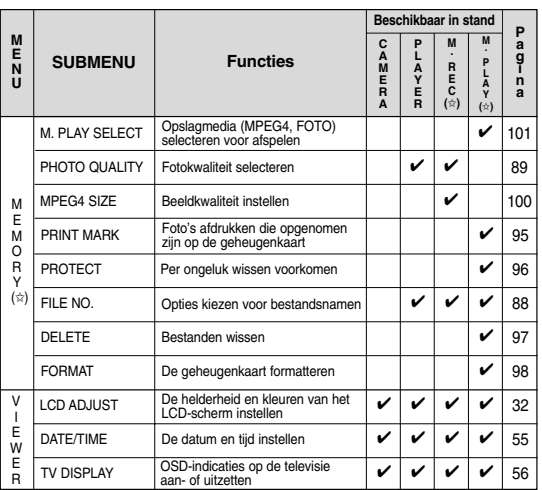

( ✩ ) : Deze functie werkt uitsluitend bij de modellen VP-D103(i)/D105(i).

● **De camcorder in de stand CAMERA** of PLAYER en **M.REC of M.PLAY zetten (alleen VP-D103(i)/D105(i))**

- 1. Druk op MENU. Het MENU OSD verschijnt. De cursor (**HIGHLIGHT**) staat bij de functie die u in kunt stellen.
- 2. Met het MENUWIEL en ENTER links op het bedieningspaneel kunt u het menu-onderdeel kiezen en activeren.
- 3. Met de toets MENU kunt u het menu weer verlaten.

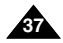

# **Perfectionnez vos enregistrements Geavanceerde opnamefuncties**

## ● **Fonctions disponibles pour chaque mode**

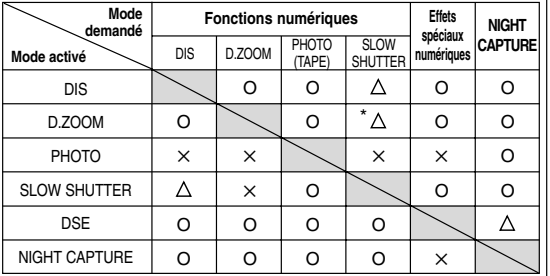

- O : le mode demandé fonctionne avec le mode activé.
- ✕ : le mode demandé ne peut pas être changé.
- : le mode de fonctionnement va s'arrêter et le mode demandé va être utilisé.
- \* : le mode de fonctionnement va s'arrêter et le mode demandé va être utilisé.

(les données enregistrées pendant le mode activé seront activées).

#### Important

- $\blacksquare$  Si une marque  $\boxed{X}$  apparaît en regard d'une option, celle-ci n'est pas modifiable.
- Si vous sélectionnez une option qui n'est pas modifiable. un message d'erreur s'affiche alors à l'écran.

## ● **De functies die in de diverse standen beschikbaar zijn.**

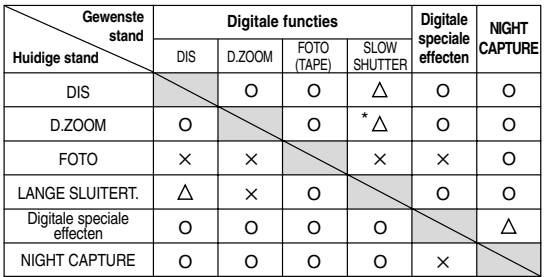

- O : Deze combinatie is mogelijk.
- ✕ : Deze combinatie is niet mogelijk.
- $\wedge$  : De huidige stand wordt verlaten en de gewenste stand wordt geactiveerd.
- \* : De huidige stand wordt verlaten en de gewenste stand wordt geactiveerd.

(de gegevens worden opgeslagen)

- $X$  apparaît en regard d'une option,  $\parallel$  Als bij een menuonderdeel op het LCD-scherm een  $\lfloor X \rfloor$  staat, wil dit zeggen dat u dit onderdeel niet kunt kiezen.
	- Als u een menu-onderdeel selecteert dat niet kan worden gewijzigd, verschijnt er een melding.

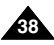

# **Perfectionnez vos enregistrements**

## ● **Réglage de l'horloge (CLOCK SET)**

- ✤ Le réglage de l'horloge est possible en mode caméscope, magnétoscope, enregistrement photo et lecture photo.
- ✤ La date et l'heure sont automatiquement pré-enregistrées sur une bande.

Avant d'enregistrer, il convient de régler la date et l'heure.

- 1. Appuyez sur la touche MENU.
	- La liste des options apparaît.
- 2. À l'aide de la molette MENU, sélectionnez INITIAL et appuyez sur la touche ENTER.
- 3. À l'aide de la molette MENU, sélectionnez CLOCK SET dans le sous-menu qui s'affiche.
- 4. Appuyez sur la touche ENTER pour procéder au réglage.
	- Lorsqu'une entrée clignote, vous pouvez la modifier. L'année est la première entrée à clignoter.
- 5. À l'aide de la molette MENU, modifiez l'année.
- 6. Appuyez sur la touche ENTER.
	- Ensuite, c'est le mois qui clignote.
- 7. À l'aide de la molette MENU, modifiez le mois.
- 8. Appuyez sur la touche ENTER.
	- La date clignote.
- 9. Vous pouvez modifier le jour, les heures et les minutes comme vous l'avez fait pour l'année et le mois.
- 10. Appuyez sur ENTER après avoir réglé les minutes.
	- Lorsque vous avez terminé, l'inscription COMPLETE! clignote et le menu disparaît automatiquement.
- 11. Pour quitter le menu, appuyez sur la touche MENU.

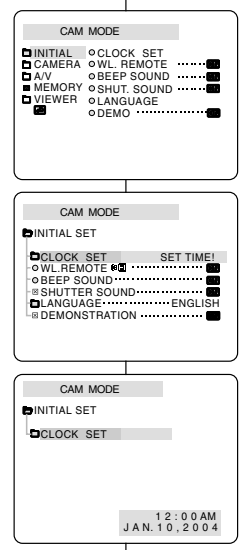

# **Geavanceerde opnamefuncties**

## ● **Datum/tijd instellen (CLOCK SET.)**

- ✤ U kunt de klok alleen instellen in de standen CAMERA, PLAYER, M.REC en M.PLAY.
- ✤ De datum en tijd wordt automatisch weergegeven bij de opnamen die u maakt. Stel de datum/tijd in voordat u opnamen maakt.
	- 1. Druk op de toets MENU.
		- De menulijst verschijnt.
	- 2. Selecteer met behulp van het MENUWIEL de menukeuze INITIAL en druk op ENTER.
	- 3. Selecteer met het MENUWIEL in het submenu de optie CLOCK SET.
	- 4. Druk op ENTER om naar het menu INSTELLING te gaan.
		- Instellingen die u kunt wijzigen, knipperen. Eerst zal het jaartaal knipperen.
	- 5. Wijzig met het MENUWIEL het jaartal.
	- 6. Druk op ENTER.
		- De maand gaat nu knipperen.
	- 7. Wijzig met het MENUWIEL de maand.
	- 8. Druk op ENTER.
		- De dag gaat knipperen.
	- 9. U kunt dag, uur en minuut op dezelfde wijze aanpassen als het jaartal en de maand.
	- 10. Druk op ENTER nadat u de tijd hebt gewijzigd.
		- COMPLETE! gaan knipperen en enkele seconden later keert u terug naar het submenu.
	- 11. Druk op de toets MENU om het menu te verlaten.

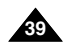

# **Perfectionnez vos enregistrements Geavanceerde opnamefuncties**

- **Activation/désactivation de la télécommande (WL. REMOTE) (VP-D103(i)/D105(i) uniquement)**
	- ✤ L'option WL. REMOTE fonctionne en mode caméscope, magnétoscope, enregistrement photo et lecture photo.
	- ✤ Cette option vous permet d'activer ou de désactiver la télécommande du caméscope.
- 1. Appuyez sur la touche MENU.
	- La liste des options apparaît.
- 2. À l'aide de la molette MENU, sélectionnez INITIAL et appuyez sur la touche ENTER.
- 3. À l'aide de la molette MENU, sélectionnez WL.REMOTE dans le sous-menu qui s'affiche.
- 4. Appuyez sur la touche ENTER pour activer ou désactiver la télécommande. Le réglage alterne entre ON et OFF chaque fois que vous appuyez sur la touche ENTER.
- 5. Pour quitter le menu, appuyez sur la touche MENU.
	- Si vous désactivez la télécommande (option réglée sur OFF). l'icône de la télécommande clignote à l'écran puis disparaît au bout de 3 secondes.

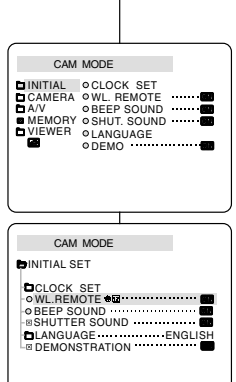

- **WL. REMOTE (alleen VP-D103(i)/D105(i))**
	- ✤ De functie WL. REMOTE werkt in de standen CAMERA, PLAYER, M.REC en M.PLAY.
	- ✤ Bij de menukeuze WL. REMOTE kunt u de afstandsbediening in- en uitschakelen.
		- 1. Druk op de toets MENU.
			- De menulijst wordt getoond.
		- 2. Selecteer met behulp van het MENUWIEL de menukeuze INITIAL en druk op ENTER.
		- 3. Slecteer met behulp van het MENUWIEL de menukeuze WL.REMOTE.
		- 4. Druk op ENTER om de afstandsbediening in of uit te schakelen.

Telkens wanneer u op ENTER drukt, wordt gewisseld tussen AAN en UIT.

- 5. Druk op de toets MENU om het menu te verlaten.
	- Als u de afstandsbediening instelt op UIT. gaat het symbool van de afstandsbediening 3 seconden knipperen en verdwijnt vervolgens van het LCD-scherm.

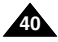

# **Perfectionnez vos enregistrements**

- **Activation/désactivation de la sonorité (BEEP SOUND) (VP-D101i/D103i/D105i uniquement)**
	- ✤ L'option BEEP SOUND fonctionne en mode caméscope, magnétoscope, enregistrement photo et lecture photo.
	- ✤ Utilisez la touche MENU pour régler la fonction BEEP SOUND. Cette option vous permet d'activer ou de désactiver la sonorité émise chaque fois que vous modifiez un réglage.

CAM MODE INITIAL ⊘CLOCK SET<br>CAMERA ⊘WL.REMOTE<br>A/V ⊘BEEPSOUND MEMORY ©SHUT. SOUND VIEWER OLANGUAGE  $0.05M<sub>O</sub>$ 

CAM MODE INITIAL SET CLOCK SET **OWL REMOTE 02** ............... **BISHUTTER SOUND OBEEP SOUND B DEMONSTRATION OLANGUAGE ENGLISH** 

- 1. Appuyez sur la touche MENU.
	- La liste des options apparaît.
- 2. À l'aide de la molette MENU, sélectionnez INITIAL et appuyez sur la touche ENTER.
- 3. À l'aide de la molette MENU, sélectionnez BEEP SOUND dans le sous-menu qui s'affiche.
- 4. Appuyez sur la touche ENTER pour activer ou désactiver la sonorité. Le réglage alterne entre ON et OFF chaque fois que vous appuyez sur la touche ENTER.
	- Une sonorité est émise lorsque vous activez l'option BEEP SOUND (position ON).
	- Si vous appuyez sur la touche START/STOP au démarrage. la fonction BEEP SOUND est automatiquement désactivée et aucune sonorité n'est émise.
- 5. Pour quitter le menu, appuyez sur la touche MENU.

# **Geavanceerde opnamefuncties**

- **BEEP SOUND (PIEPTOON in-/uitschakelen) (alleen VP-D101i/D103i/D105i)**
	- ✤ De functie BEEP SOUND werkt in de standen CAMERA, PLAYER, M.REC en M.PLAY.
	- ✤ U kunt zelf bepalen of u een piepje wilt horen wanneer u een instelling wijzigt.

Dit doet u via de menukeuze BEEP SOUND.

- 1. Druk op de toets MENU. ■ De menulijst wordt getoond.
- 2. Selecteer met behulp van het MENUWIEL de menukeuze INITIAL en druk op ENTER.
- 3. Selecteer met het MENUWIEL in het submenu de menukeuze BEEP SOUND.
- 4. Druk op ENTER om BEEP SOUND in- of uit te schakelen.

Telkens wanneer u op ENTER drukt, wordt gewisseld tussen AAN en UIT.

- Als u BEEP SOUND op ON instelt, klinkt een piepje wanneer u een instelling wijzigt.
- Als u op START/STOP drukt wanneer u gaat opnemen, wordt BEEP SOUND automatisch uitgeschakeld, en hoort u dus geen piepje bij het wijzigen van de instelling.
- 5. Druk op de toets MENU om het menu te verlaten.

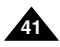

# **Perfectionnez vos enregistrements Geavanceerde opnamefuncties**

#### ● **Bruit de l'obturateur (SHUTTER SOUND) (VP-D103i/D105i uniquement)**

- ✤ Cette option n'est disponible que si la fonction PHOTO est activée.
- ✤ Elle permet d'activer ou de désactiver le bruit de l'obturateur lorsque vous êtes en mode appareil photo numérique.
- 1. Placez le sélecteur de mode sur la position MEMORY CARD.
- 2. Réglez le caméscope sur CAMERA.
- 3. Appuyez sur la touche MENU.
	- La liste des options apparaît.
- 4. À l'aide de la molette MENU, sélectionnez INITIAL et appuyez sur la touche ENTER.
- 5. À l'aide de la molette MENU, sélectionnez l'option SHUTTER SOUND dans le sous-menu qui s'affiche.
- 6. Appuyez sur la touche ENTER pour activer ou désactiver le bruit de l'obturateur.
- 7. Pour quitter le menu, appuyez sur la touche MENU.

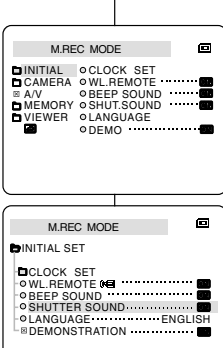

### ● **SHUTTER SOUND (alleen VP-D103i/D105i)**

- ✤ Deze optie is alleen beschikbaar als de functie FOTO is ingeschakeld.
- ✤ Hiermee kunt u instellen of u al dan niet het geluid van het wijzigen van de sluitertijd wilt horen wanneer u digitale foto's maakt.
	- 1. Stel de keuzeschakelaar in op MEMORY CARD.
	- 2 Zet de power-schakelaar in de stand CAMERA.
	- 3. Druk op de toets MENU.
		- De menulijst wordt getoond.
	- 4. Selecteer met behulp van het MENUWIEL de menukeuze INITIAL en druk op ENTER.
	- 5. Selecteer met het MENUWIEL in het submenu de menukeuze SHUTTER SOUND.
	- 6. Druk op ENTER om de SHUTTER SOUND in en uit te schakelen. Telkens wanneer u op ENTER drukt, wordt gewisseld tussen AAN en UIT.
	- 7. Druk op de toets MENU om het menu te verlaten.

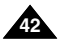

# **Perfectionnez vos enregistrements**

# **FRANÇAIS NEDERLANDS**

## ● **Mode DEMONSTRATION**

- ✤ La démonstration vous permet de vous familiariser avec les fonctions principales de votre caméscope.
- ✤ Ce mode est disponible uniquement lorsque le caméscope est réglé sur CAMERA et qu'il ne contient pas de bande.
- ✤ La démonstration se répète automatiquement jusqu'à ce que vous sélectionniez l'option OFF.
- 1. Réglez le caméscope sur CAMERA (mode caméscope).
- 2. Appuyez sur la touche MENU.
	- La liste des options apparaît.
- 3. À l'aide de la molette MENU, sélectionnez INITIAL.
- 4. Sélectionnez DEMONSTRATION dans le sousmenu qui s'affiche et appuyez sur la touche ENTER.
- 5. Pour activer la fonction DEMONSTRATION, réglez-la sur ON.
	- Appuyez sur la touche MENU pour quitter le menu.
	- La démonstration commence
- 6. Pour arrêter la démonstration, réglez l'option sur OFF.

### Important

- Le mode DEMONSTRATION ne fonctionne pas si le caméscope contient une bande.
- Le mode DEMONSTRATION est automatiquement activé si le caméscope est laissé en mode veille plus de 10 minutes après le réglage en mode caméscope (il ne doit pas y avoir de bande dans le caméscope).
- Si vous appuyez sur d'autres touches (FADE, BLC, PHOTO, EASY) lors de la démonstration, celle-ci s'arrête, puis reprend dix minutes plus tard si vous n'appuyez sur aucune autre touche.
- La fonction DEMONSTRATION n'est pas disponible lorsque la fonction NIGHT CAPTURE est activée.

# **Geavanceerde opnamefuncties**

### ● **DEMONSTRATION (Demonstratie)**

CAM MODE INITIAL OCLOCK SET<br>CAMERA OWL.REMOTE **OBEEP SOUND** MEMORY © SHUT. SOUND VIEWER OLANGUAGE  $0.05M<sub>O</sub>$ 

CAM MODE INITIAL SET **D**CLOCK SET OWL.REMOTE **OF THE COMPANY SHUTTER SOUND BEEP SOUND** O DEMONSTRATION ............ **CLANGUAGE ENGLISH** 

 $HAV$ 

- ✤ Hiermee worden de belangrijkste functies van uw camcorder gedemonstreerd, zodat u ze optimaal leert gebruiken.
- ✤ De functie DEMONSTRATION werkt alleen in de stand CAMERA wanneer u niet filmt.
- ✤ De demonstratie blijft net zolang doorgaan totdat u DEMONSTRATION op UIT instelt.
	- 1. Zet de camcorder in de stand CAMERA.
	- 2. Druk op de toets MENU.
		- De menuliist verschiint.
	- 3. Selecteer met het MENUWIEL de optie INITIAL.
	- 4. Selecteer in het submenu de optie DEMONSTRATION en druk op ENTER.
	- 5. Om de demonstratie te starten, zet u DEMONSTRATION AAN.
		- Druk op MENU om het menu te verlaten.
		- De demonstratie begint.
	- 6. Om de demonstratie te stoppen zet u DEMONSTRATION UIT.

- De functie DEMONSTRATION werkt alleen als er geen cassette in de camcorder zit.
- De functie DEMONSTRATION wordt automatisch gestart wanneer de camcorder, nadat hij in de stand CAMERA is gezet en zonder dat er een cassette in de camcorder zit, langer dan 10 minuten standby heeft gestaan.
- Als u tijdens de demonstratie een van de andere functies kiest (FADE, BLC, PHOTO, EASY), stopt de demonstratie tijdelijk en gaat deze verder als u gedurende 10 minuten geen toets indrukt.
- Als u NIGHT CAPTURE (Nachtstand) AAN zet, werkt de functie DEMONSTRATION niet.

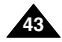

# **Perfectionnez vos enregistrements Geavanceerde opnamefuncties**

## ● **Exposition automatique (PROGRAM AE)**

- ✤ L'exposition automatique est disponible uniquement en mode caméscope.
- ✤ Elle vous permet d'ajuster la vitesse d'obturation et le diaphragme en fonction des différentes scènes à filmer.
- ✤ Vous pouvez ainsi contrôler la profondeur de champ.

## ■ **Mode AUTO**

- Équilibrage automatique entre le sujet et l'arrière-plan.
- À utiliser dans des conditions normales.
- La vitesse d'obturation varie entre 1/50 et 1/250 de seconde, selon la scène filmée.

# ■ **Mode SPORTS ( )**

- Enregistrement d'une personne ou d'un objet se déplaçant rapidement.

# ■ **Mode PORTRAIT ( )**

- Mise en valeur d'un sujet en avant-plan, l'arrière-plan étant flou.
- Le mode PORTRAIT est à utiliser de préférence à l'extérieur.
- La vitesse d'obturation varie entre 1/50 et 1/1000 de seconde.

# ■ **Mode SPOTLIGHT ( )**

- Enregistrement d'un sujet lorsque que la lumière est dirigée uniquement sur le sujet à filmer.

# ■ **Mode SAND/SNOW ( )**

- Enregistrement d'une personne ou d'un objet plus sombre que l'arrière-plan en raison du reflet provoqué par la neige ou le sable.

# ■ **Mode High S. Mode HSS (Haute vitesse) ( )**

- Enregistrement de sujets effectuant des mouvements très rapides, par exemple, des joueurs de tennis ou de golf.

## ● **PROGRAM AE (Belichtingsprogramma)**

- ✤ Deze functie is alleen beschikbaar in de stand CAMERA.
- ✤ Met deze functie kunt u de sluitertijd en het diafragma aanpassen aan de scène die u wilt filmen.
- ✤ Zo kunt u bijvoorbeeld de scherptediepte beïnvloeden.

## ■ **AUTO**

- Automatisch instellen: sluitertijd en diafragma variëren gelijkmatig.
- Voor gebruik onder normale omstandigheden.
- - De sluitertijd ligt afhankelijk van de hoeveelheid licht tussen 1/50 en 1/250 seconde.

## ■ **SPORTS ( )**

- Voor het opnemen van snelbewegende onderwerpen.

# ■ **PORTRAIT ( )**

- - Om scherp te stellen op het onderwerp dat zich op de voorgrond bevindt, waarbij de achtergrond onscherp wordt gehouden.
- -De stand PORTRAIT is vooral geschikt voor buitenopnamen.
- De sluitertijd ligt afhankelijk van de hoeveelheid licht tussen 1/50 en 1/1000 seconde.

# ■ **SPOTLIGHT ( )**

- Wanneer u een goede opname wilt maken van een verlicht onderwerp in een donkere omgeving.

## ■ **SAND/SNOW ( )**

- Wanneer u een opname wilt maken van een persoon die of voorwerp dat donkerder is dan de achtergrond, bijvoorbeeld bij reflecterende sneeuw of zand.

## ■ **High S. SPEED (korte sluitertijd) ( )**

- Om snel bewegende onderwerpen op te nemen, zoals golf- of tennisspelers.

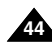

# **Perfectionnez vos enregistrements**

# **FRANÇAIS NEDERLANDS**

#### **PROGRAM AE instellen** 1. Druk op de toets MENU. ■ De menuliist verschiint. 2. Selecteer met behulp van het MENUWIEL de menukeuze CAMERA en druk op ENTER. 3. Selecteer in het submenu de optie PROGRAM AE. 4. Druk op ENTER om naar het submenu te gaan. 5. Selecteer met het MENUWIEL de optie PROGRAM AE. ■ Druk op ENTER om de optie PROGRAM AE te bevestigen. 6. Druk op de toets MENU om het menu te verlaten. Opmerking ■ Als u NIGHT CAPTURE (Nachtstand) inschakelt, werkt de functie PROGRAM AE niet. **Geavanceerde opnamefuncties Réglage de l'exposition automatique** 1. Appuyez sur la touche MENU. ■ La liste des options apparaît. 2. À l'aide de la molette MENU, sélectionnez CAMERA et appuyez sur la touche ENTER. 3. Sélectionnez PROGRAM AE dans le sous-menu qui s'affiche. 4. Appuyez sur la touche ENTER pour accéder au sous-menu. 5. À l'aide de la molette MENU, sélectionnez le mode PROGRAM AE. ■ Appuyez sur la touche ENTER pour valider. 6. Pour quitter le menu, appuyez sur la touche MENU. Important ■ La fonction PROGRAM AE n'est pas disponible lorsque la fonction CAM MODE **PROGRAM AF**  $O$   $A$ UTO  $\cdots$   $\cdots$   $\cdots$ SPORTS **PORTRAIT SPOTLIGHT** SAND / SNOW HIGH S. SPEED **CAMERA SET** CAM MODE PROGRAM AE WHT. BALANCE **D.** ZOOM **ODIS 600 CONTROL DOSE SELECT** .......... **CAMERA SET** CAM MODE INITIAL<br>CAMERA OPROGRAM AE O WHT. BALANCE MEMORY 0D.ZOOM VIEWER ≎DIS **ODSE SELECT**  $A/V$

- NIGHT CAPTURE est activée. ■ La fonction PROGRAM AE n'est pas disponible en mode EASY (enregistrement simplifié).
	- De functie PROGRAM AF werkt niet in de stand FASY.

**45**

### ● **Équilibrage du blanc (WHITE BALANCE)**

- ✤ Cette fonction est disponible uniquement en mode caméscope et enregistrement photo.
- ✤ Elle permet de préserver la couleur particulière d'un objet dans toutes les conditions de prise de vue.
- ✤ Sélectionnez le mode WHITE BALANCE approprié pour obtenir une bonne qualité des couleurs de l'image.
	- AUTO (A) : permet un contrôle automatique de l'équilibrage du blanc.
	- $\blacksquare$  HOLD ( $\clubsuit$ ) : conserve la valeur active de la fonction.
	- INDOOR (A) : ajuste les couleurs en fonction de l'éclairage intérieur.
		- Sous éclairage halogène ou studio/vidéo
		- Quand le sujet présente une couleur dominante
		- Pour les gros plans
	- OUTDOOR ( $\frac{1}{2}$ ) : ajuste les couleurs en fonction de la lumière naturelle extérieure.
		- À la lumière du jour, notamment pour les gros plans et les sujets présentant une couleur dominante
- 1. Réglez le caméscope sur CAMERA (mode caméscope).
- 2. Appuyez sur la touche MENU.
	- Le menu des fonctions apparaît.
- 3. À l'aide de la molette MENU, sélectionnez CAMERA et appuyez sur la touche ENTER.
- 4. Sélectionnez WHT.BALANCE dans le sous-menu.
- 5. Appuyez sur la touche ENTER pour accéder au sous-menu.
- 6. À l'aide de la molette MENU, sélectionnez le mode approprié.
	- Appuyez sur ENTER pour valider votre sélection.
- 7. Pour quitter le menu, appuyez sur la touche MENU.

### Important

**46**

- La fonction WHT.BALANCE n'est pas disponible lorsque la capture de nuit (NIGHT CAPTURE) est activée.
- La fonction WHT.BALANCE n'est pas disponible en mode d'enregistrement simplifié (EASY).
- Si nécessaire, désactivez le zoom numérique pour obtenir un équilibrage des couleurs plus précis.
- Si vous avez sélectionné WHT.BALANCE et que les conditions d'éclairage ont changé, procédez à un nouveau<br>réglage de cette fonction.
- À l'extérieur et dans des conditions normales, vous obtiendrez de meilleurs résultats en mode AUTO.

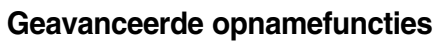

### ● **WHT. BALANCE (WITBALANS)**

- ✤ De functie WITBALANS werkt alleen in de standen CAMERA en M.REC.
- ✤ Witbalans is een functie waarmee de unieke kleur van het onderwerp in alle omstandigheden waaronder het wordt gefilmd, behouden blijft.
- ✤ Door de juiste witbalans te kiezen, verhoogt u de kwaliteit van de kleuren van de opname.
	- AUTO (A) : de witbalans wordt automatisch ingesteld.
	- HOLD ( $\triangle$ ) : de huidige witbalanswaarde wordt vastgehouden.
	- INDOOR (A) : de witbalans wordt aan de binnenomgeving (kunstlicht) aangepast. Gebruik deze stand:
		- onder halogeen- of studio-/videolampen;
		- als het onderwerp een overheersende kleur heeft;
		- voor close-ups.
			- OUTDOOR  $(\frac{2}{\bullet})$ : de witbalans wordt aan de buitenomgeving aangepast.
				- In daglicht, speciaal voor close-ups en wanneer het onderwerp een overheersende kleur heeft.
			- 1. Zet de camcorder in de stand CAMERA.
			- 2. Druk op de toets MENU.
				- De menulijst wordt getoond.
			- 3. Selecteer met behulp van het MENUWIEL de menukeuze CAMERA en druk op ENTER.
			- 4. Selecteer in het submenu de optie WHT.BALANCE.
			- 5. Druk op ENTER om naar het submenu te gaan.
			- 6. Selecteer met het MENUWIEL de gewenste instelling.
				- Druk op ENTER om de witbalans te bevestigen.
			- 7. Om het menu te verlaten, drukt u op de toets MENU.

#### **Opmerking**

- Als u NIGHT CAPTURE inschakelt, werkt de functie WHT RAI ANCE niet.
- WHT.BALANCE werkt niet in de stand EASY.
- U kunt de witbalans nauwkeuriger instellen wanneer u de digitale zoom uitschakelt.
- Als u de witbalans hebt ingesteld en de lichtomstandigheden veranderen, moet u de witbalans opnieuw instellen.
- Tijdens normale buitenopnamen krijgt u mogelijk betere resultaten wanneer u de optie AUTO kiest.

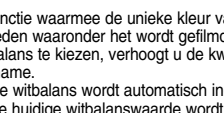

CAM MODE

CAM MODE **DINITIAL** 

> PROGRAM AE WHT. BALANCE CAMERA MEMORY ≎D.ZOOM<br>VIEWER ≎DISMM **ODSE SELECT**

PROGRAM AE WHT. BALANCE D.ZOOM  $\overline{0}$  Distribution  $\overline{0}$ **LDSE SELECT** 

CAM MODE

INDOOR OUTDOOR .....................

AUTO HOLD **BWHT. BALANCE** 

**CAMERA SET** 

**CAMERA SET** 

 $BAV$ 

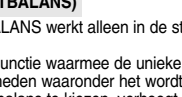

# **FRANÇAIS NEDERLANDS**

# **Perfectionnez vos enregistrements**

#### **Zoom avant et arrière**

- ✤ L'utilisation du zoom est une technique d'enregistrement qui vous permet de changer la taille d'un sujet. Le zoom apporte à vos films une touche plus professionnelle, mais doit être utilisé avec parcimonie.
- ✤ Vous pouvez sélectionner la vitesse de zoom.
- ✤ Utilisez ces fonctions pour varier vos plans. Notez cependant qu'une utilisation trop fréquente risque de donner un aspect d'amateurisme à vos films et réduit la durée de vie de la batterie.
- 1. Déplacez doucement le bouton du zoom pour un zoom très progressif, et plus vite pour un zoom rapide. Vous pouvez contrôler l'effet à l'écran.
- 2. Vers le "T" (téléobjectif): le sujet se rapproche.
- 3. Vers le "W" (grand angle) : le sujet s'éloigne.
	- Vous pouvez filmer un sujet situé à environ 10 mm de l'objectif en position<br>GRAND ANGLE

### **TELE MACRO**

- ✤ La fonction Tele Macro fonctionne en modes CAMERA et M.REC.
- ✤ Pour un enregistrement efficace, la distance focale en mode MACRO doit être comprise entre 50 cm et 100 cm.
- 1. Appuyez sur la touche MACRO. L'icône MACRO ( ) s'affiche.
- 2. Si vous voulez annuler la fonction Tele Macro, appuyez à nouveau sur la touche MACRO.

#### Important

- Lorsque vous filmez en mode MACRO, la vitesse focale doit être lente.
- Lorsque vous faites fonctionner la fonction ZOOM en mode TELEMACRO, le sujet que vous enregistrez risque d'être en dehors de la mise au point.
- Pour stabiliser l'image de votre enregistrement en mode MACRO (qui accentue généralement les impressions de vibrations), utilisez un trépied.
- Veillez à ne pas proieter d'ombre sur votre suiet lorsque vous filmez en mode MACRO.
- Étant donnée la distance réduite avec le sujet, la zone de mise au point se trouve, elle aussi, diminuée.
- Lorsque vous n'arrivez pas à une bonne mise au point, utilisez la touche Zoom pour vous y aider.

# **Geavanceerde opnamefuncties**

#### **In- en uitzoomen**

**MACRO** PB ZOOM

۷

Kे

TELE

**1-1 1-2**

WIDE

✤ Met de zoomfunctie kunt u de vergroting instellen waarmee uw onderwerp wordt opgenomen.

U krijgt betere opnamen wanneer u spaarzaam en gericht gebruik maakt van de zoomfunctie.

- ✤ De zoomsnelheid is variabel.
- ✤ Met behulp van de zoomfunctie kunt u uw opnamen afwisselender en aantrekkelijker maken.

U moet er wel op letten dat u de zoom niet al te vaak gebruikt. Dit ziet er al snel minder professioneel uit en bovendien is de batterij dan sneller leeg.

- 1. Verschuif de zoomhendel iets naar links of rechts om langzaam in- of uit te zoomen en verder naar links of rechts om snel in- of uit te zoomen. De zoomstatus wordt weergegeven op het scherm.
	- 2. Stand T (Tele) inzoomen: Het onderwerp lijkt dichterbij.
	- 3. Stand W (Wide, Groothoek) uitzoomen:
		- Het onderwerp lijkt verder weg.
		- In de W-stand (Groothoek) kunt u een opname maken van een onderwerp dat zich op ongeveer 10 mm van de lens bevindt.

## **TELE MACRO**

- ✤ De functie Tele Macro werkt zowel in de stand CAMERA als M.REC (opnemen).
- ✤ De beste afstand voor het scherpstellen in de stand MACRO is  $50 \sim 100$  cm.

1. Druk op de MACRO-toets.

- Het pictogram MACRO (
\* ) wordt weergegeven.<br>2. Als u de functie Tele Macro wilt annuleren, drukt u
- nogmaals op de MACRO-toets.

### Opmerking

 0 : 2 3 : 4 7 **STBY** 

- Wanneer u opneemt in de stand MACRO, kan het scherpstellen trager verlopen.
- Als u de zoomfunctie gebruikt in de TELEMACRO-modus, is het op te nemen onderwerp mogelijk onscherp.
- Gebruik een statief om te vermijden dat de camera beweegt tijdens het opnemen in de stand MACRO.
- Vermiid schaduw wanneer u opneemt in de modus MACRO. Wanneer de afstand tot het onderwerp kleiner wordt.
- wordt het gebied waarop wordt scherpgesteld ook kleiner. ■ Wanneer u er niet in slaagt goed scherp te stellen, kunt u de zoomhendel gebruiken.
	- **47**

## **Utilisation du zoom numérique**

✤ Cette option n'est disponible qu'en mode caméscope.

## **Zoom numérique**

- ✤ Le zoom numérique autorise une échelle de grandeur supérieure à 16 (VP-D105(i): 20).
- ✤ La qualité d'image peut se détériorer à mesure que l'échelle d'agrandissement augmente.
- ✤ Pour assurer la stabilité de l'image, nous vous recommandons d'utiliser la fonction DIS lorsque vous faites appel au zoom numérique. (voir page 49)
- 1. Réglez le caméscope sur CAMERA.
- 2. Appuyez sur la touche MENU.
	- La liste des options apparaît.
- 3. À l'aide de la molette MENU, sélectionnez l'option CAMERA et appuyez sur la touche ENTER.
- 4. Sélectionnez D.ZOOM dans le sous-menu qui s'affiche.
- 5. Appuyez sur la touche ENTER pour sélectionner l'échelle de grandeur voulue (100x, 200x, 400x, 900x) ou désactiver le zoom numérique.
- 6. Pour quitter le menu, appuyez sur la touche **MENU**

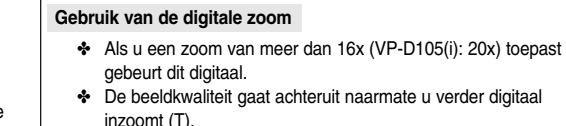

CAM MODE

CAM MODE **DINITIAL** 

> CAMERA OPROGRAMAE OT HOGHAM AL MEMORY 0D.ZOOM VIEWER ≎DIS **ODSE SELECT**

PROGRAM AE WHT. BALANCE D.ZOOM **ODIS M** ..................... **DSE SELECT** 

CAM MODE **DO ...** ZOOM OFF 100x 200x 400x 900x

**BCAMERA SET** 

**B**CAMERA SET

A/V

**D.ZOOM (Digitale zoom)**

- ✤ Voor een grotere beeldstabiliteit raden wij u aan de functie DIS in combinatie met de digitale zoomfunctie te gebruiken. (zie pagina 49)
	- 1. Zet de camcorder in de stand CAMERA.
	- 2. Druk op de toets MENU.

✤ De zoomfunctie werkt alleen in de stand CAMERA.

- De menulijst wordt getoond.
- 3. Selecteer met behulp van het MENUWIEL de menukeuze CAMERA en druk op ENTER.
- 4. Selecteer in het submenu de optie D.ZOOM.
- 5. Druk op ENTER om de functie 100x, 200x, 400x, 900x digitale zoom in of uit te schakelen.
- 6. Druk op de toets MENU om het menu te verlaten.

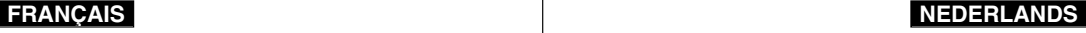

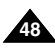

# **Perfectionnez vos enregistrements**

# **FRANÇAIS NEDERLANDS**

## ● **Digitale beeldstabilisatie (DIS)**

✤ De functie DIS werkt alleen in de stand CAMERA.

**Geavanceerde opnamefuncties**

- ✤ DIS (Digital Image Stabilizer) compenseert kleine trillingen, die bijvoorbeeld kunnen worden veroorzaakt door uw hand of door de camcorder zelf.
- ✤ DIS zorgt vooral onder de volgende omstandigheden voor rustigere beelden:
	- opnamen met zoom
	- opnamen op korte afstand
	- opnamen terwiil u loopt
	- opnamen vanuit een bewegend voertuig
		- 1. Zet de camcorder in de stand CAMERA.
		- 2. Druk op de toets MENU.
			- De menulijst verschijnt.
		- 3. Selecteer met behulp van het MENUWIEL de menukeuze CAMERA en druk op ENTER.
			- Het submenu verschijnt.
		- 4. Selecteer met het MENUWIEL MENU DIAL de menukeuze DIS en druk op ENTER.
			- Het menu DIS is nu gewiizigd in AAN.
			- Wilt u de functie DIS niet gebruiken, dan stelt u het menu DIS in op UIT.
		- 5. Druk op de toets MENU om het menu te verlaten.
- **Stabilisateur électronique d'images (DIS)**
	- ✤ L'option DIS fonctionne uniquement en mode caméscope.
	- ✤ Elle compense, jusqu'à un certain point, le léger tremblement qui peut survenir en filmant.
	- ✤ Cette fonction permet d'obtenir des images plus stables dans les situations suivantes :
		- lorsque vous filmez avec le zoom.
		- lorsque vous filmez un petit objet en plan serré,
		- lorsque vous filmez et marchez en même temps.
		- lorsque vous filmez à travers la vitre d'un véhicule.
- 1. Réglez le caméscope sur CAMERA (mode caméscope).
- 2. Appuyez sur la touche MENU.
	- Le menu des fonctions apparaît.
- 3. À l'aide de la molette MENU, sélectionnez CAMERA et appuyez sur la touche ENTER.
	- La liste des options du sous-menu s'affiche.
- 4. À l'aide de la molette MENU, sélectionnez DIS et appuyez sur la touche ENTER.
	- L'option DIS est activée lorsqu'elle est réglée sur la position ON.
	- Si vous ne souhaitez pas utiliser la fonction DIS, réglez-la sur OFF.
- 5. Pour quitter le menu, appuyez sur la touche MENU.

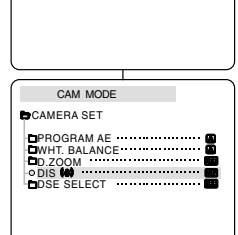

CAM MODE INITIAL<br>CAMERA ∣ ⊙ PROGRAM AE O WHT. BALANCE MEMORY 0D.ZOOM viFWFR ODIS ODSE SELECT

 $A/V$ 

#### Important

- Nous vous recommandons de désactiver le stabilisateur d'images lorsque vous filmez avec un trépied.
- Si vous utilisez l'option DIS, la qualité de l'image peut se détériorer.

- Schakel de functie DIS uit wanneer u een statief gebruikt.
- Door gebruik van de functie DIS kan de beeldkwaliteit afnemen.

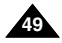

# **Perfectionnez vos enregistrements**

## ● **Effets spéciaux numériques (DSE)**

- ✤ Cette fonction est disponible uniquement en mode caméscope.
- ✤ Les effets numériques donnent un caractère original à vos films.
- ✤ Choisissez l'effet numérique que vous souhaitez donner à vos images.
- ✤ Il existe neuf effets spéciaux au choix.
- a. Mode ART

Ce mode donne à l'image un effet artistique, appelé solarisation.

- b. Mode MOSAIC L'image est traitée comme une mosaïque.
- c. Mode SEPIA Ce mode donne à l'image un effet monochrome de couleur sépia.
- d. Mode NEGA

Ce mode permet de filmer en donnant un effet négatif à l'image.

- e. Mode MIRROR L'image apparaît symétriquement par rapport à un axe médian vertical.
- f. Mode B/W

Les images sont reproduites en noir et blanc.

g. Mode EMBOSS

Ce mode permet un effet 3D.

h. Mode CINEMA

Ce mode ajoute des bandes noires en haut et en bas de l'image pour donner l'effet d'une image de film.

i. Mode MAKE UP

Ce mode permet de sélectionner l'image uniquement en rouge, jaune, vert ou bleu.

# **Geavanceerde opnamefuncties**

- **DSE-KEUZE (Digitale speciale effecten)**
	- ✤ Deze functie werkt alleen in de stand CAMERA.
	- ✤ Met de functie DSE kunt u uw opnamen op een creatieve manier bewerken door er diverse speciale effecten aan toe te voegen.
	- ✤ Kies een geschikt digitaal effect voor het beeldtype dat u op wilt nemen en het effect dat u wilt bereiken.
	- ✤ U heeft de beschikking over 9 speciale effecten.

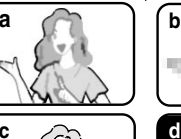

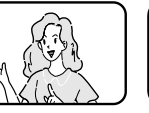

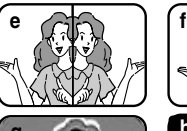

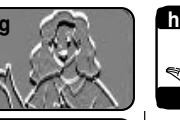

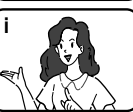

# a. ART

Hierdoor krijgt uw opname het effect alsof het geschilderd is.

- b. MOSAIC
	- Hierdoor krijgt u een schaakbordeffect.
- c. SEPIA

Hierdoor krijgt het beeld een roodbruine kleur.

d. NEGA Hierdoor worden de kleuren van het

opgenomen beeld omgekeerd.

e. MIRROR

Hierdoor wordt het beeld in tweeën gesplitst en ontstaat een spiegeleffect.

f. B/W

Hierdoor krijgt u een zwart-witbeeld.

g. EMBOSS

Hierdoor krijgen uw opnamen een 3D-effect. h. CINEMA

Hierdoor worden het onderste en bovenste gedeelte van het beeld bedekt, en ontstaat een bioscoopeffect.

i. MAKE UP

Hiermee kunt u de opname in rode, gele, blauwe of groene kleuren weergeven.

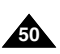

**b**

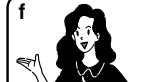

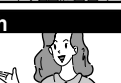

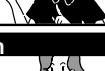

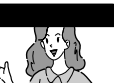

### **Sélection d'un effet**

- 1. Réglez le caméscope sur CAMERA (mode caméscope).
- 2. Appuyez sur la touche MENU.
	- La liste des options apparaît.
- 3. À l'aide de la molette MENU, sélectionnez CAMERA et appuyez sur la touche ENTER.
- 4. Sélectionnez DSE SELECT dans le sous-menu qui s'affiche.
- 5. Appuyez sur la touche ENTER pour accéder au sous-menu.
- 6. À l'aide de la molette MENU, sélectionnez DSE.
	- Appuyez sur la touche ENTER pour valider votre sélection.
- 7. Pour quitter le menu, appuyez sur la touche MENU.

#### Important

- La fonction DSE n'est pas disponible lorsque la capture de nuit (NIGHT CAPTURE) est activée.
- La fonction DSE n'est pas disponible en mode d'enregistrement simplifié (EASY).

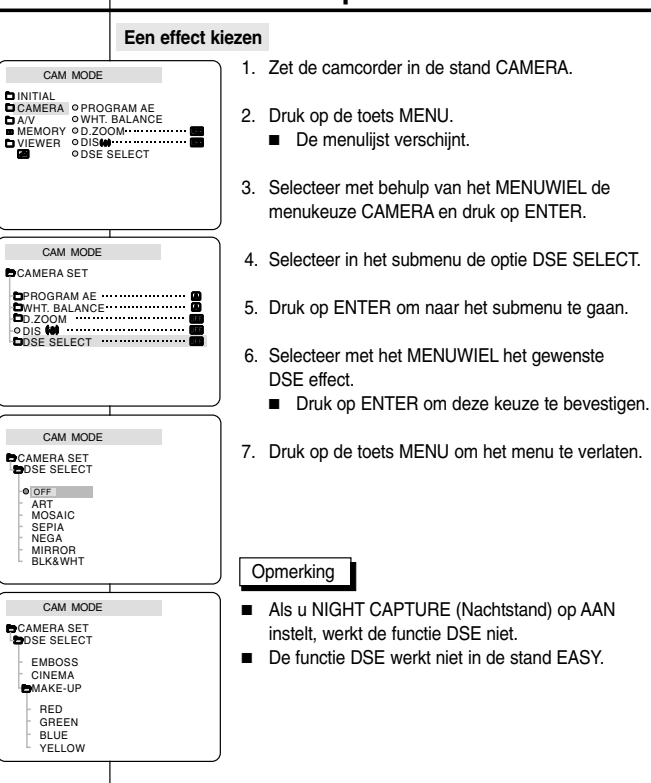

# **FRANÇAIS NEDERLANDS**

**51**

## ● **Mode d'enregistrement (REC MODE)**

- ✤ Cette fonction est disponible en mode caméscope et magnétoscope (VP-D101i/D103i/D105i uniquement).
- ✤ Ce caméscope peut enregistrer et lire des cassettes en mode SP (standard) et LP (longue durée).
	- SP (standard) : permet 60 minutes d'enregistrement sur une bande DVM60.
	- LP (longue durée) : permet 90 minutes d'enregistrement sur une bande DVM60.
- 1. Réglez le caméscope sur CAMERA ou PLAYER (VP-D101i/D103i/D105i uniquement).
- 2. Appuyez sur la touche MENU.
	- La liste des options apparaît.
- 3. À l'aide de la molette MENU, sélectionnez A/V et appuyez sur la touche ENTER.
- 4. Sélectionnez REC MODE dans le sous-menu qui <sup>s</sup>'affiche et appuyez sur la touche ENTER.
	- La mention SP ou LP s'affiche tour à tour.
- 5. Pour quitter le menu, appuyez sur la touche **MENU**

### Important

**52**

■ Nous vous recommandons d'utiliser ce caméscope pour lire les bandes que vous avez enregistrées avec ce dernier.

Si vous lisez des bandes enregistrées avec un autre appareil, la qualité de l'image risque d'être altérée.

- Lorsque vous utilisez à la fois les modes SP et LP sur une même bande, ou le mode LP uniquement. l'image visionnée risque d'être déformée ou l'horodatage peut être incorrect.
- Pour conserver une bonne qualité sonore et visuelle, il est conseillé d'utiliser le mode d'enregistrement standard SP.

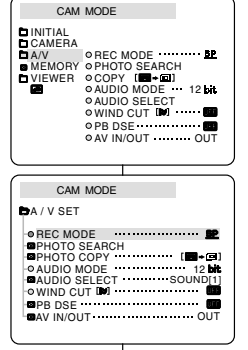

## ● **REC MODE (Opnamestand)**

- ✤ De REC MODE werkt in de standen CAMERA en PLAYER (alleen VP-D101i/D103i/D105i).
- ✤ Met deze camcorder kunt u zowel in de stand SP (standard play) als LP (long play) opnemen en afspelen.
	- SP (standard play): In deze stand kunt u 60 mi nuten opnemen op een DVM60 cassette.
	- LP (long play): In deze stand kunt u 90 minuten opnemen op een DVM60 cassette.
		- 1. Zet de schakelaar in de stand CAMERA of PLAYER (alleen VP-D101i/D103i/D105i).
		- 2. Druk op de toets MENU.
			- De menulijst wordt getoond.
		- 3. Selecteer met behulp van het MENUWIEL de menukeuze A/V en druk op ENTER.
		- 4. Selecteer in het submenu REC MODE en druk op ENTER.
			- REC MODE verandert in achtereenvolgens SP en LP.
		- 5. Druk op de toets MENU om het menu te verlaten.

## **Opmerking**

■ Wij raden u aan op deze camcorder alleen cassettes af te spelen die u met deze camcorder heeft opgenomen.

Als u cassettes afspeelt die met een ander apparaat zijn opgenomen, kan ruisvorming optreden.

- Als u op dezelfde cassette zowel in de stand SP als LP opneemt. of enkele scènes in de stand LP,kan bij het afspelen het beeld vervormd worden weergegeven en de tijdcode tussen de opnamen kan onjuist zijn.
- Gebruik de stand SP voor optimale beeld- en geluidskwaliteit.

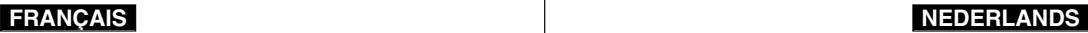

# **Perfectionnez vos enregistrements**

## ● **Mode AUDIO**

- ✤ Cette fonction est disponible en mode caméscope et magnétoscope (VP-D101i/D103i/D105i uniquement).
- ✤ Ce caméscope peut enregistrer le son de deux manières différentes (en 12 et 16 bits).
	- 12 bits: vous pouvez enregistrer deux pistes sonores stéréo 12 bits.

Le son stéréo original peut être enregistré sur la piste principale (SOUND1) et des sons supplémentaires sur la piste secondaire (SOUND2).

- 16 bits: ce mode offre un enregistrement haute qualité. Cependant, dans ce mode, vous ne pourrez pas réaliser de doublage.
- 1. Réglez le caméscope sur CAMERA (mode caméscope).
- 2. Appuyez sur la touche MENU.
	- La liste des options apparaît.
- 3. À l'aide de la molette MENU, sélectionnez A/V et appuyez sur la touche ENTER.
- 4. Sélectionnez AUDIO MODE dans le sous-menu qui s'affiche et appuyez sur la touche ENTER.
	- La mention 12BIT ou 16BIT s'affiche tour à tour.
- 5. Pour quitter le menu, appuyez sur la touche MENU.

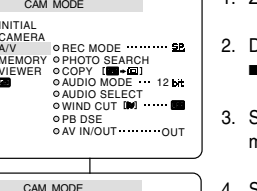

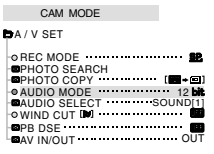

# **FRANÇAIS NEDERLANDS**

# **Geavanceerde opnamefuncties**

## ● **AUDIO MODE**

- ✤ De functie AUDIO MODE werkt in de standen CAMERA en PLAYER (alleen VP-D101i/D103i/D105i).
- ✤ De camcorder kan het geluid op twee manieren registreren. (12 BIT, 16 BIT)
	- 12bit: Opname op twee gescheiden 12 bits stereokanalen. Het originele stereogeluid kan worden opgenomen op MAIN (SOUND 1).

Een tweede stereokanaal kan achteraf worden toegevoegd (audio dubbing) op SUB (SOUND 2).

- 16bit: Opname op één hoogwaardig stereokanaal. Het achteraf toevoegen van geluid (audio dubbing) is niet mogelijk.
	- 1. Zet de camcorder in de stand CAMERA.
	- 2. Druk op de toets MENU.
		- De menulijst verschijnt.
	- 3. Selecteer met behulp van het MENUWIEL de menukeuze A/V en druk op ENTER.
	- 4. Selecteer de optie AUDIO MODE en druk op ENTER.
		- Telkens wanneer u op ENTER drukt, schakelt AUDIO MODE tussen 12 bits en 16 bits.
	- 5. Druk op de toets MENU om het menu te verlaten.

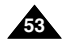

# **Perfectionnez vos enregistrements Geavanceerde opnamefuncties**

## ● **Coupe-vent (WIND CUT)**

- ✤ Cette fonction est disponible à la fois en mode caméscope et magnétoscope (VP-D101i/D103i/D105i uniquement).
- ✤ La fonction coupe-vent réduit le niveau de bruit ambiant pendant le tournage, et notamment le souffle du vent.
	- Lorsque cette fonction est activée, certains bruits faibles sont supprimés et ne seront plus audibles dans l'enregistrement.
- 1. Réglez le caméscope sur CAMERA (mode caméscope).
- 2. Appuyez sur la touche MENU.
	- Le menu des fonctions apparaît.
- 3. À l'aide de la molette MENU, sélectionnez A/V et appuyez sur la touche ENTER.
- 4. Sélectionnez WINDCUT dans le sous-menu qui s'affiche.
- 5. Alternez entre ON et OFF pour activer ou désactiver la fonction en appuyant sur la touche ENTER.
	- **[M]** apparaît à l'écran lorsque vous activez la fonction WIND CUT (coupe-vent).
- 6. Pour sortir du menu, appuyez sur la touche MENU.

#### Important

- Assurez-vous que la fonction WIND CUT est désactivée lorsque vous voulez maximiser la sensibilité du micro.
- Utilisez la fonction WIND CUT pour des enregistrements dans des lieux venteux comme la plage ou à proximité de bâtiments.

## ● **WIND CUT (Windfilter)**

- ✤ De functie WIND CUT werkt in de standen CAMERA en PLAYER (alleen VP-D101i/D103i/D105i).
- ✤ Het WIND CUT vermindert eventueel windgeruis gedurende de opname.
	- Door deze functie kunnen zachte geluidspassages afwijken van de werkelijkheid.
		- 1. Zet de camcorder op CAMERA.
		- 2. Druk op de toets MENU.
			- De menulijst verschijnt.
		- 3. Selecteer met behulp van het MENUWIEL de menukeuze A/V en druk op ENTER.
		- 4. Selecteer in het submenu de optie WINDCUT.
		- 5. Iedere keer dat u op ENTER drukt, wordt gewisseld tussen AAN en UIT.
			- Het display geeft [ $\triangleright$ ] weer als u de functie WIND CUT inschakelt.
		- 6. Om het menu te verlaten, drukt u op de toets **MENU.**

# Opmerkingen

- Als u de microfoon zo gevoelig mogelijk wilt instellen, moet u ervoor zorgen dat WIND CUT is uitgeschakeld.
- Schakel WIND CUT in wanneer u wilt filmen in een situatie waar veel wind is, bijvoorbeeld aan het strand of tussen hoge gebouwen.

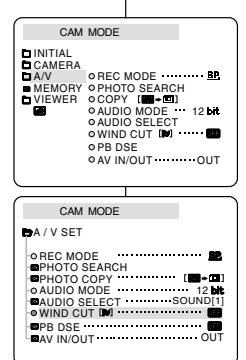

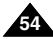

# **Perfectionnez vos enregistrements Geavanceerde opnamefuncties**

## ● **Affichage de la date et de l'heure (DATE/TIME)**

- ✤ La fonction DATE/TIME est disponible en mode caméscope, magnétoscope, enregistrement photo et lecture photo.
- ✤ La date et l'heure sont automatiquement enregistrées sur une section spéciale de la bande.
- 1. Appuyez sur la touche MENU.
	- La liste des options apparaît.
- 2. À l'aide de la molette MENU, sélectionnez VIEWER et appuyez sur la touche ENTER.
- 3. À l'aide de la molette MENU, sélectionnez DATE/TIME.
- 4. Appuyez sur la touche ENTER pour accéder au sous-menu.
- 5. À l'aide de la molette MENU, sélectionnez DATE/TIME.
	- Vous pouvez choisir l'un des modes d'affichage suivants : OFF, DATE, TIME, DATE/TIME
		- Ni date ni heure (OFF)
		- Date uniquement (DATE)
		- Heure uniquement (TIME)
		- Date et heure (DATE/TIME)
	- Pour retourner au menu précédent, placez le curseur sur DATE/TIME, au centre du menu et appuyez sur la touche ENTER .
- 6. Pour quitter le menu, appuyez sur la touche MENU.

### Important

- Le mode DATE/TIME n'est pas modifié par la touche OSD ON/OFF DISPLAY
- Le mode DATE/TIME affiche "- -" dans les cas suivants:
	- Lors de la lecture d'une partie vierge de la bande.
	- Si la cassette a été enregistrée avant le réglage de la fonction DATE/TIME.
	- Si la batterie au lithium est faible ou complètement déchargée.
- Pour pouvoir utiliser cette fonction, vous devez avoir réglé. l'horloge (CLOCK SET) (voir page 39).

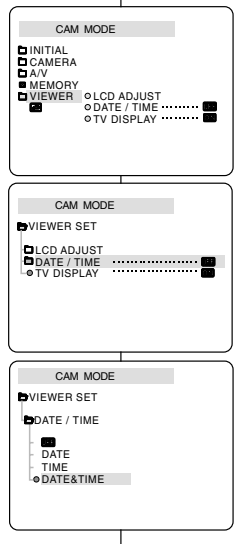

## ● **DATE/TIME (DATUM/TIJD)**

- ✤ De functie DATE/TIME werkt in de standen CAMERA, PLAYER, M.REC en M.PLAY.
- ✤ De datum en tijd worden automatisch opgenomen op een daarvoor bestemd gedeelte op de band.
	- 1. Druk op de toets MENU.
		- De menulijst verschijnt.
	- 2. Selecteer met behulp van het MENUWIEL de menukeuze VIEWER en druk op ENTER.
	- 3. Selecteer met behulp van het MENUWIEL de menukeuze DATE/TIME.
	- 4. Druk op ENTER om naar het submenu te gaan.
	- 5. Selecteer met het MENUWIEL de stand DATE/TIME.
		- U kunt kiezen uit OFF, DATE, TIME, DATE/TIME.
			- OFF (uitschakelen)
			- DATE (alleen de datum)
			- TIME (alleen de tijd)
			- DATE & TIME (zowel de datum als de tijd)
		- Om terug te gaan naar het vorige menu selecteert u DATE/TIME in het midden van het menu en drukt u op ENTER.
	- 6. Druk op MENU om het menu te verlaten.

- OSD WEERGAVE AAN/UIT heeft geen invloed op de instelling die u hier hebt gekozen. Ook al staat OSD op UIT en u hebt gekozen voor datum/tijd-weergave, dan worden deze toch weergegeven.
- In de volgende situaties verschijnt "- -" in plaats van datum en tijd:
- Bij weergave van een leeg gedeelte op de band.
- Bij banden die zijn opgenomen voordat deze instelling werd gekozen.
- Als de lithiumbatterij bijna of helemaal leeg is.
- Voordat u de functie voor datum/tijd kunt gebruiken, moet u via de functie CLOCK SET de klok instellen (zie pagina 39).

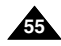

# **Perfectionnez vos enregistrements Geavanceerde opnamefuncties**

### ● **Affichage (TV DISPLAY)**

- ✤ La fonction d'affichage est disponible en mode caméscope, magnétoscope, enregistrement photo et lecture photo.
- ✤ Vous pouvez prérégler l'affichage des messages comme suit:
	- OFF : l'affichage apparaît sur l'écran LCD uniquement.
	- ON : l'affichage apparaît sur l'écran LCD, dans le viseur et sur la TV.
	- Utilisez la touche DISPLAY, située sur le côté gauche du caméscope pour activer ou désactiver l'option d'affichage sur l'écran LCD, dans le viseur et sur la TV.
- 1. Réglez le caméscope sur CAMERA, PLAYER, M.REC ou M.PLAY.
- 2. Appuyez sur la touche MENU.
	- La liste des options apparaît.
- 3. À l'aide de la molette MENU, sélectionnez VIEWER et appuyez sur la touche ENTER.
- 4. Pour sélectionner la fonction TV DISPLAY, appuyez sur ENTER.
	- La fonction DISPLAY alterne entre ON et OFF chaque fois que vous appuyez sur la touche ENTER.
- 5. Pour quitter le menu, appuyez sur la touche MENU.

# CAM MODE **WIEWER SET DLCD ADJUST** DATE / TIME TV DISPLAY CAM MODE INITIAL CAMERA A/V VIEWER OLCDADJUST<br>Ø⊒ ODATE/TIME **OTV DISPLAY MEMORY**

## ● **TV DISPLAY**

- ✤ De functie TV DISPLAY werkt in de standen CAMERA, PLAYER, M.REC en M.PLAY.
- ✤ Hiermee kunt u aangeven waarop de OSD-teksten moeten worden weergegeven.
	- UIT: de OSD wordt alleen op het LCD-scherm weergegeven.
	- AAN: de OSD wordt op het LCD-scherm, in de zoeker of op de tv weergegeven.
	- Met de toets DISPLAY links op de camcorder kunt u alle OSD-indicaties op het LCD-scherm, in de zoeker of een tv-scherm in- en uitschakelen.
		- 1. Zet de camcorder in de stand CAMERA, PLAYER, M.REC of M.PLAY.
		- 2. Druk op de toets MENU.
			- De menulijst wordt getoond.
		- 3. Selecteer met behulp van het MENUWIEL de menukeuze VIEWER en druk op ENTER.
		- 4. Druk op ENTER om de stand TV DISPLAY te selecteren.
			- De stand TV DISPLAY wordt achtereenvolgens ingesteld op AAN en UIT.
		- 5. Druk op de toets MENU om het menu te verlaten.

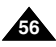

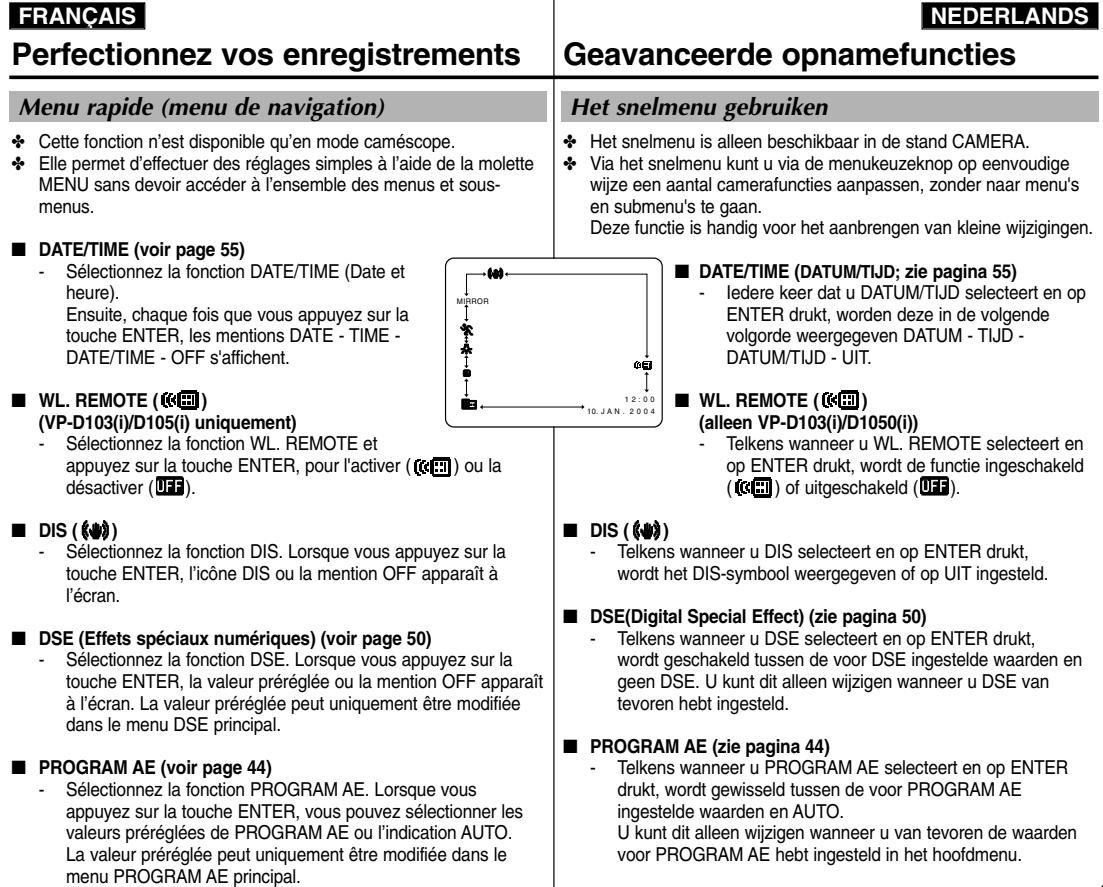

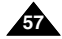

## ■ **WHT. BALANCE (voir page 46)**

Sélectionnez la fonction WHT. BALANCE. Lorsque vous appuyez sur la touche ENTER, la valeur préréglée ou l'indication AUTO apparaît à l'écran. La valeur préréglée peut uniquement être modifiée dans le menu WHT. BALANCE.

### ■ **FOCUS (Automatique/mise au point manuelle) (voir page 62)**

- Sélectionnez la fonction FOCUS et appuyez sur la touche ENTER pour sélectionner la mise au point manuelle (MF) ou automatique  $(\mathbf{A})$ .

### ■ **SHUTTER SPEED & EXPOSURE (Vitesse d'obturation et exposition)**

- Pour régler les valeurs SHUTTER SPEED et EXPOSURE, sélectionnez l'icône ( $\blacksquare$ ) et appuyez sur la touche ENTER. Pour plus d'informations sur cette fonction, reportez-vous au chapitre suivant.

### **Utilisation du menu rapide**

- 1. Réglez le caméscope sur CAMERA.
- 2. À l'aide de la molette MENU, sélectionnez la fonction souhaitée et appuyez sur la touche ENTER pour modifier le réglage.

#### Important

**58**

- Le menu rapide (Quick) n'est pas disponible en mode d'enregistrement simplifié (EASY).
- Le menu rapide n'est pas disponible en mode mise au point manuelle (M.FOCUS) . Pour l'utiliser, vous devez d'abord revenir en automatique.

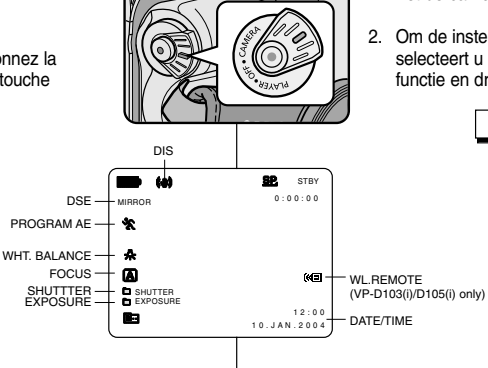

### ■ **WHT. BALANCE (zie pagina 46)**

 Telkens wanneer u WHT. BALANCE selecteert en op ENTER drukt, wordt gewisseld tussen de voor WHT. BALANCE ingestelde waarden en AUTO. Ook hier geldt, dat u dit alleen kunt wijzigen wanneer u van tevoren waarden voor WHT. BALANCE hebt ingesteld.

### ■ **FOCUS (Automatisch scherpstellen/handmatig) (zie pagina 62)**

- Telkens wanneer u FOCUS selecteert en op ENTER drukt, wordt gewisseld tussen Handmatig en Auto-focus ( $\Box$ ).

### ■ **SHUTTER SPEED & EXPOSURE**

- U kunt de sluitertijd en belichting instellen door het symbool **to selecteren en op ENTER te drukken.** Meer informatie hierover vindt u in het volgende hoofdstuk.

#### **Snelmenu instellen**

- 1. Zet de camcorder in de stand CAMERA.
- 2. Om de instellingen aan uw wensen aan te passen, selecteert u met het MENUWIEL de gewenste functie en drukt u op ENTER.

- Het snelmenu werkt niet in de stand EASY.
- Als u gebruikmaakt van de functie M.FOCUS (Handmatig scherpstellen), kunt u het snelmenu niet gebruiken. Wilt u toch het snelmenu gebruiken, dan moet u eerst teruggaan naar de Autofocus stand.

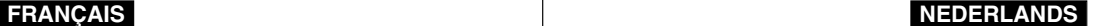

#### **Vitesse d'obturation et exposition (SHUTTER SPEED & EXPOSURE)**

- ✤ L'option SHUTTER SPEED fonctionne uniquement en mode caméscope.
- ✤ La fonction EXPOSURE est disponible en mode CAMERA et M.REC.
- ✤ Elles ne peuvent être modifiées qu'à partir du menu rapide (Quick).
- ✤ Ces fonctions sont automatiquement activées et/ou désactivées.
- 1. Réglez le caméscope sur CAMERA
- 2. À l'aide de la molette MENU, sélectionnez l'icône ( $\Box$ ) et appuyez sur la touche ENTER.
	- Les options SHUTTER SPEED et EXPOSURE s'affichent à l'écran.
	- À l'aide de la molette MENU, sélectionnez l'option souhaitée et appuyez sur la touche ENTER.
	- Les vitesses disponibles sont les suivantes : 1/50, 1/120, 1/250, 1/500, 1/1000, 1/2000, 1/4000 ou 1/10000.
	- Les valeurs d'exposition sont comprises entre 00 et 29.
- 3. Pour quitter le menu, sélectionnez l'icône ( $\blacksquare$ ) et appuyez sur la touche ENTER.

#### **Vitesses d'obturation recommandées lors de l'enregistrement**

- ✤ Sports d'extérieur comme le golf ou le tennis : 1/2000 ou 1/4000.
- ✤ Trains, voitures ou autres véhicules en mouvement (montagnes russes, par exemple) : 1/1000, 1/500 ou 1/250.
- ✤ Sports d'intérieur comme le basket-ball : 1/120.

#### Important

- Si vous souhaitez utiliser le réglage de vitesse d'obturation et d'exposition sélectionné, vous devez commencer votre enregistrement avec les réglages qui s'affichent à l'écran.
- Si vous changez manuellement les valeurs de vitesse d'obturation et d'exposition lorsque l'option Auto-exposure est sélectionnée, le réglage manuel prévaut.
- L'image risque de ne pas être lisse si vous utilisez une vitesse d'obturation élevée.
- Le caméscope rétablit le paramètre d'obturation et d'exposition automatique si vous activez la fonction NIGHT CAPTURE ou si vous passez en mode EASY ou SLOW SHUTTER.
- Lors d'un enregistrement avec une vitesse d'obturation de 1/1 000 ou supérieure, vérifiez que le soleil ne brille pas dans l'objectif.

### **SHUTTER SPEED (SLUITERTIJD) en EXPOSURE (BELICHTING)**

- ✤ U kunt de sluitertijd (SHUTTER SPEED) uitsluitend in de stand CAMERA instellen.
- ✤ De belichtingsfunctie (EXPOSURE) werkt zowel in de stand CAMERA als in de stand M.REC.
- ✤ De sluitertijd (SHUTTER SPEED) en belichting (EXPOSURE) kunnen alleen via het snelmenu worden ingesteld.
- ✤ Deze functies worden automatisch in- en uitgeschakeld.
- 1. Zet de power-schakelaar in de stand CAMERA.
- 2. Draai aan het MENUWIEL tot u het symbool ( $\blacksquare$ ) ziet en druk op ENTER.
	- U ziet nu een scherm waarop u SHUTTER SPEED en EXPOSURE kunt selecteren.
	- Selecteer met het MENUWIEL de gewenste menukeuze en druk op ENTER.
	- De mogelijke waarden voor de sluitertijd zijn 1/50, 1/120, 1/250, 1/500, 1/1000, 1/2000, 1/4000 of 1/10000.
	- Voor de belichting (EXPOSURE) kunt u een waarde kiezen tussen 00 en 29.
- 3. U kunt dit scherm verlaten door het symbool ( $\Box \Box$ ) te selecteren en op ENTER te drukken.

#### **Aanbevolen sluitersnelheden bij opnemen**

- ✤ Buitensporten zoals golf of tennis: 1/2000 of 1/4000.
- ✤ Bewegende auto's, treinen of andere snel bewegende voorwerpen: 1/1000, 1/500 of 1/250
- ✤ Binnensporten zoals basketbal : 1/120

- Wilt u de geselecteerde sluitertijd en belichting gebruiken, dan moet u beginnen met opnemen terwijl de bijbehorende instellingen worden weergegeven op het LCD-scherm.
- Als u de sluitertijd en belichting handmatig instelt, terwijl de menukeuze Auto is geselecteerd, worden de handmatig aangebrachte wijzigingen eerst toegepast.
- Het beeld kan niet-vloeiend lijken wanneer een hoge sluitersnelheid werd gekozen.
- De camcorder keert terug naar de automatische sluitertijd en automatische belichting als u de NIGHT CAPTURE (Nachtstand) AAN zet, of overschakelt naar de stand EASY of LANGE SLUITERTIJD.
- Als u opneemt met een SLUITERTIJD van 1/1000 of hoger, moet u opletten dat de zon niet in de lens schijnt.

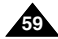

# **Perfectionnez vos enregistrements Geavanceerde opnamefuncties**

# *Obturation lente (SLOW SHUTTER)*

- ✤ L'option SLOW SHUTTER fonctionne uniquement en mode caméscope.
- ✤ La vitesse d'obturation est réglable, ce qui permet de prendre des objets se déplaçant lentement.
- 1. Réglez le caméscope sur CAMERA.
- 2. Appuyez sur la touche SLOW SHUTTER.
- 3. Cette touche permet de sélectionner l'une des vitesses d'obturation suivantes: 1/25, 1/13, 1/6, désactivé.
- 4. Pour quitter le menu, appuyez sur la touche SLOW SHUTTER.

## Important

- Lorsque vous sélectionnez SLOW SHUTTER, l'image s'affiche avec un effet de ralenti.
- La fonction SLOW SHUTTER ne fonctionne pas avec la fonction EASY.

# *LANGE SLUITERTIJD*

- ✤ Deze functie is alleen beschikbaar in de stand CAMERA.
- ✤ De sluitertijd is instelbaar, zodat u traag bewegende voorwerpen kunt opnemen.
	- 1. Zet de power-schakelaar in de stand CAMERA.
	- 2. Druk op de toets SLOW SHUTTER.
	- 3. Bij elke druk op de toets SLOW SHUTTER verandert de waarde als volgt: 1/25, 1/13, 1/6, off.
- 4. Druk op de toets SLOW SHUTTER om het scherm te verlaten.

- Als u LANGE SLUITERTIJD inschakelt, worden de beelden vertraagd weergegeven.
- De functie LANGE SLUITERTIJD werkt niet als u gebruik maakt van de stand EASY.

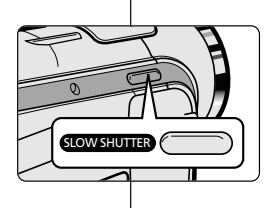

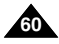

# *Mode EASY (débutants)*

- ✤ Le mode EASY permet aux débutants de réaliser des enregistrements de façon très simple.
- ✤ Le mode EASY est uniquement disponible en mode caméscope.
- 1. Réglez le caméscope sur CAMERA.
- 2. En mode EASY, toutes les fonctions du caméscope sont désactivées et les options d'enregistrement retrouvent leurs réglages de base, à savoir :
	- Le niveau de charge de la batterie, le mode d'enregistrement, le compteur, la date, l'heure et l'icône DIS (  $\left(\frac{1}{2}\right)$  s'affichent au démarrage de l'enregistrement.
	- L'indication EASY. Q est également affichée sur l'écran LCD. La date et l'heure apparaissent uniquement si leur affichage a été activé par avance (voir page 55).
- 3. Appuyez sur la touche START/STOP pour démarrer l'enregistrement.
	- L'enregistrement s'effectue en fonction des réglages automatiques de base.
- 4. Appuyez une nouvelle fois sur la touche EASY en mode veille pour désactiver le mode d'enregistrement simplifié.
	- La fonction EASY n'est pas désactivée à la fin de l'enregistrement.
	- Le caméscope retrouve ses réglages antérieurs.

## Important

- En mode EASY, certaines fonctions telles que MENU. BLC ou AF/MF ne sont pas disponibles.
	- - Vous devez tout d'abord désactiver le mode EASY pour pouvoir utiliser ces fonctions.
- Le caméscope ne garde pas en mémoire les réglages du mode EASY si le bloc batterie est remplacé. Vous devrez alors effectuer de nouveaux réglages.

# *EASY (voor beginners)*

- ✤ Met EASY kunnen beginners probleemloos goede opnamen maken.
- ✤ EASY werkt alleen in de stand CAMERA.
	- 1. Zet de power-schakelaar in de stand CAMERA.
	- 2. Als u op de toets EASY drukt, worden alle camerafuncties uitgeschakeld en de opnamefuncties worden in de volgende basisinstellingen gezet:
		- Als de camcorder gaat lopen worden batteriiniveau, opnamestand, teller, DATUM/TIJD en DIS ( $\left( \bullet \bullet \right)$ ) weergegeven.
		- Tegelijkertijd verschijnt het woord "EASY. Q" op het LCD-scherm.

Datum en tijd worden alleen getoond wanneer deze vooraf zijn ingesteld. (zie pagina 55)

- 3. Om de opname te starten, drukt u op de toets START/STOP.
	- De opname start; er wordt gebruikt gemaakt van de automatische basisinstellingen.
- 4. Als u in de standby-stand nogmaals op de toets EASY drukt in de standby-stand wordt de functie EASY uitgeschakeld.
	- Drukt u na het filmen niet op de toets EASY, dan blijft de camcorder in de stand EASY staan.
	- Doet u dit wel, dan gaat de camcorder terug naar de instellingen die gekozen waren voordat EASY werd ingeschakeld.

# **Opmerking**

 0 : 0 0 : 0 0 STBY

æ

5 5 min

 $12:00$ 1 0 . J A N . 2 0 0 4

- In de stand EASY zijn onder meer de volgende functies niet beschikbaar: MENU, BLC, AF/MF.
	- Als u deze functies wilt gebruiken, moet u de stand EASY eerst uitschakelen.
- **61** ■ De instellingen van de stand EASY worden gewist zodra de batterij wordt verwijderd. Nadat de batterij weer is geplaatst, moeten deze instellingen opnieuw worden gekozen.

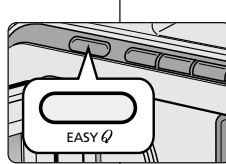

FASY **O** 

**FRANÇAIS NEDERLANDS** 

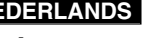

# **Perfectionnez vos enregistrements Geavanceerde opnamefuncties**

# *Automatique/mise au point manuelle (AF/MF)*

- ✤ La fonction AF/MF est disponible uniquement en mode caméscope et enregistrement photo.
- ✤ Dans la plupart des cas, il est recommandé d'utiliser la mise au point automatique, ce qui vous permet de vous concentrer sur la composition de vos enregistrements.
- ✤ L'utilisation de la mise au point manuelle peut s'avérer nécessaire dans les cas où la mise au point automatique est inadéquate.

### **Mise au point automatique**

✤ Il est préférable d'utiliser ce mode si vous <sup>n</sup>'avez pas l'habitude de filmer.

### **Mise au point manuelle**

- ✤ Vous obtiendrez de meilleurs résultats en effectuant une mise au point manuelle dans les cas suivants.
- a. Image contenant plusieurs objets, certains proches du caméscope, d'autres éloignés.
- b. Sujet dans la neige ou la brume, sujet derrière une vitre.
- c. Surfaces très brillantes (une voiture, par exemple).
- d. Sujets ou objets en déplacement rapide ou continu (un sportif ou une foule, par exemple).
- 1. Réglez le caméscope sur CAMERA.
- 2. À l'aide de la molette MENU, sélectionnez **FOCUS**
- 3. Appuyez sur la touche ENTER.
- 4. Faites tourner la molette MENU vers le haut ou vers le bas jusqu'à ce que la scène soit nette.
	- Vous pouvez conserver une image nette en effectuant un léger zoom arrière.
- 5. Pour retourner en mode automatique,  $(\blacksquare)$ . appuyez à nouveau sur la touche ENTER.

# *AF/MF (Automatisch/handmatig scherpstellen)*

- ✤ De functie AF/MF werkt alleen in de standen CAMERA en M.REC.
- ✤ In de meeste situaties wordt gebruik van de functie autofocus (AF) aangeraden, zodat u zich kunt concentreren op de creatieve kant van uw opname.
- ✤ Handmatig scherpstellen kan nuttig zijn wanneer automatisch
	- scherpstellen moeilijk is of aanleiding kan geven tot een lagere opnamekwaliteit.

### **Automatisch scherpstellen**

✤ Als u nog niet veel ervaring hebt met camcorders, raden wij u aan automatisch scherp te stellen.

### **Handmatig scherpstellen**

- ✤ In de volgende gevallen verkrijgt u een betere opnamekwaliteit door handmatig scherp te stellen.
- a. Een opname van meerdere onderwerpen, sommige dichtbij de camcorder, andere verder weg.
- b. Een onderwerp in de sneeuw of in de mist.
- Sterk glanzende of glimmende oppervlakken, zoals een auto.
- d. Onderwerpen die continu of snel bewegen, zoals een sporter of een mensenmenigte.
- 1. Zet de power-schakelaar in de stand CAMERA.
- 2. Selecteer met het MENUWIEL de optie **FOCUS**
- 3. Druk op ENTER.
- 4. Draai aan het MENUWIEL totdat u het onderwerp scherp ziet.
	- Door uit te zoomen wordt de scherptediepte groter.
- 5. Om terug te keren naar de stand AF (Auto Focus:  $\overline{A}$ ), drukt u nogmaals op ENTER.

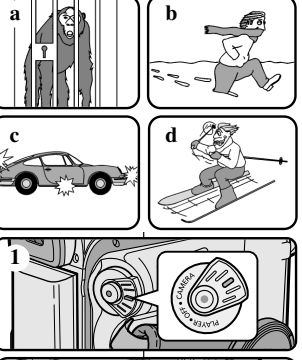

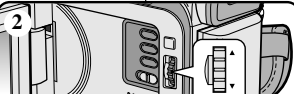

M. FOCUS —— <sup>MF</sup>

**3**

VOL/MF

0 : 0 0 : 0 0  $5.3 \text{ min}$ **STRY** 

 $10.00$ 10 . J A N . 2 0 0 4

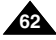

# *Contre-jour intelligent (BLC)*

- ✤ La fonction BLC n'est disponible qu'en mode caméscope et enregistrement photo.
- ✤ Un contre-jour apparaît lorsque le sujet est plus sombre que son environnement:
	- Le suiet est à contre-jour.
	- La personne filmée porte des vêtements clairs ou brillants alors que l'arrière-plan est lumineux: son visage devient trop sombre.
	- Le sujet est à l'extérieur et l'arrière-plan est un ciel couvert.
	- Les sources lumineuses sont trop vives.
	- L'arrière-plan est enneigé.
- 1. Réglez le caméscope sur CAMERA.
- 2. Appuyez sur la touche BLC.
	- Normal BLC Normal
	- BLC met en évidence le sujet.

## Important

- Le contre-jour intelligent ne fonctionne pas lorsque la fonction de capture de nuit (NIGHT CAPTURE) est activée.
- Cette fonction n'est pas disponible en mode d'enregistrement simplifié (EASY).

# *BLC (Tegenlichtcompensatie)*

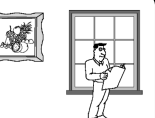

- ✤ BLC werkt in de standen CAMERA en M.REC.
- ✤ Er is sprake van tegenlicht als het onderwerp donkerder is dan de achtergrond:
- Het onderwerp bevindt zich voor een raam.
- De persoon van wie u een opname wilt maken, draagt witte of glanzende kleding of bevindt zich tegen een lichte achtergrond.

Het gezicht kan dan te donker zijn.

- U maakt buitenopnamen, waarbij de achtergrond bewolkt is.
- Het onderwerp wordt te fel verlicht.
- Het onderwerp bevindt zich in een sneeuwlandschap.

1. Zet de power-schakelaar in de stand CAMERA.

- 2. Druk op de knop BLC.
	- Volgorde: Normaal BLC Normaal
	- BLC verbetert de weergave van het onderwerp door het gehele beeld lichter te maken.

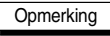

BLC

- Als u NIGHT CAPTURE (Nachtopname) inschakelt, werkt de functie BLC niet.
- De functie BLC werkt niet in de stand EASY

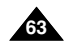

# **FRANÇAIS NEDERLANDS**

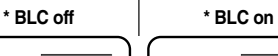

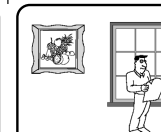

# *Fondu en ouverture et en fermeture (FADE)*

- ✤ La fonction FADE est disponible uniquement en mode caméscope.
- ✤ Lors de l'enregistrement de vos films, vous pouvez utiliser certains effets spéciaux, tels que le fondu en ouverture ou en fermeture, afin de donner un aspect professionnel à vos séquences.

### **Début de l'enregistrement**

- 1. Avant de démarrer l'enregistrement. appuyez sur la touche FADE et maintenez-la enfoncée. L'image et le son disparaissent progressivement (fondu en fermeture).
- 2. Appuyez sur la touche START/STOP tout en relâchant la touche FADE. L'enregistrement commence: l'image et le son apparaissent progressivement (fondu en ouverture).

## **Fin de l'enregistrement (avec fondu)**

- 3. À la fin de l'enregistrement, appuyez sur la touche FADE et maintenez-la enfoncée. L'image et le son disparaissent progressivement (fondu en fermeture).
- 4. Lorsque l'image a disparu, appuyez sur la touche START/STOP pour arrêter l'enregistrement.

### **a. FONDU EN FERMETURE**

(4 secondes environ)

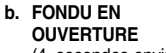

**64**

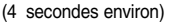

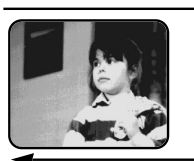

## *Gradual appearance b. FADE IN Release the FADE button*

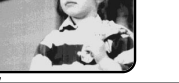

FADE

FADE

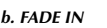

➔

➔

➔

➔

## *In- en uitfaden*

- ✤ De functie FADE is alleen beschikbaar in de stand CAMERA.
- ✤ Om uw opnamen een professionele uitstraling te geven, kunt u gebruik maken van digitale effecten, zoals infaden aan het begin of uitfaden a an het einde van een opname.

### **Infaden aan het begin van een opname**

- 1. Houd, voordat u de opname start, de toets FADE ingedrukt. Het beeld en het geluid verdwijnen geleidelijk (uitfaden).
- 2. Druk op de toets START/STOP en laat tegelijkertijd de toets FADE los. De opname start en het onderwerp en het geluid worden geleidelijk zichtbaar en hoorbaar (fade in).

### **Uitfaden aan het einde van een opname**

- 3. Houd, wanneer u wilt stoppen met opnemen, de toets FADE ingedrukt. Het beeld en het geluid verdwijnen geleidelijk (uitfaden).
- 4. Druk, wanneer het beeld verdwenen is, op de toets START/STOP om de opname te stoppen.

*Hold down the FADE button a. FADE OUT Gradual disappearance*

REC 0:00:15

STRY 0:00:00

REC 0:00:15

**STRY** 0:00:20

## **a. UITFADEN** (Circa4 seconden)

**b. INFADEN** (Circa4 seconden)

# **FRANÇAIS NEDERLANDS**

# **Perfectionnez vos enregistrements Geavanceerde opnamefuncties**

# *Doublage sonore (AUDIO DUBBING) (VP-D103(i)/D105(i) uniquement)*

- ✤ Cette fonction est disponible uniquement en mode magnétoscope.
- ✤ Vous pouvez enregistrer un fond sonore (12 bits) pour l'ajouter au son d'origine sur une bande enregistrée en mode SP.
- ✤ Pour ce faire, vous pouvez utiliser le micro interne ou bien connecter un micro externe ou un équipement audio.
- ✤ Le son d'origine ne sera pas effacé.

#### **Réalisation du doublage sonore**

- 1. Réglez le caméscope sur PLAYER (mode magnétoscope).
	- Si vous souhaitez utiliser un micro externe. branchez-le sur la prise du caméscope prévue à cet effet.
	- Pour effectuer un doublage en utilisant l'entrée A/V externe, connectez le câble Audio/Vidéo au caméscope en branchant la prise du microphone sur la sortie A/V située sur le côté gauche du caméscope. (VP-D103i/D105i uniquement)
		- Appuyez sur la touche MENU. À l'aide de la molette MENU, sélectionnez A/V et appuyez sur la touche ENTER.
		- Toujours avec la molette MENU, sélectionnez AV IN/OUT et appuyez sur la touche ENTER pour sélectionner AV IN.
- 2. Appuyez sur la touche  $\blacktriangleright$ /II (PLAY/STILL) et localisez la première position de la scène à doubler. 3. Appuyez de nouveau sur la touche
- (PLAY/STILL) pour interrompre l'enregistrement de la scène.
- 4. Appuyez sur la touche A.DUB de la télécommande.
	- L'indication A.DUB s'affiche sur l'écran LCD.
- Le caméscope est prêt pour le doublage. 5. Appuyez sur la touche  $\blacktriangleright$ /II (PLAY/STILL) et commencez l'enregistrement du son.
	- Appuyez sur la touche (STOP) pour arrêter le doublage.

#### Important

- Il n'est pas possible d'effectuer un doublage sonore durant la lecture d'une bande protégée en écriture.
- Pour effectuer un doublage en utilisant l'entrée Audio/Vidéo externe, vous devez connecter le câble Audio/Vidéo à l'appareil à partir duquel vous souhaitez enregistrer. (VP-D103i/D105i uniquement)
- Il n'est pas possible d'appliquer un doublage sonore à une bande enregistrée en mode LP ou 16 bits.

# *Audio dubbing (Geluidsspoor toevoegen) (alleen VP-D103(i)/D105(i))*

- ✤ De functie AUDIO DUBBING werkt alleen in de stand PLAYER.
- ✤ Hiermee kunt u aan een band die in de stand SP met een 12 bits geluid is opgenomen een extra geluidsspoor toevoegen.
- ✤ U kunt gebruik maken van de interne microfoon, een externe microfoon of andere geluidsapparatuur.
- ✤ Het originele geluid wordt niet gewist.

#### **Een ander geluid opnemen via MIC dubbing**

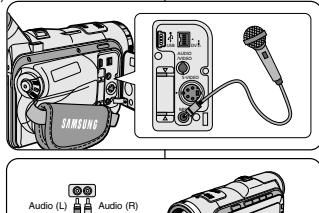

AV IN  $\begin{picture}(180,10) \put(0,0){\line(1,0){155}} \put(10,0){\line(1,0){155}} \put(10,0){\line(1,0){155}} \put(10,0){\line(1,0){155}} \put(10,0){\line(1,0){155}} \put(10,0){\line(1,0){155}} \put(10,0){\line(1,0){155}} \put(10,0){\line(1,0){155}} \put(10,0){\line(1,0){155}} \put(10,0){\line(1,0){155}} \put(10,0){\line(1,0){155}}$ (VP-D103i/D105i only)

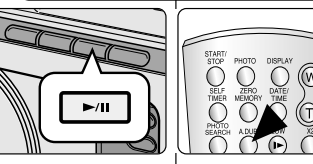

- U kunt de dub-functie niet gebruiken wanneer u een cassette afspeelt die is beveiligd.
- Als u wilt dubben via de externe A/V-ingang, dient u de AUDIO/VIDEO-kabel aan te sluiten op het audiosysteem waarop u wilt opnemen. (alleen VP-D103i/D105i)
- U kunt niet dubben op een voorbespeelde tape in LP-stand of 16-bit-stand.

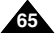

- 1. Zet de camcorder op PLAYER.
	- Wilt u gebruikmaken van een externe microfoon, sluit deze dan aan op de MIC-ingang op de camcorder.
	- Als u dubbing wilt gebruiken met de externe A/Vingang, plaatst u de AUDIO/VIDEO-kabel in de AVaansluiting aan de voorkant van de camcorder. (alleen VP-D103i/D105i)
		- Druk op de toets MENU, selecteer met het MENUWIEL de optie A/V en druk op ENTER.
		- Selecteer met het MENUWIEL de optie AV IN/UIT en druk op ENTER om AV IN te selecteren.
	- 2. Druk op de toets  $\blacktriangleright$ /II (PLAY/STILL) en zoek de eerste positie van de opname waaraan u geluid wilt toevoegen.
	- 3. Druk nu op de toets ▶/II (PLAY/STILL) om de opname te pauzeren.
	- 4. Druk op de toets A.DUB van de afstandsbediening.
		- Op het LCD-scherm wordt A.DUB. weergegeven.
		- U kunt nu een geluidsspoor toevoegen.
	- 5. Druk op de toets  $\blacktriangleright$ /II (PLAY/STILL) om het dubben te starten.
		- Druk op de toets (STOP) om het dubben te stoppen.

Opmerkingen

# **Perfectionnez vos enregistrements Geavanceerde opnamefuncties**

### **Écoute du son doublé**

- 1. Insérez la bande doublée et appuyez sur la touche **MENU.**
- 2. À l'aide de la molette MENU, sélectionnez A/V.
- 3. Appuyez sur la touche ENTER pour accéder au sous-menu.
- 4. À l'aide de la molette MENU, sélectionnez AUDIO SELECT dans le sous-menu qui s'affiche.
- 5. Appuyez sur la touche ENTER pour accéder au sous-menu.
- 6. À l'aide de la molette MENU, sélectionnez le canal de lecture AUDIO.
	- Appuyez sur la touche ENTER pour valider votre sélection.
		- SOUND1: lecture d'un enregistrement avec le son original.
		- SOUND2: lecture d'un enregistrement avec le son doublé.
		- MIX(1+2): lecture d'un enregistrement composé pour moitié du son original et pour moitié du son doublé.
- 7. Pour quitter le menu, appuyez sur la touche MENU.
- 8. Appuyez sur la touche  $\blacktriangleright$ /II (PLAY/STILL) pour visionner la bande doublée.

### Important

Lorsque vous visionnez une cassette doublée (SOUND2 ou en mode MIX), la qualité sonore peut ne pas être complètement rendue.

#### **Afspelen van een cassette waaraan een geluidsspoor is toegevoegd**

- 1. Plaats de cassette met het toegevoegde geluidsspoor in de camcorder en druk op de toets **MENU.**
- 2. Selecteer met het MENUWIEL de optie A/V.
- 3. Druk op ENTER om naar het submenu te gaan.
- 4. Selecteer met het MENUWIEL de optie AUDIO SELECT.
- 5. Druk op ENTER om naar het submenu te gaan.
- 6. Selecteer met het MENUWIEL het gewenste AUDIO-weergavekanaal.
- Druk op ENTER om het audioweergavekanaal te bevestigen.
	- SOUND1 : weergave van het originele geluid.
	- SOUND2 : weergave van het toegevoegde geluidsspoor.
	- MIX(1+2) : weergave van een mix van SOUND 1 en SOUND2.
- 7. Druk op de toets MENU om het menu te verlaten.
- 8. Om de cassette waaraan een geluidsspoor is toegevoegd af te spelen, drukt u op de toets  $\blacktriangleright$ /II (PLAYSTILL).

# **Opmerking**

PLAYER MODE A / V SET **BAUDIO SELECT** SOUND [ 1 ] SOUND [ 2 ]  $MIX$   $[1 + 2]$ 

**RPB DSE**  $\overline{C}$  AV IN/OUT  $\cdots$   $\cdots$   $\cdots$   $\cdots$   $\cdots$  OUT

PLAYER MODE  $ORFC MODE$  ................... **PHOTO SEARCH PHOTO COPY**  $\overline{a}$ AUDIO MODE  $\overline{12}$ **BAUDIO SELECT** SOUND[1] **WIND CUT DVI WIND CUT DVI** 

A / V SET

Wanneer u afspeelt met het toegevoegde geluidsspoor (SOUND2 of MIX) kan de geluidskwaliteit minder zijn.

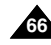

# **FRANÇAIS NEDERLANDS**

# *Enregistrement d'une image fixe*

- 1. Réglez le caméscope sur CAMERA.
- 2. Appuyez sur la touche PHOTO et maintenez-la enfoncée.
	- L'image fixe est enregistrée pendant environ 6 à 7 secondes.
- 3. Après cet enregistrement, le caméscope revient en mode veille.

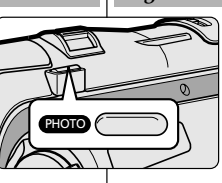

# *Digitale foto's maken met behulp van de knop PHOTO*

- 1. Zet de power-schakelaar in de stand CAMERA.
- 2. Houd de toets PHOTO ingedrukt.
	- Het stilstaande beeld wordt 6 7 seconden lang gefilmd.

✤ De functie PHOTO SEARCH werkt alleen in de

3. Nadat de digitale foto is gemaakt, gaat de camcorder terug naar de standby-stand.

### **Recherche d'images fixes**

- ✤ La fonction PHOTO SEARCH est disponible uniquement en mode magnétoscope.
- 1. Appuyez sur la touche MENU.
	- La liste des options apparaît.
- 2. À l'aide de la molette MENU, sélectionnez A/V.
- 3. Appuyez sur la touche ENTER pour accéder au sous-menu.
- 4. Sélectionnez PHOTO SEARCH dans le sous-menu qui s'affiche et appuyez sur la touche ENTER.
	- Vous pouvez également appuyer sur la touche PHOTO SEARCH de la télécommande (VP-D103(i)/D105(i) uniquement).
- 5. Recherchez l'image en utilisant les touches  $\blacktriangleright$  (FF) et  $\blacktriangleleft$  (REW).
	- La recherche s'affiche à l'écran.
	- À la fin de la recherche, le caméscope affiche l'image fixe.
- 6. Pour quitter le menu, appuyez sur la touche ■(STOP).

#### PLAYER MODE **DINITIAL OWIND CUT DUE** PB DSE OREC MODE ....... BE MEMORY © PHOTO SEARCH<br>VIEWER © COPY [■■◆■] **O AUDIO MODE 12 LB** AUDIO SELECT **B** CAMERA A/V **O AV IN/OUT** OUT PLAYER MODE

 $\bullet$  REC MODE  $\cdots$ **D**PHOTO SEARCH **PHOTO COPY**  $\bullet$  AUDIO MODE AUDIO SELECT SOUND[1]  $\bullet$  WIND CUT IN  $\cdots$ 

PB DSE  $\overline{\text{M}}$ av In/OUT

A / V SET

**De foto opzoeken**

1. Druk op de toets MENU.

stand PLAYER

- De menulijst wordt getoond.
- 2. Selecteer met behulp van het MENUWIEL de menukeuze A/V.
- 3. Druk op ENTER om naar het submenu te gaan.
- 4. Selecteer in het submenu de optie PHOTO SEARCH en druk op ENTER.
	- Of druk op de toets PHOTO SEARCH op de afstandsbediening (alleen VP-D103(i)/D105(i))
- 5. Met de toetsen D (FF) en <■ (REW) kunt u de foto opzoeken.
	- Terwijl u zoekt, worden de foto's op het LCDscherm weergegeven.
	- Als de foto gevonden is, wordt deze door de camcorder weergegeven.
- 6. Om dit menu te verlaten, drukt u op de toets  $\blacksquare$  (STOP).

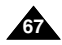

# *Capture de nuit (NIGHT CAPTURE)*

- ✤ La fonction NIGHT CAPTURE est disponible uniquement en mode caméscope et enregistrement photo.
- ✤ Cette fonction permet d'enregistrer un sujet dans l'obscurité (0 lux).
- 1. Réglez le caméscope sur CAMERA (mode caméscope).
- 2. Faites glisser le sélecteur NIGHT CAPTURE sur ON.
	- **EXAL** La mention NIGHT CAPTURE apparaît à l'écran.
	- La lumière infrarouge (invisible) s'allume automatiquement.
- 3. Pour désactiver la fonction NIGHT CAPTURE, faites glisser le sélecteur sur OFF.

### Important

- La distance maximale d'enregistrement de la lampe infrarouge est de 3 mètres environ.
- Si vous utilisez la fonction NIGHT CAPTURE dans des conditions normales d'enregistrement (à l'extérieur et en plein jour), il est possible que les images enregistrées apparaissent légèrement verdâtres.
- Les fonctions suivantes ne sont pas disponibles en mode NIGHT CAPTURE: White Balance, Program AE, DSE, BLC.
- Si vous ne parvenez pas à effectuer la mise au point en mode automatique lors de l'utilisation de la fonction NIGHT CAPTURE, effectuez une mise au point manuelle.
- Ne couvrez pas la lampe infrarouge avec votre main.

# *NIGHT CAPTURE (Nachtstand, 0 lux opname)*

- ✤ De functie NIGHT CAPTURE (Nachtopname) werkt in de standen CAMERA en M.REC.
- ✤ Met de functie NIGHT CAPTURE kunt u in het donker opnamen maken.
- 1. Zet de camcorder in de stand CAMERA.
- 2. Schuif de schakelaar NIGHT CAPTURE in de stand ON.
	- Ka (indicator voor nachtopname) verschijnt op het scherm.
	- De (onzichtbare) infraroodlamp wordt automatisch ingeschakeld.
- 3. Om de functie NIGHT CAPTURE uit te zetten, schuift u de schakelaar NIGHT CAPTURE in de stand OFF.

### **Opmerking**

- De maximale afstand bij gebruik van de infraroodlamp is ongeveer 3 meter.
- Als u de functie NIGHT CAPTURE onder normale omstandigheden gebruikt ((bijvoorbeeld overdag buiten), kan de opname een groene zweem hebben.
- Wanneer u de functie NIGHT CAPTURE hebt aangezet, zijn een aantal functies niet beschikbaar (o.a. WITBALANS, PROGRAM AE (Belichtingsprogramma), DSE en BLC).
- Als het scherpstellen niet goed lukt in de the autofocus-stand bij gebruik van de functie NIGHT CAPTURE, stel dan handmatig scherp.
- Bedek de infraroodlamp niet met uw hand.

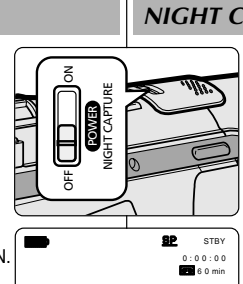

NIGHT CAPTURE

**FRANÇAIS NEDERLANDS** 

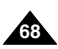

**69**

# **Perfectionnez vos enregistrements Geavanceerde opnamefuncties**

# *Capture de nuit renforcée (POWER NIGHT CAPTURE)*

#### **❖** La fonction POWER NIGHT CAPTURE est disponible uniquement en mode caméscope.

- ✤ Cette fonction permet d'enregistrer un sujet de façon plus claire qu'avec la fonction NIGHT CAPTURE.
- ✤ La fonction POWER NIGHT CAPTURE s'affiche pendant trois secondes sur l'écran LCD lorsque vous appuyez sur la touche SLOW SHUTTER alors que le sélecteur NIGHT CAPTURE est placé sur ON.

✤ Lorsque vous utilisez le mode POWER NIGHT CAPTURE, l'icône correspondante s'affiche de façon continue sur l'écran LCD.

- 1. Réglez le caméscope sur CAMERA.
- 2. Faites glisser le sélecteur NIGHT CAPTURE sur ON, puis appuyez sur la touche SLOW SHUTTER.
- 3. Appuyez sur cette touche pour régler la vitesse de l'obturateur. La fonction SLOW SHUTTER permet d'enregistrer les sujets de façon plus claire.
- 4. Lorsque vous sélectionnez POWER NIGHT CAPTURE, l'image s'affiche avec un effet de ralenti.
- 5. Pour désactiver la fonction POWER NIGHT CAPTURE, appuyez sur la touche SLOW SHUTTER pour sélectionner off, puis faites glisser le sélecteur NIGHT CAPTURE sur OFF.

### Important

- La distance maximale d'enregistrement de la lampe infrarouge est de 3 mètres environ.
- Si vous utilisez la fonction POWER NIGHT CAPTURE dans des conditions normales d'enregistrement (à l'extérieur et en plein jour), il est possible que les images enregistrées apparaissent légèrement verdâtres.
- Les fonctions suivantes ne sont pas disponibles en mode POWER NIGHT CAPTURE: White Balance, Program AE, DSE, BLC.
- Lorsque le sujet est trop exposé à la lumière, appuyez sur la touche SLOW SHUTTER (1/25  $\rightarrow$  1/6); vous obtenez alors une bonne qualité d'enregistrement.

# *POWER NIGHT CAPTURE (Super-nachtstand)*

- ✤ De functie POWER NIGHT CAPTURE (Extra krachtige nachtstand) werkt alleen in de stand CAMERA.
- ✤ Met de functie POWER NIGHT CAPTURE kunt u in het donker een helderdere opname maken van een onderwerp dan met de functie NIGHT CAPTURE.
- ✤ Op het LCD-scherm wordt drie seconden lang POWER NIGHT CAPTURE weergegeven wanneer u op de toets SLOW SHUTTER drukt terwijl NIGHT CAPTURE is ingeschakeld.
- ✤ Wanneer u gebruik maakt van de stand POWER NIGHT CAPTURE, is het POWER NIGHT CAPTURE-symbool voortdurend zichtbaar in het LCD-scherm.
	- 1. Zet de camcorder in de stand CAMERA.
	- 2. Schakel NIGHT CAPTURE in en druk op de toets SLOW SHUTTER.
	- 3. Druk op de knop SLOW SHUTTER om de sluitertijd in te stellen. Met de functie SLOW SHUTTER kunt u helderdere opnamen maken.
	- 4. Als u POWER NIGHT CAPTURE inschakelt, worden de beelden vertraagd weergegeven.
	- 5. Om deze functie uit te schakelen, drukt u op de toets SLOW SHUTTER tot deze in de stand "OFF" staat en zet u vervolgens de schakelaar voor NIGHT CAPTURE in de stand "OFF".

### **Opmerking**

- De maximale afstand bij gebruik van de infraroodlamp is ongeveer 3 meter.
- Als u de functie POWER NIGHT CAPTURE onder normale omstandigheden gebruikt (bijvoorbeeld overdag buiten), kan de opname onnatuurlijke kleuren bevatten.
- In de stand POWER NIGHT CAPTURE zijn de volgende functies niet beschikbaar: WITBALANS, PROGRAM AE (Belichtingsprogramma), DSE en BLC.
- Als het onderwerp te helder is, raden wij u aan op de toets SLOW SHUTTER te drukken (1/25  $\rightarrow$  1/6), zodat u een betere opnamekwaliteit krijgt.

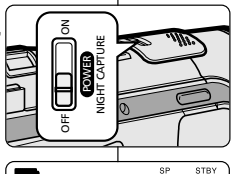

POWER NIGHT CAPTURE

PRO

1 2 : 0 0 1 0 . J A N . 2 0 0 4

 $1 - 12 - 0.5$ 

# **Perfectionnez vos enregistrements Geavanceerde opnamefuncties**

# *Utilisation de la torche intégrée (VP-D103(i)/D105(i) uniquement)*

- ✤ La torche intégrée est disponible uniquement en mode caméscope et enregistrement photo.
- ✤ Cette fonction permet d'éclairer la scène lorsque la lumière naturelle est trop faible.
- ✤ La torche intégrée fonctionne en mode SP uniquement.
	- Si vous allumez la torche en mode LP, le témoin LIGHT et LP clignotent sur l'écran LCD.

## **Danger:**

- La lampe vidéo peut devenir très chaude. Ne la touchez pas lorsqu'elle est allumée ou lorsqu'elle vient d'être éteinte, afin d'éviter tout risque de brûlure.
- Ne rangez pas le caméscope dans sa mallette juste après avoir utilisé la torche intégrée, car cette dernière reste chaude pendant un certain temps.
- Ne l'utilisez pas à proximité de matières inflammables ou explosives.
- Contactez le revendeur SAMSUNG le plus proche pour obtenir une ampoule de remplacement.
	- La durée de vie de l'ampoule est d'environ 50 heures.
- 1. Réglez le caméscope sur CAMERA (mode caméscope).
- 2. Appuyez sur la touche V.LIGHT.
	- Le témoin VIDEO LIGHT s'affiche sur l'écran LCD et la torche s'allume.
- 3. Pour éteindre la torche intégrée, appuyez de nouveau sur la touche V.LIGHT.

# Important

- La torche s'éteint automatiquement pendant les opérations d'éjection ou d'insertion.
- Même si le témoin de la batterie ne clignote pas lorsque le niveau du bloc batterie est bas, le caméscope risque de s'arrêter automatiquement si vous allumez la torche ou si vous débutez un enregistrement avec cette dernière.
- La torche intégrée sert uniquement de lumière auxiliaire et peut ne pas être suffisante pour l'éclairage en extérieur.
- La qualité de l'image risque de se détériorer lorsque vous utilisez la torche intégrée de façon continue pendant plus de 20 minutes.
- Lorsque vous allumez la torche en mode SHUTTER 1/6, 1/13, 1/25, le mode SHUTTER manuel est désactivé.

# *De videolamp gebruiken (alleen VP-D103(i)/D105(i))*

- ✤ De videolamp is alleen beschikbaar in de standen CAMERA en M.REC.
- ✤ Hiermee kunt u de opname bijlichten als er te weinig natuurlijk licht is.
- ✤ De videolamp kan alleen worden gebruikt in de stand SP.
	- Als u de lamp aan zet in de stand LP, knipperen de lamp-indicator en "LP" op het LCD-scherm.

## **LET OP**

- De videolamp kan zeer warm worden. U kunt ernstige verwondingen oplopen als u de lamp tijdens een opname of vlak nadat u deze hebt uitgeschakeld aanraakt.
- Als u de videolamp hebt gebruikt, plaats de camcorder dan na gebruik niet meteen in de draagtas.

De lamp kan nog een tijd zeer warm blijven.

- Gebruik de videolamp niet in de nabijheid van brandbare of ontplofbare materialen.
- Raadpleeg uw SAMSUNG dealer als u een gloeilamp wilt vervangen.
	- De levensduur van de gloeilamp is ongeveer 50 uur.
		- 1. Zet de camcorder in de stand CAMERA.
		- 2. Druk op de toets V.LIGHT.
			- De videolamp-indicator verschiint in het LCD-scherm en de lamp gaat aan.
		- 3. Druk nogmaals op de toets V.LIGHT om de videolamp uit te schakelen.

- Als u een cassette in de camcorder plaatst of een cassette verwijdert, wordt de videolamp automatisch uitgeschakeld.
- Ook als de batterii-indicator niet knippert wanneer de batteriilading laag is, kan de camcorder automatisch worden uitgeschakeld als u de lamp aanzet of wanneer u begint op te nemen met de videolamp aan.
- De ingebouwde lamp is slechts een extra lamp en is mogelijk niet voldoende voor buitenopnamen.
- De beeldkwaliteit verslechtert als u de videolamp gedurende meer dan 20 minuten doorlopend gebruikt.
- Als u de lamp inschakelt bij een sluitertijd van 1/6, 1/13 of 1/25, wordt de handmatig ingestelde sluitertijd uitgeschakeld.

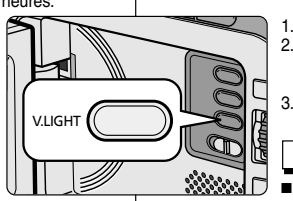

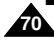

# **Perfectionnez vos enregistrements Geavanceerde opnamefuncties**

# *Techniques d'enregistrement*

✤ Selon l'atmosphère que vous souhaitez créer, vous pouvez utiliser différentes techniques d'enregistrement.

### Important

Manipulez l'écran LCD avec précaution lorsque vous le faites tourner. Une rotation intempestive peut endommager la charnière qui relie l'écran LCD à l'appareil.

**1. De niveau (technique la plus courante).**

### **2. Vers le bas.**

Vous suivez l'enregistrement en visionnant l'écran LCD par le dessus.

### **3. Vers le haut.**

Vous suivez l'enregistrement en visionnant l'écran LCD par le dessous.

### **4. Autoportrait.**

Vous suivez l'enregistrement en visionnant l'écran LCD par l'avant.

### **5. Avec le viseur.**

■ Dans les cas où il est difficile d'utiliser l'écran LCD, le viseur se révèle une solution de rechange pratique.

# **1 2**

**Opmerking** 

*Opnametechnieken*

### **1. Normale opnamen**

### **2. Omlaag filmen**

Maak de opname terwijl u van bovenaf naar het LCD-scherm kijkt.

## **3. Omhoog filmen**

Maak de opname terwijl u van onderaf naar het LCD-scherm kijkt.

### **4. Uzelf filmen**

Maak de opname terwijl u vanaf de voorkant naar het LCD-scherm kijkt.

### **5. Opnemen met de zoeker**

■ In situaties waar het gebruik van het LCD-scherm problemen geeft, kunt u de zoeker als alternatief gebruiken.

Ga voorzichtig te werk als u het LCD-scherm draait. Zo voorkomt u beschadiging aan de binnenkant van het scharnier waarmee het LCD-scherm is vastgemaakt aan de camcorder.

✤ In bepaalde situaties is het raadzaam om voor een beter resultaat

verschillende opnametechnieken te gebruiken.

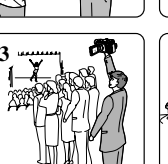

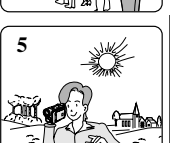

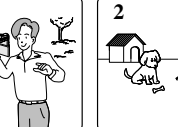

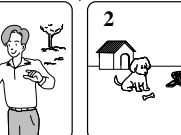

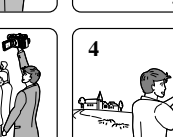

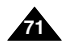

# **Lecture de la cassette Opnamen afspelen**

## *Lecture d'une bande*

✤ La lecture d'une cassette n'est possible qu'en mode magnétoscope.

#### **Lecture sur l'écran LCD**

✤ L'écran LCD s'avère très pratique à l'extérieur ou dans une voiture.

#### **Lecture sur l'écran de votre téléviseur**

- ✤ Pour lire une cassette sur le téléviseur, ce dernier doit disposer d'un système couleur compatible avec celui du caméscope.
- ✤ Nous recommandons de brancher l'adaptateur secteur du caméscope.

#### **Connexion à un téléviseur avec entrée A/V**

- 1. Reliez le caméscope au téléviseur à l'aide du câble Audio/Vidéo en respectant le codage des connecteurs :
	- Jaune : vidéo
	- Blanc : audio (gauche)
	- Rouge : audio (droite)
		- Pour connecter le caméscope à un téléviseur ou un magnétoscope monophonique, branchez respectivement la fiche jaune (vidéo) et la fiche blanche (audio gauche) aux entrées vidéo et audio de votre appareil.
	- ✤ Vous pouvez utiliser l'adaptateur péritel (en option).
- 2. Placez le commutateur sur la position PLAYER.
- 3. Allumez le téléviseur et sélectionnez le canal vidéo approprié.
	- Reportez-vous au mode d'emploi du téléviseur ou du magnétoscope.
- 4. Démarrez la lecture d'une cassette.

#### Important

**72**

■ Vous pouvez brancher le câble S-VIDÉO (en option) fourni sur votre téléviseur

(si celui-ci est équipé d'une prise S-VIDÉO), afin d'obtenir une meilleure qualité d'image.

■ Même si vous utilisez le câble S-VIDÉO (en option), vous devez connecter un câble audio.

■ Lorsque vous connectez le câble à la prise AV, aucun son n'est émis par les haut-parleurs.

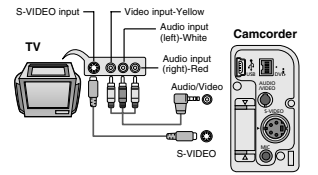

# *Cassette afspelen*

✤ De afspeelfunctie is alleen beschikbaar in de stand PLAYER.

#### **Opnamen bekijken via het LCD-scherm**

✤ Als u zich in een auto of buiten bevindt, is het handig om de opnamen via het LCD-scherm te bekijken.

#### **Opnamen bekijken via een tv-scherm**

- ✤ Als u opnamen wilt bekijken op een tv, moet deze over een compatibel kleursysteem beschikken.
- ✤ Wij raden u aan de AC-adapter als stroombron voor de camcorder te gebruiken.

#### **Aansluiten op een tv met audio/video-aansluiting**

- 1. Sluit de camcorder met een AUDIO/VIDEOkabel op de tv aan.
	- De gele plug sluit u aan op: Video
	- De witte plug sluit u aan op: Audio (L)
	- De rode plug sluit u aan op: Audio (R)
		- Als u de camcorder aansluit op een tv of videorecorder met monogeluid,sluit u de gele plug (Video) aan op de videoingang van de tv of videorecorder en de witte plug (Audio L.) op de audio-ingang van de tv of videorecorder.
- ✤ U kunt ook een SCART-kabel (optie) gebruiken.
- 2. Zet de power-schakelaar op de camcorder in de stand PLAYER.
- 3. Zet de tv aan en zet de TV/VIDEO-keuzeknop van de tv op VIDEO.
	- Zie de gebruiksaanwiizing van uw tv of videorecorder.
- 4. Speel de cassette af.

- Als uw tv over een S-video-ingang beschikt, is de beeldkwaliteit hoger wanneer u de S-VIDEO-kabel (optie) gebruikt.
- Ook als u een S-VIDEO-kabel (optie) gebruikt, moet u een audiokabel aansluiten.
- Als u de kabel met de A/V-aansluiting verbindt, hoort u niets.
# **Lecture de la cassette Opnamen afspelen**

### **Connexion à un téléviseur sans entrée A/V**

- ✤ Vous pouvez connecter votre caméscope à un téléviseur via un magnétoscope.
- 1. Reliez le caméscope au magnétoscope à l'aide du câble AUDIO/VIDEO fourni :
	- Jaune: vidéo
	- Blanc: audio (gauche)
	- Rouge: audio (droite) STEREO uniquement
- 2. Reliez le magnétoscope au téléviseur.
- 3. Placez le commutateur sur la position PLAYER.
- 4. Allumez le téléviseur et le magnétoscope.
	- Réglez le sélecteur d'entrée du magnétoscope sur LINE.
	- Sélectionnez le canal réservé au magnétoscope sur le téléviseur.
- 5. Démarrez la lecture d'une cassette.

## **Lecture de la cassette**

- ✤ Vous pouvez lire une cassette enregistrée en mode magnétoscope.
- 1. Branchez le caméscope sur une source d'alimentation, puis réglez le commutateur sur PLAYER.
- 2. Insérez la cassette à visionner.
- 3. À l'aide des touches  $\blacktriangleright$  (FF) et  $\blacktriangleleft$  (REW) cherchez la position à partir de laquelle vous voulez visionner la cassette.
- 4. Appuyez sur la touche VIII (PLAY/STILL).
	- L'image que vous avez enregistrée apparaît à l'écran du téléviseur au bout de quelques secondes.
	- Si la cassette arrive à la fin de la bande, celle-ci se rembobine automatiquement.

### Important

■ Le mode de lecture (SP/LP) est sélectionné automatiquement.

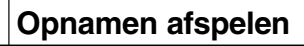

## **Aansluiten op een tv zonder audio/video-aansluiting**

- ✤ U kunt uw camcorder ook via een videorecorder op een tv aansluiten.
	- 1. Sluit de camcorder met een AUDIO/VIDEOkabel op de videorecorder aan.
		- De gele plug sluit u aan op: Video
		- De witte plug sluit u aan op: Audio (L)
		- De rode plug sluit u aan op: Audio (R) alleen STEREO
	- 2. Sluit een tv aan op de videorecorder.
	- 3. Zet de power-schakelaar op de camcorder in de stand PLAYER.
- 4. Zet de tv en videorecorder aan.
	- Stel de videorecorder in op LINE.
	- Kies op de tv het kanaal dat voor de videorecorder is gereserveerd.
- 5. Speel de cassette af.

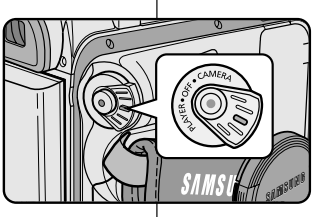

### **Afspelen**

- ✤ U kunt een opgenomen cassette afspelen in de stand PLAYER.
- 1. Sluit een stroombronaan en zet de schakelaar in de stand PLAYER.
- 2. Plaats de cassette die u wilt bekijken.
- 3. Ga met de toetsen  $\blacktriangleright$  (FF) en  $\blacktriangleleft$  (REW) naar het punt vanaf waar u de cassette wilt bekijken.
- 4. Druk op de toets  $\blacktriangleright$ /II (PLAY/STILL).
- Na enkele seconden ziet u uw opnamen op de tv
- Als de cassette aan het eind is, wordt deze automatisch teruggespoeld.

## Opmerking

■ De weergavestand (SP/LP) wordt automatisch gekozen.

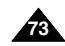

## **FRANÇAIS NEDERLANDS**

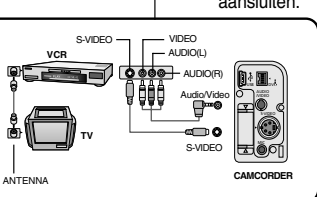

## **FRANÇAIS NEDERLANDS**

## **Lecture de la cassette Opnamen afspelen**

## *Fonctions du mode magnétoscope*

- ✤ Les touches PLAY/STILL, STOP, FF, REW sont disponibles sur le caméscope et sur la télécommande.
- ✤ Les touches F.ADV (avance image par image), X2 et SLOW sont disponibles uniquement sur la télécommande. (VP-D103(i)/D105(i) uniquement)
- ✤ Si vous laissez plus de cinq minutes votre caméscope en mode STILL ou SLOW sans vous en servir, il s'éteint automatiquement pour éviter une détérioration de la bande et des têtes.

#### **Arrêt sur image (mode pause)**

- **❖** Appuyez sur la touche  $\blacktriangleright$ /II (PLAY/STILL) pendant la lecture.
- ✤ Pour reprendre la lecture, appuyez de nouveau sur la touche ▶/II (PLAY/STILL).

#### **Recherche d'image avant/arrière**

✤ Appuyez sur la touche (FF) ou (REW) pendant la lecture ou en mode pause.

 $EASY$ 

Pour reprendre la lecture normale, appuyez de nouveau sur la touche (PLAY/STILL).

❖ Maintenez la touche D (FF) ou < (REW) enfoncée pendant la lecture ou en mode pause. Pour reprendre la lecture normale, relâchez la touche.

#### **Lecture au ralenti avant/arrière (VP-D103(i)/D105(i) uniquement)**

- ✤ Lecture au ralenti avant
	- Appuyez sur la touche SLOW de la télécommande pendant la lecture.
	- Pour reprendre la lecture normale, appuyez sur la touche  $\blacktriangleright$ /II (PLAY/STILL).
- ✤ Lecture au ralenti arrière
	- Appuyez sur la touche (II (–) pendant la lecture au ralenti.
	- Pour reprendre la lecture au ralenti avant, appuyez sur la touche  $\mathbf{II}$  (+).
	- Pour reprendre la lecture normale, appuyez sur la touche **D/II** (PLAY/STILL).

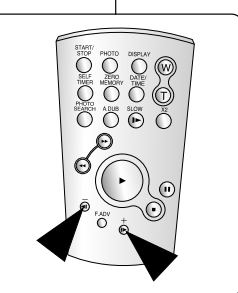

## *Functies in de stand PLAYER*

- ✤ De toetsen PLAY/STILL, STOP, FF, REW bevinden zich zowel op de camcorder als op de afstandsbediening.
- ✤ De toetsen F.ADV (beeld verder), X2 en SLOW bevinden zich alleen op de afstandsbediening. (alleen VP-D103(i)/D105(i))
- ✤ Om onnodige slijtage van de band en de videokoppen te voorkomen, wordt de camcorder automatisch gestopt wanneer deze langer dan 5 minuten in de stand STILL of SLOW staat.

### **Afspelen onderbreken**

Ξ MULTI DISP.

**C** REC SEARCH O FADE BLC REV FWD S.SHOW

 $\overline{\phantom{a}}$  $\blacktriangleright$ 

- ✤ Druk tijdens het afspelen op de toets (PLAY/STILL).
- ✤ Om het afspelen te hervatten, drukt u nogmaals op de toets ▶/II (PLAY/STILL).

#### **Passage opzoeken (vooruit/achteruit)**

✤ Druk tijdens het afspelen of vertraagd afspelen één keer op de toets  $\blacktriangleright$  (FF) of (REW).

Druk op de toets ▶/|| (PLAY/STILL) als u weer normaal wilt afspelen.

✤ Houd tijdens het afspelen of vertraagd afspelen op de toets  $\blacktriangleright$  (FF) of  $\blacktriangleleft$  (REW) ingedrukt.

Laat de knop los als u weer normaal wilt afspelen.

#### **Vertraagde weergave (vooruit/achteruit) (alleen VP-D103(i)/D105(i))**

- ✤ Vertraagde weergave vooruit
	- Druk tijdens het afspelen op de toets SLOW van de afstandsbediening.
	- Druk om verder te gaan met afspelen op de toets ▶/II (PLAY/STILL).
- ✤ Vertraagde weergave achteruit
	- Druk tijdens vertraagde weergave vooruit op de toets  $\triangleleft$  (–).
	- Om verder te gaan met vertraagde weergave - vooruit, drukt u op  $\mathbf{H}$  (+).
	- Druk om weer normaal af te spelen op de toets  $\blacktriangleright$ /II (PLAY/STILL).

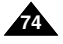

## **Lecture de la cassette Opnamen afspelen**

### **Lecture image par image (VP- D103(i)/D105(i) uniquement)**

- Appuyez sur la touche F.ADV de la télécommande en mode pause. La fonction F.ADV est disponible uniquement en mode pause.
- Pour reprendre la lecture normale, appuyez sur la touche (PLAY/STILL).
	- ✤ Lecture image par image avant
		- Appuyez sur la touche F.ADV de la télécommande en mode pause.
	- ✤ Lecture image par image arrière
		- Appuyez sur la touche (II (-) de la télécommande pour choisir la lecture arrière.
		- Appuyez ensuite sur la touche F. ADV de la télécommande.

### **Lecture X2 avant/arrière (VP-D103(i)/D105(i) uniquement)**

- ✤ Lecture X2 avant
	- Appuyez sur la touche X2 de la télécommande pendant la lecture.
	- Pour reprendre la lecture normale, appuyez sur la touche  $\blacktriangleright$ / $\blacksquare$ (PLAY/STILL).
- ✤ Lecture X2 arrière
	- Appuyez sur la touche ( $\blacksquare$  (-) pendant la lecture X2 avant.
	- Pour reprendre la lecture normale, appuyez sur la touche **D/II** (PLAY/STILL).

## **Lecture arrière (VP-D103(i)/D105(i) uniquement)**

- ✤ Pour effectuer une lecture arrière à vitesse normale, appuyez sur la touche (II (-) lors d'une lecture avant normale.
- ✤ Pour reprendre la lecture avant normale, appuyez sur la touche  $\blacktriangleright$ /II (PLAY/STILL) ou II $\blacktriangleright$  (+).

### Important

- Des interférences, sous forme de mosaïques, peuvent apparaître sur l'écran pendant certains modes de lecture.
	- Ces interférences sont plus fréquentes lors de la lecture d'une bande enregistrée en mode LP (longue durée).
- Le son n'est émis qu'en mode de lecture SP ou LP normale.
- **Beeld verder (beeld voor beeld afspelen) (alleen VP-D103(i)/D105(i))** ● Druk in de stand STILL op de toets F.ADV op de
	- afstandsbediening.
	- De functie F.ADV werkt alleen in de stand STILL.
	- Om verder te gaanmet normaal afspelen, drukt u op de toets  $\blacktriangleright$ /II (PLAY/STILL).
		- ✤ Beeld verder
			- Druk in de stand STILL op de toets F.ADV van de afstandsbediening.
		- ✤ Beeld terug
			- Druk op de toets <■ (-) op de afstandsbediening als u de richting wilt wijzigen in de stand F.ADV.
			- Druk op de toets F. ADV op de afstandsbediening.

#### **Versneld afspelen (X2, vooruit/achteruit) (alleen VP-D103(i)/D105(i))**

- ✤ Twee keer zo snel afspelen vooruit
	- Druk tijdens het afspelen op de toets X2 op de afstandsbediening.
	- Druk om weer normaal af te spelen op de toets (PLAY/STILL).
- ✤ Twee keer zo snel afspelen achteruit
	- Druk op de toets ( $\blacksquare$  (-) tijdens X2 vooruit afspelen
	- Druk om verder te gaan met afspelen op de toets **D/II** (PLAY/STILL).

## **Achteruit afspelen (alleen VP-D103(i)/D105(i))**

- ✤ Om op normale snelheid achteruit af te spelen, drukt u op de toets (II (-) tijdens normaal vooruit afspelen.
- ✤ Druk op de toets (PLAY/STILL) of (+) om terug te keren naar normaal vooruit afspelen.

## Opmerking

- In sommige afspeelstanden kan er een lichte beeldvervorming in de vorm van strepen optreden.
	- Beeldvervorming in de vorm van strepen of ruis zal eerder optreden bij banden die in LP (Long Play) zijn opgenomen en verschillende afspeelfuncties hebben.
- Geluid wordt alleen weergegeven tijdens normale SP of LP weergave.

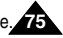

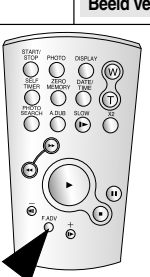

**FADV** 

**FRANÇAIS NEDERLANDS** 

## **FRANÇAIS NEDERLANDS**

## **Lecture de la cassette Opnamen afspelen**

# *Mode mémoire compteur (ZERO MEMORY) (VP-D103(i)/D105(i) uniquement)*

- ✤ Cette fonction est disponible à la fois en mode caméscope et magnétoscope.
- ✤ Vous pouvez marquer sur la bande l'endroit où vous voulez vous repositionner après la lecture.
- 1. Pendant la lecture ou l'enregistrement, appuyez sur la touche ZERO MEMORY de la télécommande à l'endroit que vous voulez retrouver plus tard.
	- L'affichage de la date ou de l'heure disparaît et fait place à un compteur mis à zéro précédé de l'indication M 0:00:00
	- Pour désactiver le mode mémoire compteur, appuyez de nouveau sur la touche ZERO MEMORY.
- 2. Remise à zéro.
	- À la fin de la lecture, faites avancer ou rembobinez la bande.
		- La bande s'arrête automatiquement lorsque le compteur atteint la position zéro.
	- Lorsque l'enregistrement est fini, placez le commutateur sur PLAYER et appuyez sur la touche (REW).
		- La bande s'arrête automatiquement lorsque le compteur atteint la position zéro.
- 3. Le compteur associé à l'indicateur M (mémoire compteur à zéro) disparaît de l'écran et la date/heure s'affiche à nouveau.

#### Important

**76**

- Le mode mémoire compteur peut être désactivé automatiquement dans les cas suivants :
	- Après le retour à la position zéro.
	- Lors de l'éjection de la bande.
	- Lors du retrait du bloc batterie ou lorsque vous débranchez l'adaptateur secteur.
- Le mode mémoire compteur peut ne pas fonctionner correctement
	- <sup>s</sup>'il existe des blancs entre les enregistrements de la bande.

## *ZERO MEMORY (alleen VP-D103(i)/D105(i))*

- ✤ De functie ZERO MEMORY werkt in de standen CAMERA en PLAYER.
- ✤ Hiermee kunt u op de band een punt aanduiden waarnaar u de volgende keer dat u de band afspeelt, wilt terugkeren.
- 1. Druk tijdens het afspelen of opnemen op de toets ZERO MEMORY op de afstandsbediening als u op de band op het punt bent waarnaar u later terug wilt.
	- De tijdcode wijzigt in een bandteller die u met M 0:00:00(Zero memory-indicator) op nul kunt zetten.
	- Om deze functie te annuleren, drukt u nogmaals op de toets ZERO MEMORY.
- 2. Naar de "nulpositie" gaan.
	- Na het afspelen, spoelt u de band vooruit of terug.
		- De band stopt automatisch wanneer de "nulpositie" is bereikt.
	- Na het opnemen zet u de camera in de stand PLAYER en drukt u op de toets  $\blacktriangleleft$  (REW).
		- De band stopt automatisch wanneer de "nulpositie" is bereikt.
- 3. De bandteller met de M-indicator M (Zero memory-indicator) verdwijnt van het scherm en debandteller wijzigt in de tijdcode.

## **Opmerking**

- In de volgende situaties kan de stand ZERO MEMORY automatisch worden geannuleerd:
	- Zodra de "nulpositie" is bereikt.
	- -Bij het uitwerpen van de cassette.
	- -Bij het verwijderen van de batterij of adapter.
- Deze functie werkt mogelijk niet goed wanneer zich op de band een onderbreking bevindt tussen twee opnamen.

## **FRANÇAIS NEDERLANDS**

## **Lecture de la cassette Opnamen afspelen**

## *Effets spéciaux numériques en lecture (PB DSE)*

- ✤ La fonction PB DSE n'est possible qu'en mode magnétoscope.
- ✤ La fonction PB DSE permet d'appliquer un effet spécial numérique (DSE) lors de la lecture d'une bande ou de l'affichage d'une image fixe.
- 1. Réglez le caméscope sur PLAYER, puis visionnez une cassette.
- 2. Appuyez sur la touche MENU. À l'aide de la molette MENU sélectionnez A/V.
- 3. Appuyez sur la touche ENTER pour accéder au sous-menu.
- 4. Sélectionnez PB DSE dans le sous-menu qui <sup>s</sup>'affiche et appuyez sur la touche ENTER.
- 5. Appuyez sur la touche ENTER pour accéder au sous-menu.
- 6. Sélectionnez l'une des options de PB DSE (off, mirror, mosaic) dans le sous-menu qui s'affiche et appuyez sur la touche ENTER.
- 7. Pour quitter le menu, appuyez sur la touche MENU.
- 8. Pour désactiver la fonction PB DSE, sélectionnez off ou appuyez sur la touche STOP.

### Important

- Vous ne pouvez pas appliquer la fonction PB DSE aux images provenant d'une source externe.
- Les images modifiées avec la fonction PB DSE ne peuvent pas être importées sur un PC dans la mesure où il ne s'agit pas d'une prise DV.

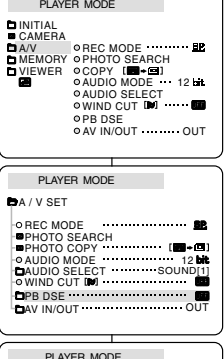

**BA/V SET B** PB DSE OFF MIRROR **MORAIC** 

## *PB DSE (Digitale effecten tijdens afspelen)*

- ✤ Deze functie werkt alleen in de stand PLAYER.
- ✤ Met de functie PB DSE kunt u opnamen afspelen of foto's weergeven met speciale digitale effecten.
	- 1. Zet de camcorder in de stand PLAYER en speel een cassette af.
	- 2. Druk op de toets MENU en kies met het MENUWIEL de optie A/V.
	- 3. Druk op ENTER om naar het submenu te gaan.
	- 4. Selecteer in het submenu PB DSE en druk op ENTER.
	- 5. Druk op ENTER om naar het submenu te gaan.
	- 6. Selecteer in het submenu een PB DSE-optie (OFF, MIRROR, MOSAIC) en druk op ENTER.
	- 7. Om het menu te verlaten, drukt u op de toets MENU.
	- 8. Om de functie PB DSE uit te schakelen, zet u PB DSE op UIT of drukt u op STOP.

**Opmerking** 

- U kunt deze functie niet toepassen op beelden die vanaf een extern apparaat worden ingevoerd.
- Een opname die u met PB DSE hebt gewiizigd, kunt u niet naar uw PC overbrengen via de DV-uitgang van uw camcorder.

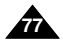

# **Lecture de la cassette Opnamen afspelen**

## *Zoom en lecture (PB Zoom)*

- ✤ La fonction PB ZOOM est disponible uniquement en mode magnétoscope.
- ✤ La fonction PB ZOOM permet d'agrandir l'affichage des séquences vidéo ou des images fixes.
- 1. Appuyez sur la touche PB ZOOM en mode lecture ou en mode pause.
- 2. L'image est agrandie à partir de son centre et quatre flèches s'affichent pour vous permettre de déplacer l'image dans l'une des quatre directions.
- 3. Le facteur d'agrandissement va de 1,2x à 8,0x et est accessible à partir de la touche Zoom.
- 4. Vous pouvez déplacer l'image dans la direction des différentes flèches avec la molette MENU.
- 5. Vous pouvez changer la direction des flèches (verticale, horizontale) pour déplacer l'image en appuyant sur la touche ENTER.
- 6. Pour désactiver la fonction PB ZOOM, appuyez sur la touche PB ZOOM ou STOP.

### Important

- Vous ne pouvez pas appliquer la fonction PB ZOOM aux images provenant d'une source vidéo externe.
- Les images modifiées avec la fonction PB ZOOM ne peuvent pas être importées sur un PC à partir de la prise DV du caméscope.

## *PB zoom (Zoomen tijdens afspelen)*

- ✤ Deze functie werkt alleen in de stand PLAYER.
- ✤ Met de PB ZOOM kunt u beelopnamen of foto's vergroten.
	- 1. Druk in de stand voor normale of vertraagde weergave op de toets PB ZOOM.
	- 2. Het beeld wordt vanaf het middelpunt vergroot. Er worden vier pijlen weergegeven, waarmee u het beeld kunt verschuiven.
	- 3. Door de zoomhendel te verschuiven, kunt u van 1,2x tot 8,0x inzoomen.
	- 4. Met het MENUWIEL kunt u het beeld verschuiven in de richting van de pijl.
	- 5. Druk op ENTER om de richting (verticaal/horizontaal) van de pijl te wijzigen.
	- 6. U kunt de functie weer uitschakelen door op toets PB ZOOM of STOP te drukken.

## **Opmerking**

- U kunt de functie PB ZOOM niet inschakelen voor beelden die worden ingevoerd vanuit een externe videobron.
- PB ZOOM-beelden kunnen niet naar uw pc worden overgebracht via de DV-ingang van de camcorder.

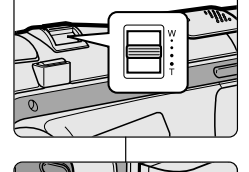

VOL/MF

PB ZOOM<br>MACRO

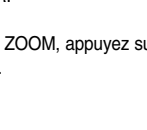

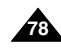

## **FRANÇAIS NEDERLANDS**

# **Enregistrement en mode**

## **magnétoscope (VP- D101i/D103i/D105i uniquement)**

## *Enregistrement en mode magnétoscope (PLAYER)*

- ✤ Ce caméscope permet d'enregistrer des cassettes à partir d'un magnétoscope ou d'un téléviseur.
- 1. Reliez le caméscope au magnétoscope ou à la télévision à l'aide du câble AUDIO/VIDEO.
- 2. Réglez le caméscope sur la position PLAYER (magnétoscope).
- 3. Allumez le magnétoscope ou le téléviseur.
- 4. Insérez la bande vierge dans le caméscope, languette de protection fermée.
	- Si vous souhaitez effectuer un enregistrement à partir d'un magnétoscope, insérez la cassette VHS enregistrée dans celui-ci.
- 5. Appuyez sur la touche MENU. À l'aide de la molette MENU, sélectionnez A/V et appuyez sur la touche ENTER.
- 6. Toujours avec la molette MENU, sélectionnez AV IN/OUT et appuyez sur la touche ENTER pour sélectionner AV IN.
	- L'indication « AV IN » et une image s'affichent sur l'écran LCD.
	- OUT : quittez le mode INPUT.
- 7. Appuyez sur la touche START/STOP pour régler le caméscope sur REC PAUSE.
	- « PAUSE » apparaît sur l'écran LCD.
- 8. Sélectionnez le programme télé ou lancez la lecture de la cassette VHS.
- 9. Appuyez sur la touche START/STOP pour démarrer l'enregistrement.
	- Si vous souhaitez faire une pause au cours de l'enregistrement, appuyez de nouveau sur la touche START/STOP.
- 10. Pour arrêter l'enregistrement, appuyez sur la touche (STOP).

### Important

- Lorsque vous enregistrez des images en cours de lecture accélérée ou ralentie sur un magnétoscope analogique, le caméscope affiche uniquement des images grises.
- Pour visualiser les enregistrements du caméscope sur un téléviseur, sélectionnez OUT dans le menu AV IN/OUT

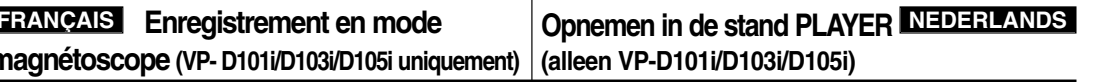

## *Opnemen in de stand PLAYER*

USB DV S-VIDEO  $\overline{\phantom{a}}$ 

S-VIDEO

Audio/Video

VIDEO  $\overline{\phantom{a}}$  AUDIO(L)  $\Box$  AUDIO(R)

- ✤ U kunt deze camcorder ook als videorecorder gebruiken.
- ✤ U kunt zowel vanaf een videorecorder als een tv opnemen.
	- 1. Sluit de camcorder met een AUDIO/VIDEOkabel op de videorecorder of tv aan.
	- 2. Zet de power-schakelaar in de stand PLAYER.
	- 3. Zet de videorecorder of tv aan.
	- 4. Plaats een cassette die niet tegen wissen is beveiligd in de camcorder.
		- Als u vanaf een aangesloten videorecorder wilt opnemen, plaatst u de videoband die u wilt kopiëren in de videorecorder.
	- 5. Druk op de toets MENU, selecteer met het MENUWIEL de optie A/V en druk op ENTER.
	- 6. Selecteer met het MENUWIEL de optie AV IN/OUT en druk op ENTER.
		- "AV IN" en het beeld verschijnen in het LCD-scherm.
		- OUT · Verlaat de INPUT-stand
	- 7. Druk op de toets START/STOP om de camcorder in de stand REC PAUZE te zetten.
		- Op het LCD-scherm verschiint "PAUSE".
	- 8. Kies het gewenste tv-programma of speel de videoband af.
	- 9. Om de opname te starten, drukt u op de toets START/STOP.
		- Als u de opname tijdelijk wilt onderbreken, drukt u nogmaals op de toets START/STOP.
	- 10. Om het opnemen te beëindigen, drukt u op de toets (STOP).

## **Opmerking**

- Als u beelden opneemt die analoog door de videorecorder worden afgespeeld, verschijnen alleen grijze beelden op de camcorder wanneer de beelden niet in normale snelheid worden weergegeven (bijvoorbeeld meer dan twee keer zo snel of langzaam).
- Als u de opnamen op een tv wilt bekijken, stelt u het AV IN/OUT-menu in op OUT.

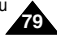

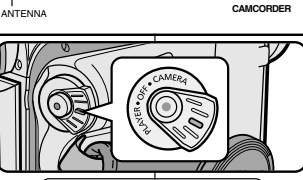

S-VIDEO

**VCR**

**TV**

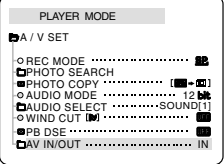

## **FRANÇAIS NEDERLANDS**

# **Transfert de données IEEE 1394 IEEE 1394**

## *Connexion pour transfert de données numériques-IEEE 1394 (i.LINK)*

#### **Connexion à un autre appareil vidéo numérique**

- ✤ Connexion à d'autres appareils vidéo numériques standard.
	- Cette connexion est très simple. Si l'appareil comporte un port DV, vous pouvez transférer des données en vous connectant au port à l'aide d'un câble adapté.
	- !!! Attention: il existe deux types de ports DV, à savoir 4 et 6 broches (a et b).

Celui de ce caméscope est à 4 broches.

✤ Sur une connexion numérique, les signaux vidéo et audio sont transmis au format numérique et offrent une excellente qualité d'image.

### **Connexion à un PC**

- ✤ Si vous voulez transférer des données à un PC, vous devez installer une carte IEEE 1394 sur votre PC (non fournie).
- ✤ Le débit d'images enregistrées lors de la capture vidéo dépend des capacités du PC.

#### Important

- Lorsque vous transférez des données du caméscope vers un autre périphérique DV, certaines fonctions sont désactivées. Dans ce cas, reconnectez le câble DV ou éteignez le caméscope et rallumez-le.
- Lorsque vous transférez des données du caméscope vers un PC. la touche de fonction PC n'est pas disponible en mode M.PLAY.
- Ne pas utiliser la fonction PC Camera et la connectique IEEE1394 en même temps.

Cela couperait le circuit IEEE1394.

## *IEEE1394 (i.LINK)-DV gegevensverbinding*

### **Aansluiten op DV-apparaat**

- ✤ Aansluiten op andere standaard DV-apparaten.
	- Het aansluiten van de camcorder op een standaard DVapparaat is eenvoudig. Heeft het apparaat een DV-poort, dan kunt u hiermee gegevens uitwisselen door deze met de juiste kabel op de DV-poort aan te sluiten.
	- !!! Let op! Er bestaan 2 soorten DV-poorten: 4-pins en 6-pins. Deze camcorder heeft een 4-pins aansluiting.
- ✤ Via een digitale verbinding worden video- en audiosignalen in digitale vorm overgebracht. De kwaliteit van de overdracht is daardoor veel hoger.

### **Aansluiten op een PC**

- ✤ Als u gegevens met een PC wilt uitwisselen, moet u een IEEE 1394 kaart in uw PC installeren (niet meegeleverd).
- ✤ Uw PC is mogelijk niet snel genoeg is om alle beelden die binnenkomen te verwerken.

## **Opmerking**

■ Bij het overbrengen van gegevens van deze camcorder naar een ander DV-apparaat, is het mogelijk dat sommige functies niet werken.

Sluit in dat geval de DV-kabel opnieuw aan of zet het apparaat uit en weer aan.

- Wanneer u gegevens verzendt van de camcorder naar een PC. is de functieknop PC niet beschikbaar in de stand M.PLAY.
- Gebruik PC CAMERA en IEEE1394 niet tegelijkertijd. Doet u dit wel, dan wordt IEEE1394 afgesloten.

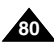

# **Transfert de données IEEE 1394 IEEE 1394**

## **FRANÇAIS NEDERLANDS**

### ● **Configuration système requise**

- Unité centrale: Intel® Pentium III™ 450 MHz ou compatible.
- Système d'exploitation: Windows<sup>®</sup> 98 SE, ME, XP, Mac OS (9.1~10.2)
- Mémoire vive : plus de 64 Mo de RAM
- Carte IEEE 1394 additionnelle ou intégrée

### **Enregistrement avec un câble de connexion DV (VP-D101i/D103i/D105i uniquement)**

- 1. Réglez le commutateur sur PLAYER.
- 2. Connectez le câble DV (non fourni) au port DV IN/OUT du caméscope et au port DV IN/OUT d'un autre appareil vidéo numérique.
	- Assurez-vous que DV IN apparaît bien à l'écran.
- 3. Appuyez sur START/STOP pour commencer l'enregistrement en mode REC PAUSE.
	- L'indication PAUSE est affichée
- 4. Commencez la lecture sur l'autre appareil DV pendant que l'image apparaît.
- 5. Appuyez sur la touche START/STOP pour commencer l'enregistrement.
	- Si vous souhaitez arrêter l'enregistrement temporairement, appuyez sur START/STOP.
- 6. Pour arrêter l'enregistrement, appuyez sur la touche (STOP).

#### Important

- Lorsque vous utilisez ce caméscope pour enregistrer des images transférées, leur affichage sur un moniteur peut être affecté. Cependant, la qualité des images elles-mêmes n'est pas remise en cause.
- Le fonctionnement n'est pas garanti pour toutes les configurations recommandées mentionnées ci-dessus.

# USB DV DV DV AUDIO S-VIDEO MIC

- Minimaal een snelle Intel® Pentium III™ 450 Mhz compatibel
- Besturingssysteem: Windows<sup>®</sup> 98SE, ME, XP, Mac OS (9.1~10.2)
- Minimaal 64 MB RAM

● **Systeemeisen**

■ Geïnstalleerde of ingebouwde IEEE1394-kaart of geïntegreerde IEEE1394-kaart

#### **Opnemen via de DV-kabel (alleen mogelijk met de VP-D101i/D103i/D105i)**

- 1. Zet de schakelaar in de stand PLAYER.
- 2. Sluit de DV-kabel (niet meegeleverd) aan op de DV IN/OUT-poort van de camcorder en de DV IN/OUT-poort van het andere DV-apparaat.
	- Controleer of op het scherm DV IN verschiint.
- 3. Druk op de toets START/STOP en ga naar REC PAUSE.
	- PAUSE wordt weergegeven.
- 4. Start de afspeelfunctie op het andere DV-apparaat als het beeld wordt weergegeven.
- 5. Druk op de toets START/STOP om het opnemen te starten.
	- Wilt u het opnemen onderbreken, druk dan nogmaals op de toets START/STOP.
- 6. Om het opnemen te beëindigen, drukt u op de knop (STOP).

### Opmerking

- Als u deze camcorder als recorder gebruikt, kunnen de beelden er vervormd uitzien. Dit zegt niets over de opgenomen beelden.
- De werking kan niet worden gegarandeerd voor alle genoemde computeromgevingen.

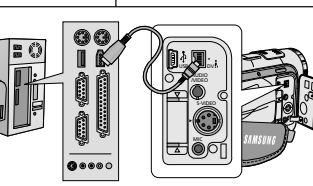

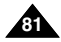

## **FRANÇAIS NEDERLANDS**

## **Interface USB (VP-D103(i)/D105(i) uniquement) USB-interface (alleen VP-D103(i)/D105(i))**

### ● **Transfert d'images numériques avec l'interface USB**

- ✤ Vous pouvez transférer aisément une image fixe d'une carte MEMORY CARD vers un PC via une connexion USB sans carte additionnelle.
- ✤ Vous pouvez transférer une image vers un PC via la connexion USB.
- ✤ Lorsque vous transférez des données vers un PC, vous devez installer les logiciels (Driver, DVC Media 5.1, Windows Media Player 9.0, DirectX 9.0a) fournis avec le caméscope.

### **Configuration système requise**

- Unité centrale: Intel® Pentium III™ 450 minimum ou compatible
- Système d'exploitation: Windows<sup>®</sup> 98 SE, ME, 2000, XP
- RAM: 128 Mo ou supérieure
- CD-ROM: lecteur 4x
- Affichage: carte vidéo 65 000 couleurs ou supérieure
- Port USB disponible (V1.1)
- Disque dur: 4 Go (8 Go recommandé)

### Important

- Intel® Pentium III ™ est une marque commerciale d'Intel Corporation.
- Windows<sup>®</sup> est une marque déposée de Microsoft<sup>®</sup> Corporation.
- Tous les autres noms et marques sont la propriété de leurs détenteurs respectifs.
- Le fonctionnement n'est pas garanti pour toutes les configurations recommandées mentionnées ci-dessus.

### ● **Digitale foto's overbrengen via USB-aansluiting**

- ✤ U kunt op eenvoudige wijze een foto van de geheugenkaart naar uw PC overbrengen, zonder dat u daarvoor en extra uitbreidingskaart nodig heeft.
- ✤ U kunt een foto overbrengen naar de PC via een USBaansluiting.
- ✤ Daarvoor moet u wel eerst de op de cd-rom meegeleverde software (Driver, DVC Media 5.1, Windows Media Player 9.0, DirectX 9.0a) op uw PC installeren.

### **Systeemeisen**

- CPU: Intel® Pentium III ™-450 processor of beter
- Besturingssysteem: Windows® 98SE/ME/ 2000/XP
- RAM· Minimaal 128 MR
- CD-ROM: 4x cd-rom-station
- VIDEO: videokaart, minimaal 65.000 kleuren
- Vrije USB-poort (V1.1)
- Vaste schiif: 4 GB (8 GB aanbevolen)

## **Opmerking**

- Intel® Pentium III ™ is een handelsmerk van Intel Corporation.
- Windows<sup>®</sup> is een gedeponeerd handelsmerk van Microsoft<sup>®</sup> Corporation.
- Alle andere merken en productnamen zijn het eigendom van de betreffende eigenaars.
- De werking kan niet worden gegarandeerd voor alle aanbevolen computeromgevingen.

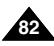

## **Interface USB (VP-D103(i)/D105(i) uniquement) USB-interface (alleen VP-D103(i)/D105(i))**

## *Installation du programme DVC Media 5.1*

- ✤ **Le guide de l'utilisateur de DVC Media 5.1 est inclus au format PDF (Portable Document Format) dans le CD(D:\help\) d'accompagnement. Il est consultable à l'aide du logiciel Acrobat Reader également compris dans le CD. (Acrobat Reader est un logiciel public d'Adobe Systems, Inc.)**
- ✤ Ne connectez pas le caméscope à votre PC avant d'installer le programme.
- Si d'autres périphériques sont connectés à votre PC (appareil photo numérique, scanner), déconnectez-les avant d'installer le programme.
- ✤ Cette procédure d'installation est valable pour le système d'exploitation Windows® 98 SE.

#### **Installation du logiciel**

- 1. Insérez le CD dans le lecteur de CD-ROM.
- L'écran d'installation s'affiche à l'écran.
- 2. Si l'écran d'installation n'apparaît pas, cliquez sur «Exécuter» dans le menu «Démarrer» de Windows et exécutez le fichier SETUP.EXE pour commencer l'installation.
	- Si votre lecteur est désigné par la lettre «D:»: tapez «D:/setup. exe» puis appuyez sur la touche Entrée.
- 3. Cliquez sur l'une des icônes ci-dessous pour installer le logiciel sélectionné. (Ce programme contrôle et installe automatiquement le pilote correspondant à la configuration de votre ordinateur)
	- Pilote DVC: Pilote du port USB (Windows® 98 SE uniquement) Pilote USB pour caméra d'ordinateur USB Streaming Driver
	- DVC Media 5.1
	- DirectX 9.0a
	- Windows Media Player 9.0
	- Logiciel de retouche d'image

#### **Utilisation de la fonction «Caméra d'ordinateur»**

- ✤ Vous pouvez utiliser ce caméscope comme caméra d'ordinateur.
- ✤ Votre caméscope est compatible aux fonctions de discussion vidéo offertes par certains sites Web.
- ✤ Lorsque vous utilisez l'entrée vocale avec la fonction de discussion vidéo ou de réunion en ligne, connectez le microphone externe à la carte son du PC
- ✤ Votre ordinateur doit être équipé de NetMeeting pour animer des visioconférences.
- L'écran de la caméra d'ordinateur est de 160 × 120 pixels.
- ✤ Lorsque le caméscope est connecté à l'ordinateur via le port USB, toutes les touches sont actives, à l'exception du commutateur, du sélecteur de mode, du zoom et du sélecteur de capture de nuit.
- 1. Placez le sélecteur de mode sur bande, réglez le commutateur sur CAMERA (caméscope).
- 2. Connectez l'une des extrémités du câble USB au port USB du caméscope et l'autre au port de votre ordinateur.

## *Installatie van het DVC Media 5.1-programma*

✤ **De gebruiksaanwijzing van het programma DVC Media 5.1 vindt u op de bijgeleverde cd-rom (D:\help\) in pdf-formaat (Adobe Portable Document Format).**

**U kunt de gebruiksaanwijzing bekijken met behulp van de software Acrobat Reader op de cd-rom. (Acrobat Reader is een gratis product van Adobe Systems, Inc.)**

- ✤ Installeer dit programma voordat u de camcorder aansluit op uw pc.
- ✤ Koppel een andere aangesloten camera of scanner los, indien van toepassing.
- ✤ Onderstaande beschrijving heeft betrekking op het besturingssysteem Windows® 98SE.

#### **Software installeren**

- 1. Plaats de cd-rom met de software in het cd-rom-station van uw PC.
	- Het installatiescherm wordt weergegeven.
- 2. Als het installatiescherm niet verschijnt wanneer u de cd in het cd-rom-station plaatst, klikt u op "Uitvoeren" in het "Start"-menu van Windows en voert u het bestand SETUP.EXE uit om de installatie te beginnen.
	- Als het cd-rom-station is ingesteld op "D: drive", typ dan "D: / setup. exe" en druk op Enter.
- 3. Klik op een van onderstaande symbolen om de bijhorende software te installeren. (Het programma controleert en installeert automatisch het stuurprogramma dat de PC nodig heeft)
- DVC-stuurprogramma: USB Removable Disk Driver (alleen voor Windows® 98SE) USB PC CAMERA Driver USB Streaming Driver
- DVC Media 5.1
- DirectX 9.0a
- Windows Media Player 9.0
- Bewerkingssoftware

#### **De functie "PC camera" gebruiken**

- ✤ U kunt deze camcorder als een PC-camera gebruiken.
- ✤ Als u naar een website surft die videochatfuncties biedt, kunt u uw camcorder hiervoor gebruiken.
- ✤ Wanneer u in de videochatfunctie (of Net-Meeting) spraakopname gebruikt, moet u een externe microfoon aansluiten op de geluidskaart van de PC.
- ✤ Als u de camcorder gebruikt met het op de PC geïnstalleerde Net-Meeting-programma, kunt u videovergaderingen houden.
- ✤ De PC-camera heeft een schermbreedte van 160 ✕ 120 pixels.
- ✤ Wanneer de PC via USB met de camcorder is verbonden, werken de POWER-SCHAKELAAR en de schakelaars voor het instellen van de stand, zoom en nachtopname (Night Capture) niet.
- 1. Stel de keuzeschakelaar in op Tape en de power-schakelaar op CAMERA.
- 2. Sluit het ene uiteinde van de USB-kabel aan op de USB-aansluiting van de camcorder en het andere uiteinde op de USB-aansluiting van uw computer.

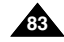

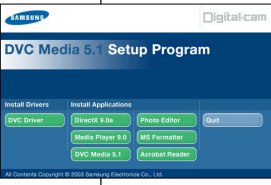

**3.**

## **FRANÇAIS NEDERLANDS**

## **Interface USB (VP-D103(i)/D105(i) uniquement) USB-interface (alleen VP-D103(i)/D105(i))**

#### **Utilisation de la fonction «Disque amovible»**

- ✤ Le port USB vous permet de transférer facilement les données d'une carte Memory Card vers un ordinateur, sans cartes supplémentaires.
- 1. Placez le sélecteur de mode sur mémoire, réglez le commutateur sur CAMERA (caméscope) ou PLAYER (magnétoscope).
- 2. Connectez l'une des extrémités du câble USB au port USB du caméscope et l'autre au port de votre ordinateur.

#### **Utilisation de la fonction de diffusion en temps réel via le port USB (USB STREAMING)**

- ✤ Le type de données de diffusion en temps réel via le port USB est MPEG4.
- ✤ Pour que la fonction USB STREAMING puisse être utilisée, les programmes DVC Media 5.1, DirectX 9.0a et Windows Media Player 9.0 (inclus dans le CD) doivent être installés sur PC.
- ✤ Vous pouvez afficher l'image mobile du CAMÉSCOPE depuis le PC à l'aide de la fonction USB STREAMING. Vous pouvez également l'enregistrer sous forme d'image mobile au format .asf ou sous forme d'image fixe au format .jpg sur le PC.
- 1. Placez le sélecteur de mode sur TAPE et réglez le commutateur sur CAMERA ou PI AYFR
- 2. Connectez l'une des extrémités du câble USB au port USB du caméscope et l'autre au connecteur USB de votre ordinateur.
- 3. Exécutez le programme DVC Media 5.1. Pour une description détaillée de la fonction USB STREAMING, consultez le guide de l'utilisateur de DVC Media 5.1

#### **Connexion à un PC**

- 1. Branchez le câble USB sur le port USB situé à l'arrière de votre PC.
- 2. Branchez le câble USB dans la prise du caméscope prévue à cet effet (prise USB).
	- Lorsque le caméscope est connecté à l'ordinateur via un câble USB, toutes les touches sont inactives, à l'exception du commutateur, du sélecteur de mode, du zoom et du sélecteur de capture de nuit.

#### **Déconnexion du câble USB**

- ✤ Une fois la transmission de données achevée, vous devez déconnecter le câble en procédant comme suit :
- 1. Sélectionnez l'icône représentant un disque amovible et cliquez sur le bouton droit de la souris pour sélectionner [Eject].
- 2. Sélectionnez [Confirm] et déconnectez le câble USB lorsquel 'écran Windows Splash <sup>s</sup>'affiche.

#### Important

**84**

- Veillez à ne pas débrancher le câble pendant le transfert des données. L'interruption du transfert pourrait endommager les données.
- L'utilisation d'un concentrateur USB ou la connexion simultanée de plusieurs périphériques USB peuvent entraîner un dysfonctionnement du caméscope.
	- Si cela se produit, débranchez tous les périphériques USB du PC, puis rebranchez le caméscope.

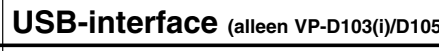

#### **De functie "uitneembare disk" ("removable Disk") gebruiken**

- ✤ Via een USB-verbinding kunt u gemakkelijk gegevens van een geheugenkaart naar een PC overbrengen zonder extra uitbreidingskaarten.
- 1. Stel de keuzeschakelaar in op memory en de power-schakelaar op CAMERA of PI AYFR.
- 2. Sluit het ene uiteinde van de USB-kabel aan op de USB-aansluiting van de camcorder en het andere uiteinde op de USB-aansluiting van uw computer.

#### **De USB Streaming-functie gebruiken**

- Het gegevensformaat MPEG4 is vereis voor USB Streaming.
- Als u USB STREAMING wilt gebruiken, moeten de programma's DVC Media 5.1, DirectX 9.0a en Windows Media Player 9.0 op de PC zijn geïnstalleerd (u vindt deze op de cd-rom).
- ✤ U kunt via USB STREAMING bewegende beelden van de camcorder op de PC bekijken.

U kunt het beeld ook opslaan op de PC als een bewegend beeld in een "asf" bestand of als een stilstaand beeld in een "jpg"-bestand.

- 1. Stel de keuzeschakelaar in op TAPE en de power-schakelaar op CAMERA of PLAYER.
- 2. Sluit het ene uiteinde van de USB-kabel aan op de USB-aansluiting op de camcorder en het andere uiteinde op de USB-poort van de computer.
- 3. Start het DVC Media 5.1-programma. Raadpleeg de gebruiksaanwijzing van het programma DVC Media 5.1 voor een gedetailleerde beschrijving van USB-Streaming.

#### **Aansluiten op een PC**

- 1. Sluit het ene uiteinde van de USB-kabel aan op de USB-poort van uw PC.<br>2. Sluit het andere uiteinde van de USB-kabel aan op de daarvoor bestemde.
- 2. Sluit het andere uiteinde van de USB-kabel aan op de daarvoor bestemde aansluiting op decamcorder. (USB-aansluiting)
	- Als de PC via de USB-kabel op de camcorder is aangesloten, werken alleen de POWER schakelaar en de schakelaars voor zoom, het kiezen van de stand en Night Capture.

#### **De USB-kabel verwijderen**

- ✤ Nadat de gegevens zijn overgebracht, verwijdert u de kabel als volgt:
- 1. Selecteer het pictogram met de verwijderbare schijf, klik op de rechtermuisknop en selecteer [Eject] (Uitwerpen).
- 2. Selecteer [Confirm] (Bevestigen) en verwijder de USB-kabel wanneer het splashvenster van Windows verschijnt.

#### **Opmerking**

- Als u tijdens het overbrengen van digitaal beeldmateriaal de USB-kabel uit uw PC of camcorder haalt, wordt de gegevensoverdracht afgebroken en kan het beeldmateriaal beschadigd raken.
- Als u de USB-kabel via een USB HUB of via een ander USB-apparaat op de PC aansluit, is het mogelijk dat de camcorder niet goed werkt.
	- Verwijder in dat geval alle USB-apparaten van de PC en sluit de camcorder opnieuw aan.

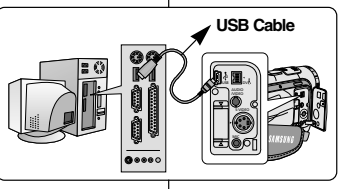

## **FRANÇAIS NEDERLANDS**

## *MEMORY STICK (Accessoire supplémentaire)*

✤ La carte Memory Stick permet de stocker et de gérer les images fixes enregistrées par le caméscope.

#### **Fonctions disponibles avec la carte Memory Stick**

- ✤ Enregistrement d'images fixes et de films au format de fichier MPEG4
- ✤ Visualisation d'images fixes
	- Une seule image
	- Diaporama (toutes les images)
- ✤ Visualisation de fichier MPEG4
- ✤ Multi-écran
- ✤ Protection des images contre les effacements accidentels
- ✤ Suppression des images enregistrées sur la carte
- ✤ Marquage d'impression des images fixes
- ✤ Formatage d'une carte

### Important

- La plupart des fonctions du caméscope sont disponibles lorsque vous
- enregistrez sur une carte Memory Stick.<br>■ " " <sup>"</sup> " s'affiche à l'écran lorsque vous enregistrez des images sur une carte Memory Stick.
- Veillez à ne pas éjecter ou insérer la carte Memory Stick pendant l'enregistrement ou le chargement d'une image.
	- L'insertion ou l'éjection de la carte Memory Stick pendant l'enregistrement ou le chargement d'une image pourrait endommager les données.
- Pour éviter que les images enregistrées sur la carte Memory Stick ne soient effacées, placez l'onglet de protection situé sur la carte en position LOCK.

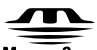

#### **MEMORY STICK**

- "Memory Stick" et sont des marques déposées de Sony Corporation.
- Tous les autres noms et marques sont la propriété de leurs détenteurs respectifs. Les mentions " ™ "et " ® " ne sont pas toujours indiquées dans le présent manuel.
- Le Memory Stick Pro ne peut pas être utilisé avec le modèle VP-D103.

# **FRANÇAIS NEDERLANDS Camcorder als fototoestel**

## **gebruiken (alleen VP-D103(i)/D105(i))**

### *MEMORY STICK (Optie)*

✤ Op de Memory Stick kunt u foto's opslaan en beheren die u met de camera hebt gemaakt.

### **Mogelijkheden met de Memory Stick**

- ✤ Foto's en MPEG4-films maken
- ✤ Digitale foto's bekijken
	- Een voor een
	- Diapresentatie
- ✤ MPEG4-films bekijken
- ✤ Weergave van meerdere foto's
- ✤ Wisbeveiliging tegen onbedoeld verwijderen van foto's
- ✤ Foto's van de Memory Stick verwijderen
- ✤ Foto's afdrukken
- ✤ Memory Stick formatteren

### **Opmerking**

- Wanneer u voor opnamen de Memory Stick gebruikt, kunt u gebruik maken van de meeste camerafuncties.
- Wanneer u opneemt op de Memory Stick, verschijnt " het LCD-scherm.
- Verwijder de Memory Stick niet en plaats ook geen Memory Stick wanneer u een opname op de Memory Stick opneemt of laadt.
	- Het plaatsen of verwijderen van de Memory Stick tijdens het opnemen van laden, kan de gegevens beschadigen.
- Als u alle opnamen op de Memory Stick wilt beveiligen tegen onbedoeld wissen, zet u de beveiliging op de Memory Stick in de stand LOCK.

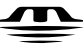

**Terminal Protection tab**

IIIIIIIII  $\sqrt{180}$ 

## **MEMORY STICK**

- "Memory Stick" en <sub>Mexer</sub>s<sub>nox</sub>, zijn handelsmerken van Sony Corporation.
- Alle andere vermelde productnamen zijn mogelijke handelsmerken of gedeponeerde handelsmerken van de betreffende eigenaars. De symbolen " ™ "en " ® " zijn niet altijd toegevoegd in deze gebruiksaanwijzing.
- "Memory Stick PRO" kan voor type VP-D103 niet worden gebruikt.

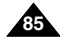

## **FRANCAIS**

## **Mode appareil photo numérique (VP-D103(i)/D105(i) uniquement)**

### **Insertion/retrait de la carte Memory Card**

- **Insertion de la carte**
- 1. Réglez le caméscope sur OFF.
- 2. Insérez la carte Memory Card dans la fente située sous le caméscope, selon le sens de la flèche.
- **Retrait de la carte**
- 1. Réglez le caméscope sur OFF.
- 2. Appuyez sur la carte. Celle-ci est alors automatiquement éjectée de son compartiment.
- 3. Retirez la carte.
- ✤ N'essayez pas de retirer la carte Memory Card avant de l'avoir insérée.

#### Important

- Le type Memory Stick Duo ou RS-MMC (modèle VP-D105(i) uniquement) doit être inséré à l'aide de l'ADAPTATEUR (non fourni).
- Vous pouvez afficher la dernière image enregistrée en, positionnant le commutateur sur M.PLAY.
	- Si la carte Memory Card ne contient aucune image, les indications NO STORED PHOTO! ou NO STORED MPEG4! et <sup>[n]</sup> clignotent à l'écran.
- Lors de l'enregistrement, du chargement, de l'effacement ou du formatage, ne mettez pas l'appareil hors tension ou ne changez pas de mode.
- Éteignez le caméscope avant d'insérer ou de retirer la carte Memory Card.
	- Vous risqueriez de perdre toutes les données contenues dans la carte.
- Les connecteurs de la carte ne doivent en aucun cas entrer en contact avec un objet métallique.
- Ne pliez pas la carte.

**86**

- Une fois la carte Memory Card extraite du caméscope, rangez-la dans son étui pour éviter toute décharge d'électricité statique.
- Le contenu mémorisé peut être altéré ou perdu lors d'une utilisation non conforme, d'une décharge d'électricité statique, de la présence de parasites électriques, d'une anomalie de fonctionnement ou d'une réparation. Sauvegardez les images importantes sur un autre support.
- Nous n'assumons aucune responsabilité pour la perte de donnée due à une utilisation non conforme.
- $\blacksquare$  Si le câble USB est connecté au caméscope, les touches  $\blacksquare$ .
	- $\blacktriangleright$ / $\blacktriangleright$  (S. SHOW),  $\blacktriangleright$  (FWD),  $\blacktriangleleft$  (REV) ne sont pas disponibles en mode lecture photo (M.PLAY).

# **ÇAIS NEDERLANDS Camcorder als fototoestel**

## **gebruiken (alleen VP-D103(i)/D105(i))**

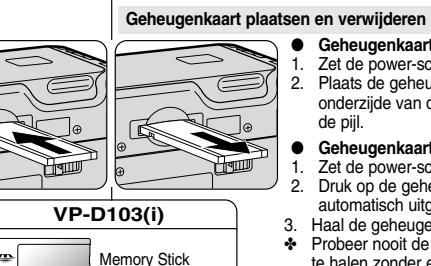

(Usable MEMORY CARD)

**VP-D105(i)**

Memory Stick Memory Stick PRO

SD/MMC

## Geheugenkaart plaatsen

- 1. Zet de power-schakelaar in de stand OFF.
- 2. Plaats de geheugenkaart in het kaartslot aan de onderzijde van de camcorder, in de richting van de pijl.

#### ● **Geheugenkaart verwijderen**

- 1. Zet de power-schakelaar in de stand OFF.<br>2. Druk op de gebeugenkaart. De stick wordt
- 2. Druk op de geheugenkaart. De stick wordt automatisch uitgeworpen.
- 3. Haal de geheugenkaart uit het slot.
- ✤ Probeer nooit de geheugenkaart uit het apparaat te halen zonder er eerst op te drukken.

### Opmerking

- Plaats een Memory Stick Duo of RS-MMC (uitsluitend model VP-D105(i)) met behulp van de ADAPTER (niet meegeleverd).
- Als u de camcorder in de stand M.PLAY zet. verschijnt de laatst opgenomen foto.
	- Als de geheugenkaart leeg is, wordt de melding NO STORED PHOTO! of NO STORED MPEG4! en [1] weergegeven.
- Schakel de camcorder niet uit of wiizig de modus niet wanneer u een van de volgende handelingen uitvoert: opnemen, laden, wissen of verwijderen.
- Zet de camcorder uit wanneer u een geheugenkaart wilt plaatsen of verwijderen. Anders kunnen er gegevens op de geheugenkaart verloren gaan.
- Houd metalen voorwerpen uit de buurt van de contactpunten van de kaart.<br>■ Buig de kaart niet
- Buig de kaart niet.<br>■ Plaats de geheuge
- Plaats de geheugenkaart na verwijdering uit de camcorder in een zachte houder ter voorkoming van statische elektriciteit.
- De opgeslagen gegevens kunnen verloren gaan als gevolg van o.a. onjuist gebruik, statische elektriciteit of een storing. Sla belangrijke beelden direct op.
- Samsung kan niet aansprakelijk worden gesteld voor gegevensverlies als gevolg van bijvoorbeeld onjuist gebruik.
- Als u de USB-kabel op de camcorder hebt aangesloten, zijn de toetsen , HII (S. SHOW), HH (FWD), << (REV) niet beschikbaar in de stand M.PLAY.

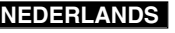

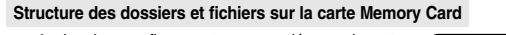

- ✤ Les images fixes sont sauvegardées sur la carte au format de fichier JPFG
- ✤ Les images mobiles sont sauvegardées sur la carte au format de fichier MPEG4.
- ✤ Chaque fichier est identifié par un numéro et tous les fichiers appartiennent à un dossier.
	- Les numéros de fichiers compris entre DCAM0001 et DCAM9999 sont attribués dans l'ordre d'enregistrement des images.
	- Chaque dossier est numéroté entre 100SSDVC et 999SSDVC et enregistré sur la carte.

#### **Format des images**

- ✤ Image fixe
	- Les images sont compressées au format JPEG (Joint Photographic Experts Group).
	- La résolution est de 640 x 480 pixels pour chaque mode.
	- La taille de l'image fixe est inférieure à 1.4 Mo.
- ✤ Image mobile
	- Les images sont compressées au format MPEG (Moving Picture Experts Group).
	- La résolution est de 352 × 288 pixels, 176 × 144 pixels pour chaque mode.

## *Sélection du mode caméscope*

- ✤ Vous pouvez utiliser ce caméscope comme appareil photo numérique.
- ✤ Pour ce faire, vous devez placer le sélecteur de mode sur la position MEMORY CARD.
	- Mode enregistrement photo
		- 1. Placez le sélecteur de mode sur la position MEMORY CARD.
		- 2. Réglez le caméscope sur CAMERA.
	- Mode lecture photo
		- 1. Placez le sélecteur de mode sur la position MEMORY CARD.
		- 2. Réglez le caméscope sur PLAYER.

# **FRANÇAIS NEDERLANDS Camcorder als fototoestel**

<sub>תו</sub>סם ו<sup>ת</sup>

000-0000 **\*M. PLAY**

 $\overline{1}$  100 SSDVC  $-$  DCAM 0001 DCAM 0002

101SSDVC

File number Folder number

**gebruiken (alleen VP-D103(i)/D105(i))**

**Structuur van mappen en bestanden op de geheugenkaart** ✤ Foto's (stilstaande beelden) worden in JPEG-formaat op de kaart opgeslagen.

- ✤ Bewegende beelden worden in MPEG4-formaat opgeslagen.
- ✤ Elk bestand krijgt een nummer en alle bestanden worden ondergebracht in een map.
	- Aan elk opgenomen beeld wordt een bestandsnummer toegekend, lopend van DCAM0001 tot DCAM9999.
	- Elke map krijgt een nummer, lopend van 100SSDVC tot 999SSDVC, en op de kaart opgeslagen.

### **Beeldformaat**

- ✤ Foto's
	- Foto's worden gecomprimeerd in het JPEGformaat (Joint Photographic Experts Group).
- Het aantal pixels in elke stand bedraagt 640  $\times$  480.
- Het maximum is 1.4MB.
- ✤ Bewegende beelden
	- Bewegende beelden worden gecomprimeerd in MPEG-formaat (Moving Picture Experts Group).
	- $\blacksquare$  Het aantal pixels in elke stand bedraagt 352  $\times$  288. 176 ✕ 144.

## *De stand CAMCORDER selecteren*

- ✤ U kunt deze camcorder als digitaal fototoestel gebruiken.
- ✤ Hiertoe dient u de keuzeschakelaar in de stand MEMORY CARD te zetten.
	- In de stand M.REC:
		- 1. Stel de keuzeschakelaar in op MEMORY CARD.
		- 2. Zet de power-schakelaar in de stand CAMERA.
	- In de stand M PLAY·
		- 1. Stel de keuzeschakelaar in op MEMORY CARD.
		- 2. Zet de power-schakelaar in de stand PLAYER.

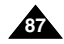

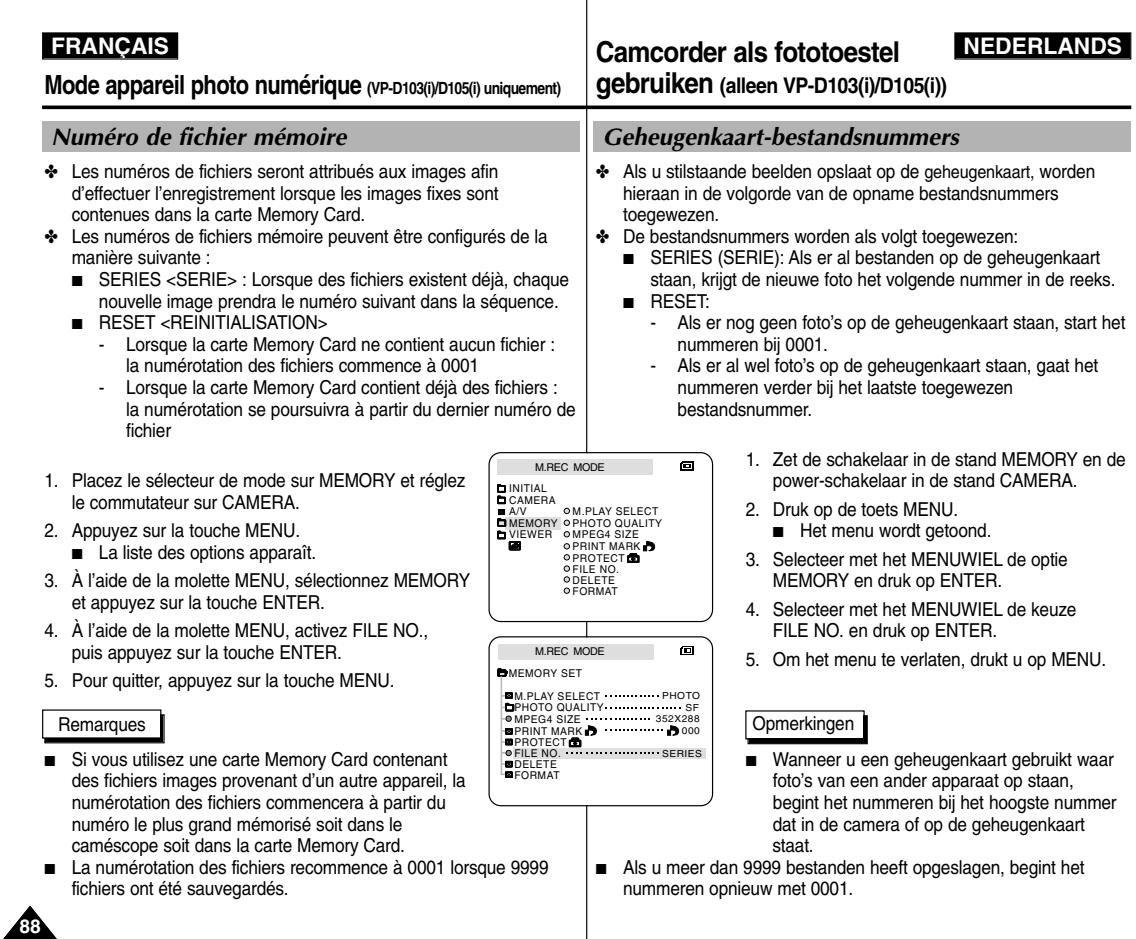

## *Sélection de la qualité d'image*

✤ Vous pouvez sélectionner la qualité d'une image fixe que vous souhaitez enregistrer.

### **Sélection de la qualité d'image**

- 1. Placez le sélecteur de mode sur la position MEMORY CARD.
- 2. Réglez le caméscope sur CAMERA.
- 3. Appuyez sur la touche MENU.
	- La liste des options apparaît.
- 4. À l'aide de la molette MENU, sélectionnez MEMORY.
- 5. Appuyez sur la touche ENTER pour accéder au sous-menu.
- 6. À l'aide de la molette MENU, sélectionnez l'option PHOTO QUALITY dans le sous-menu qui s'affiche.
- 7. Appuyez sur la touche ENTER.
- 8. À l'aide de la molette MENU, sélectionnez la qualité d'image.
	- Appuyez sur la touche ENTER pour valider votre sélection.

M.REC MODE **EMEMORY SET** 

MEMORY <del>• ⊣</del> i— TAPF CARD

**PROTECT** 

**DELETE BEORMAT** 

PRINT MARK 000

FILE NO. SERIES

M.PLAY SELECT PHOTO

 $\blacksquare$ 

PHOTO QUALITY SF MPEG4 SIZE 352X288

- Si vous quittez le sous-menu sans appuyer sur la touche ENTER, la qualité d'image n'est pas modifiée.
- 9. Pour quitter le menu, appuyez sur la touche MENU.

### ● **Nombre d'images pouvant être stockées sur la carte**

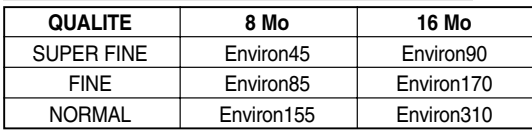

 Le nombre exact d'images pouvant tenir sur la carte dépend de leur taille.

# **FRANÇAIS NEDERLANDS Camcorder als fototoestel**

**gebruiken (alleen VP-D103(i)/D105(i))**

## *De beeldkwaliteit selecteren*

✤ U kunt zelf de kwaliteit bepalen van de foto die u maakt.

### **Selecteer de beeldkwaliteit**

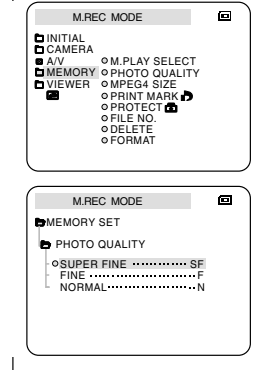

- 1. Stel de keuzeschakelaar in op MEMORY CARD.
- 2. Zet de power-schakelaar in de stand CAMERA.
- 3. Druk op de toets MENU.
	- De menulijst wordt getoond.
- 4. Selecteer met het MENI IWIEL de optie MEMORY.
- 5. Druk op ENTER om naar het submenu te gaan.
- 6. Selecteer met het MENUWIEL de optie PHOTO QUALITY in het submenu.
- 7. Druk op ENTER.
- 8. Selecteer met het MENUWIEL de beeldkwaliteit.
	- Druk op ENTER om deze keuze te bevestigen.
- Als u het submenu verlaat zonder op ENTER te drukken, wordt de huidige beeldkwaliteit behouden.
- 9. Druk op de toets MENU om het menu te verlaten.

### ● **Aantal opnamen op de geheugenkaart**

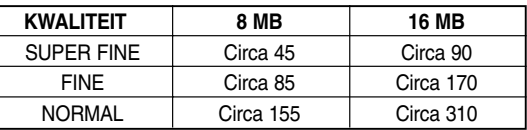

 Hoeveel opnamen u precies kunt vastleggen, hangt af van de beeldgrootte.

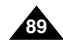

## **FRANCAIS**

## **Mode appareil photo numérique (VP-D103(i)/D105(i) uniquement)**

## *Enregistrement d'images sur une carte Memory Card*

✤ Vous ne pouvez pas enregistrer d'images fixes sur une carte Memory Card.

### **Enregistrement d'images sur une carte Memory Card**

- 1. Placez le sélecteur de mode sur la position MEMORY CARD.
- 2. Réglez le caméscope sur CAMERA.
- 3. Appuyez sur la touche PHOTO.
	- L'image fixe est alors enregistrée sur la carte Memory Card.
	- Pendant l'enregistrement de l'image fixe, le symbole ">>" s'affiche à l'écran.

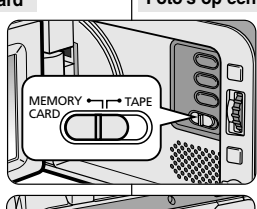

 $F 2 2 / 2 4 0$ 

▶▶▶ 回

PHOTC

# **ÇAIS NEDERLANDS Camcorder als fototoestel**

**gebruiken (alleen VP-D103(i)/D105(i))**

### *In de stand M.REC foto's naar een geheugenkaart overbrengen*

✤ Het is niet mogelijk opnamen met geluid op de geheugenkaart op te slaan.

### **Foto's op een geheugenkaart opslaan**

- 1. Stel de keuzeschakelaar in op MEMORY CARD.
- 2. Zet de power-schakelaar in de stand CAMERA.
- 3. Houd de toets PHOTO ingedrukt.
	- De foto wordt op de geheugenkaart opgeslagen.
	- In het scherm verschijnt "

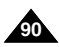

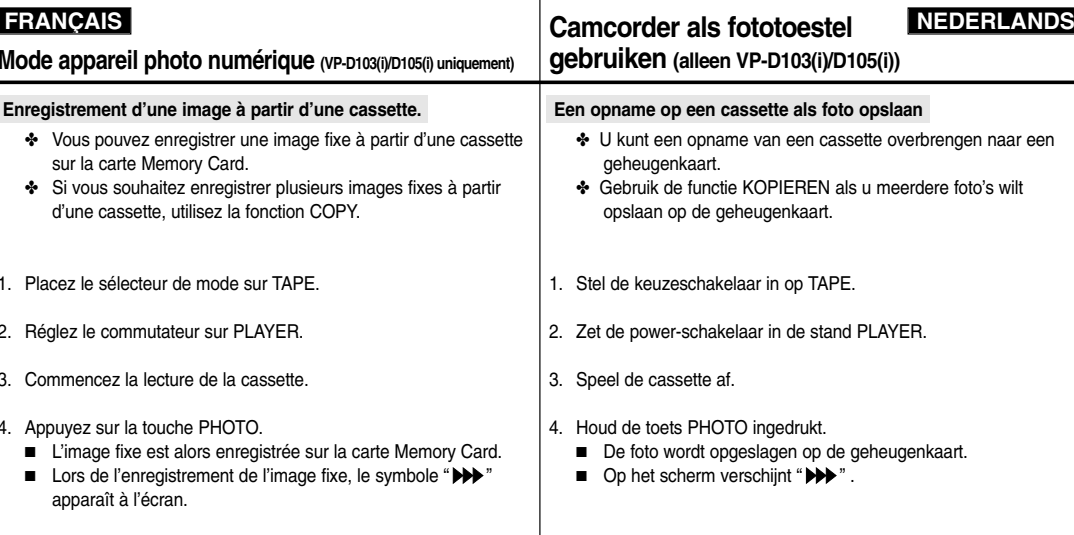

ľ

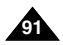

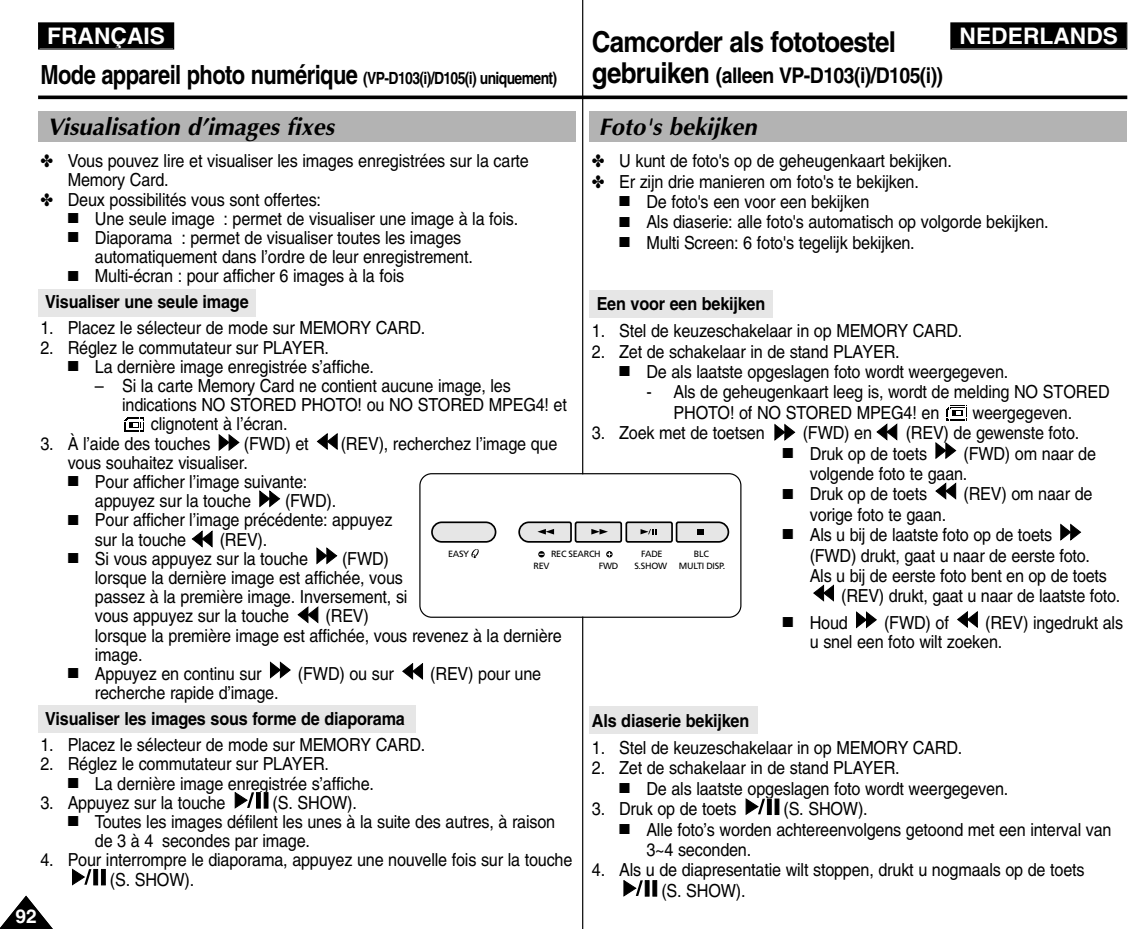

### **Visualiser plusieurs images à la fois**

- 1. Placez le sélecteur de mode sur MEMORY CARD.
- 2. Réglez le commutateur sur PLAYER.
	- La dernière image enregistrée s'affiche.
- 3. Pour visualiser simultanément les six dernières images enregistrées, appuyez sur la touche MULTI DISP.
	- Une marque de sélection (▶) apparaît sous l'image.
	- À l'aide de la molette MENU, sélectionnez une image.
- 4. Pour revenir en mode de visualisation d'une seule image, appuyez une nouvelle fois sur la touche MULTI DISP.

#### Important

- Pour afficher les six images précédentes, appuyez sur la touche  $\blacktriangleleft$  (REV).
- Pour afficher les six images suivantes, appuyez sur la touche  $\blacktriangleright$  (FWD).

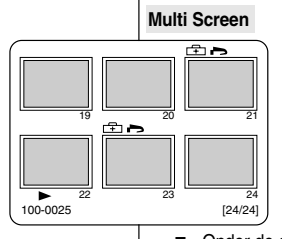

**REC SEARCH A FADE** BLC REV FWD S.SHOW MULTI DISP.

n.

 $EACV$ 

## **FRANÇAIS NEDERLANDS Camcorder als fototoestel gebruiken (alleen VP-D103(i)/D105(i))**

- 1. Stel de keuzeschakelaar in op MEMORY CARD.
- 2. Zet de schakelaar in de stand PLAYER.
	- De als laatste opgeslagen foto wordt weergegeven.
- 3. Druk op de toets MULTI DISP. als u zes foto's wilt weergeven op het scherm.
- Onder de afbeelding verschijnt het selectieteken  $($   $\blacktriangleright$   $).$
- Selecteer met het MENUWIEL de gewenste foto.
- 4. Wilt u opnieuw één foto weergeven op het scherm, druk dan nogmaals op de toets MULTI DISP.

### **Opmerking**

- Druk op < (REV) als u de vorige zes foto's wilt bekijken.
- Druk op  $\blacktriangleright$  ( FWD ) als u de volgende zes foto's wilt bekijken.

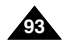

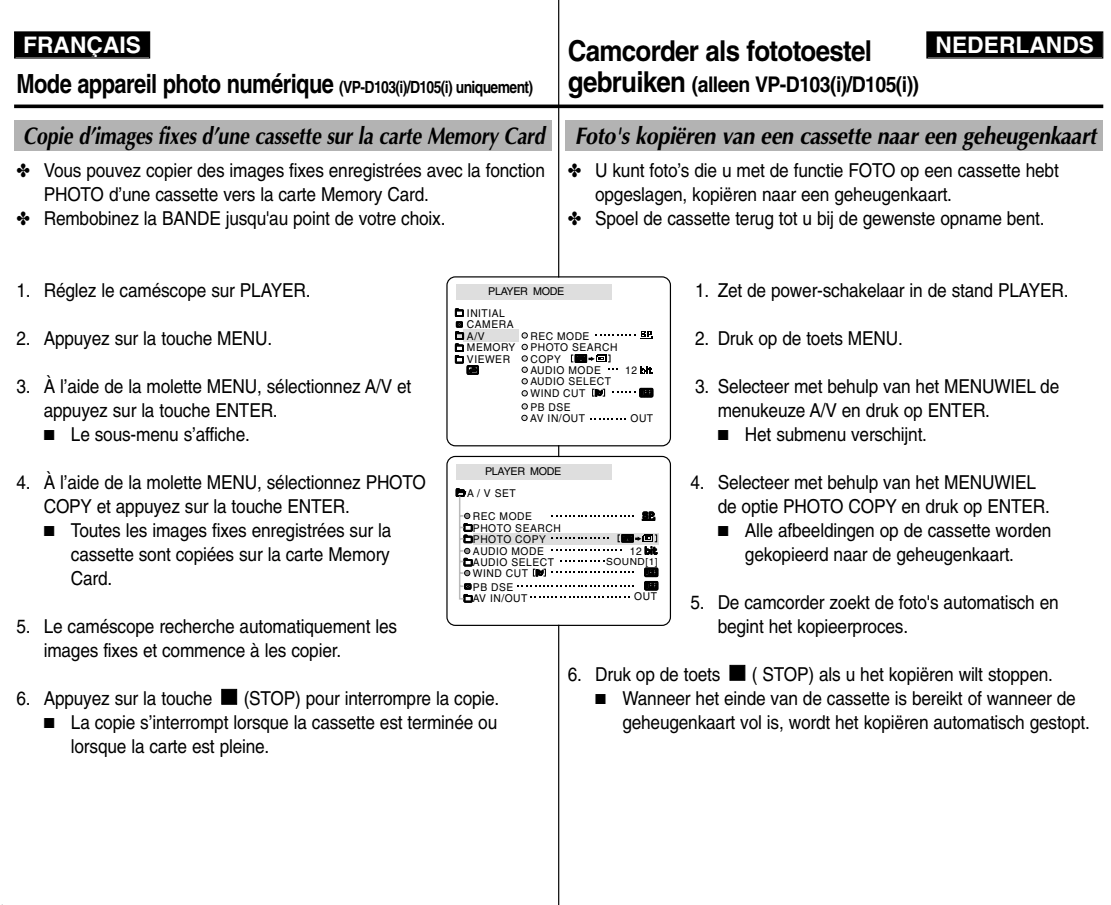

**94**

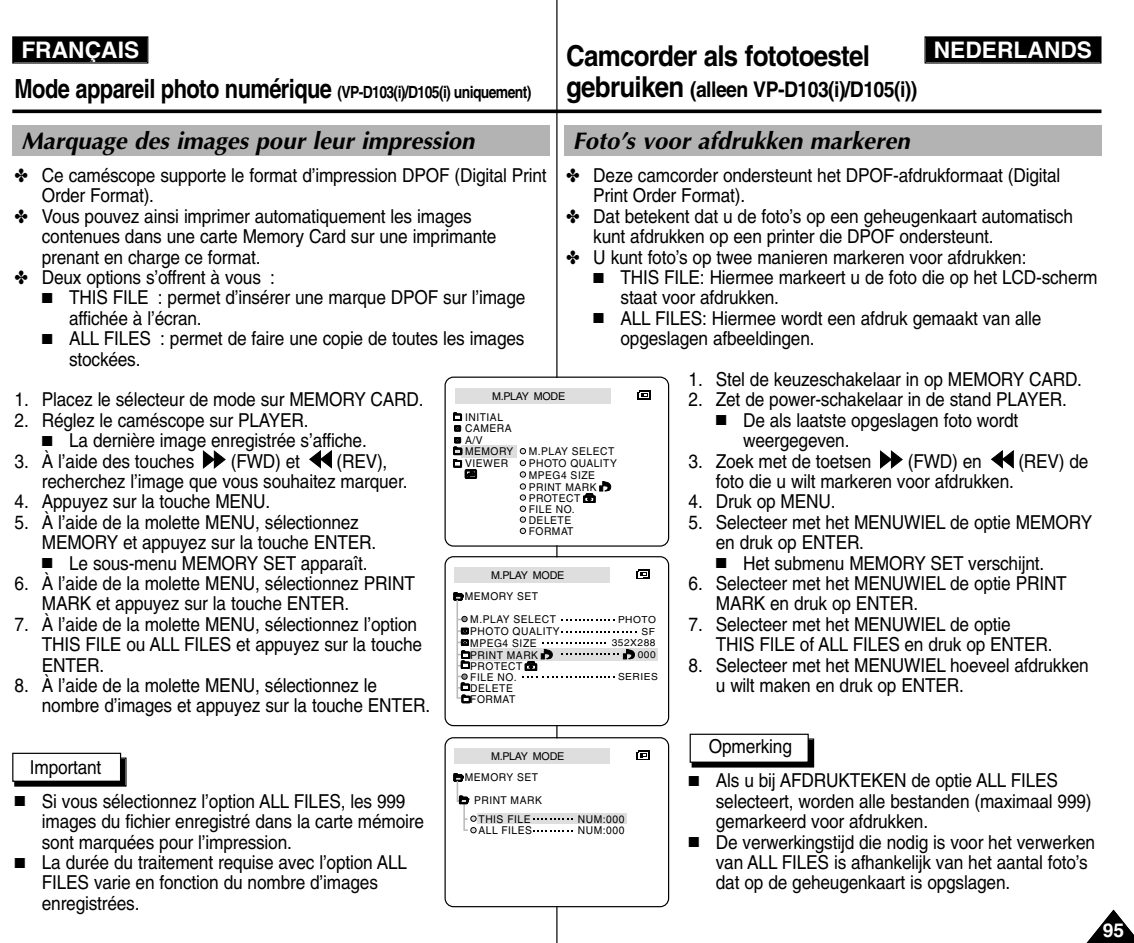

#### **FRANCAIS ÇAIS NEDERLANDS Camcorder als fototoestel gebruiken (alleen VP-D103(i)/D105(i)) Mode appareil photo numérique (VP-D103(i)/D105(i) uniquement)** *Protection contre un effacement accidentel Wisbeveiliging tegen onbedoeld verwijderen* ✤ Vous pouvez protéger les images des effacements accidentels. ✤ U kunt foto's waaraan u veel waarde hecht, beveiligen tegen ✤ La fonction FORMAT (formatage de la mémoire) entraîne la onbedoeld verwijderen. ■ Als u de optie FORMAT uitvoert, worden alle afbeeldingen, suppression de toutes les images, y compris les images ook de beschermde, verwijderd. protégées. 1. Stel de keuzeschakelaar in op MEMORY CARD. 1. Placez le sélecteur de mode sur MEMORY CARD. M.PLAY MODE **DINITIAL** 2. Zet de power-schakelaar in de stand PLAYER. 2. Réglez le caméscope sur PLAYER. CAMERA ■ De als laatste opgeslagen foto wordt A/V MEMORY M.PLAY SELECT ■ La dernière image enregistrée s'affiche. VIEWER PHOTO QUALITY weergegeven. ■ Si la carte Memory Card ne contient aucune o MPEG4 SIZE **O PRINT MARK D** ■ Als de geheugenkaart leeg is, wordt de image, les indications NO STORED PHOTO! ou **OPROTECT** OFILE NO. melding NO STORED PHOTO! of NO NO STORED MPEG4! et ill clignotent à **ODELETE** STORED MPEG4! en **El weergegeven**. FORMAT l'écran. 3. Zoek met de toetsen  $\blacktriangleright$  (FWD) en  $\blacktriangleleft$  (REV) M.PLAY MODE  $\blacksquare$ 3. À l'aide des touches  $\blacktriangleright$  (FWD) et  $\blacktriangleleft$  (REV), de foto die u wilt beveiligen. **B**MEMORY SET recherchez l'image que vous souhaitez protéger. M.PLAY SELECT PHOTO 4. Druk op de toets MENU. PHOTO QUALITY SF 352X288 4. Appuyez sur la touche MENU. MPEG4 SIZE 000 PRINT MARK PROTECT 5. Selecteer met het MENUWIEL de optie MEMORY FILE NO. SERIES 5. À l'aide de la molette MENU, sélectionnez en druk op ENTER. DELETE FORMAT MEMORY et appuyez sur la touche ENTER. ■ Het submenu MEMORY SET verschijnt. ■ Le sous-menu de MEMORY SET apparaît. 6. Selecteer met het MENUWIEL de optie PROTECT M.PLAY MODE  $\blacksquare$ 6. À l'aide de la molette MENU, sélectionnez en druk op ENTER. **BMEMORY SET** PROTECT et appuyez sur la touche ENTER. **PROTECT** 7. Druk op ENTER om PROTECT in te stellen op **OTHIS FILE** ON 7. Appuyez sur la touche ENTER pour régler AAN of UIT. PROTECT sur ON ou sur OFF. ■ THIS FILE ON : voorkomt dat het geselecteerde bestand per ongeluk wordt gewist. ■ THIS FILE ON : protège le fichier sélectionné contre tout effacement. 8. U verlaat het menu door op de toets MENU te drukken. 8. Pour quitter le menu, appuyez sur la touche MENU. **96**

## *Effacement des images fixes mémorisées*

- ✤ Vous pouvez effacer les images contenues dans la carte Memory Card.
- ✤ Pour supprimer les images protégées, vous devez préalablement désactiver la protection de ces images.
- ✤ Il est impossible de récupérer une image supprimée.
- 1. Placez le sélecteur de mode sur MEMORY CARD.
- 2. Réglez le caméscope sur PLAYER.
- 3. À l'aide des touches  $\blacktriangleright$  (FWD) et  $\blacktriangleleft$  (REV), recherchez l'image que vous souhaitez supprimer.
- 4. Appuyez sur la touche MENU.
- 5. À l'aide de la molette MENU, sélectionnez MEMORY et appuyez sur la touche ENTER.
	- Le sous-menu MEMORY SET apparaît.
- 6. À l'aide de la molette MENU, sélectionnez DELETE et appuyez sur la touche ENTER.
	- À l'aide de la molette MENU, sélectionnez l'option THIS FILE ou ALL FILES et appuyez sur la touche ENTER.
	- THIS FILE : supprime uniquement le fichier sélectionné.
	- ALL FILES : supprime tous les fichiers contenus dans la carte Memory Card.
- 7. Un message de confirmation s'affiche.
	- À l'aide de la molette MENU, sélectionnez l'image.
	- EXECUTE : permet de supprimer la ou les images sélectionnées.
	- CANCEL : permet de ne pas supprimer la ou les images sélectionnées et de revenir au menu précédent.

# Important

■ Le message "PROTECT!" s'affiche si vous tentez d'effacer une image protégée.

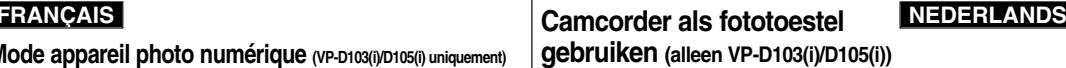

## *Foto's verwijderen*

- ✤ U kunt de foto's op de geheugenkaart verwijderen.
- ✤ Als u beveiligde foto's wilt verwijderen, moet u eerst de beveiliging opheffen.
- ✤ Verwijderde foto's kunnen niet worden hersteld.
	- 1. Stel de keuzeschakelaar in op MEMORY CARD.
	- 2. Zet de power-schakelaar in de stand PLAYER.
	- 3. Zoek met de toetsen D (FWD) en <■ (REV) de foto die u wilt verwijderen.
	- 4. Druk op de toets MENU.
	- 5. Selecteer met het MENUWIEL de optie MEMORY en druk op ENTER.
		- Het submenu MEMORY SET verschijnt.
	- 6. Selecteer met het MENUWIEL de optie DELETE en druk op ENTER.
		- Selecteer met het MENUWIEL de optie THIS FILE of ALL FILES en druk op ENTER.
		- THIS FILE: verwijdert alleen het geselecteerde bestand.
		- ALL FILES: verwijdert alle bestanden op de geheugenkaart.
	- 7. U dient te bevestigen of u de foto('s) wilt verwijderen.
		- Selecteer met het MENUWIEL de gewenste optie.
		- EXCUTE: wist de geselecteerde foto('s).
		- CANCEL: de geselecteerde foto's worden niet verwijderd; u gaat terug naar het vorige menu.

## **Opmerking**

向

■ Als u een beveiligde foto probeert te verwijderen, verschijnt de melding "PROTECT!" op het scherm.

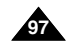

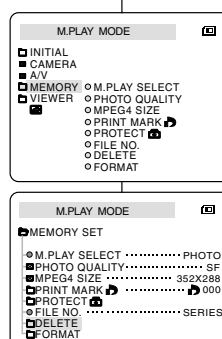

M.PLAY MODE

**OTHIS FILE CANCEL OALL FILES EMEMORY SET** DELETE

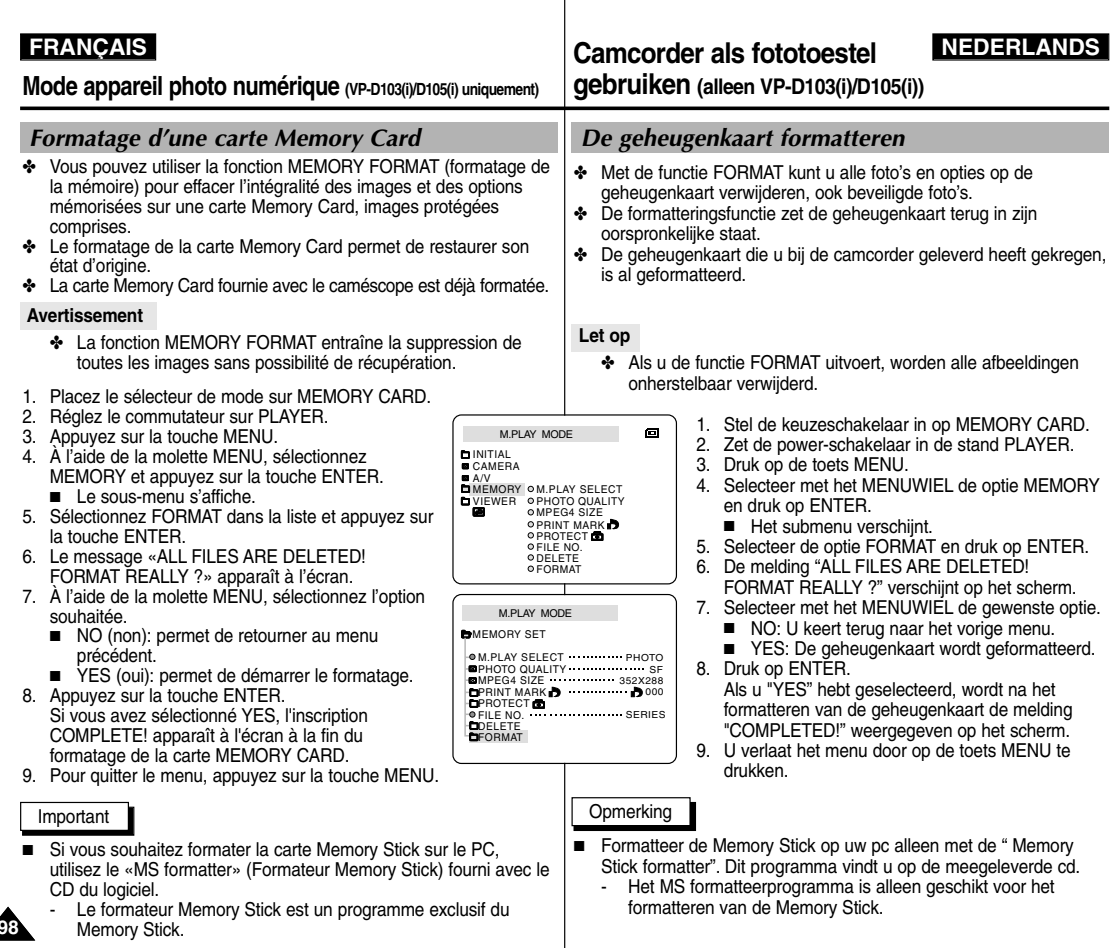

## *ENREGISTREMENT MPEG*

✤ Vous pouvez enregistrer des images mobiles et du son sur la carte Memory Card

#### **Enregistrement d'images capturées par un caméscope sous forme de fichier d'image mobile sur la carte MEMORY CARD**

- 1. Vérifiez que la carte MEMORY CARD est insérée dans le caméscope. Si elle n'est pas déjà dans le caméscope, insérez-la dans la fente.
- 2. Placez le sélecteur de mode sur MEMORY CARD.
- 3. Réglez le commutateur sur CAMERA.
- 4. Appuyez sur la touche START/STOP.
	- Vous pouvez enregistrer de 10 à 20 secondes d'images en continu.
	- Vous pouvez enregistrer une image fixe sur la carte Memory Card en appuyant sur la touche Photo au lieu de la touche START/STOP.
- 5. Appuyez sur la touche START/STOP pour interrompre l'enregistrement.

#### Important

- Avant d'utiliser la fonction MPEG REC, vérifiez que la carte MEMORY CARD est insérée dans le caméscope.
- Les images mobiles peuvent se présenter dans deux formats  $\cdot$  176  $\times$  144 pixels ou 352  $\times$  288 pixels.
- Les images mobiles sont enregistrées au format \*.asf sur la carte Memory Card.
- Les fichiers sont enregistrés dans le dossier suivant.
- Les images mobiles enregistrées sur une carte Memory Card ont une taille et une définition inférieures par rapport aux fichiers enregistrés sur une bande.
- Le son est enregistré en mono.
- Les fonctions suivantes ne sont pas compatibles avec le mode enregistrement photo.
	- Stabilisateur électronique d'images (DIS), Zoom numérique, Fondu, Exposition automatique (Program AE), Effet numérique, Obturation lente.
- N'insérez ou n'éjectez pas la bande pendant l'enregistrement sur une carte Memory Card. Sinon, vous risquez de parasiter l'enregistrement.
- N'éjectez pas une carte Memory Card pendant un enregistrement sur cette dernière. Sinon, vous risquez de corrompre l'enregistrement ou rendre la carte inutilisable.

# **FRANÇAIS NEDERLANDS Camcorder als fototoestel**

**gebruiken (alleen VP-D103(i)/D105(i))**

## *OPNEMEN VAN MPEG*

✤ U kunt bewegende beelden met geluid op de geheugenkaart opslaan.

#### **Met een camera gefilmde beelden als bewegend beeld op de geheugenkaart opslaan**

- 1. Controleer of er een geheugenkaart in de camera zit. Zo niet, plaats dan een geheugenkaart in de daartoe bestemde sleuf.
- 2. Stel de keuzeschakelaar in op MEMORY CARD.
- 3. Zet de schakelaar in de stand CAMERA.
- 4. Druk op de toets START/STOP.
	- U kunt achterelkaar opnamen maken van 10 tot 20 seconden.
	- Om een beeld als foto (stilstaand beeld) op de geheugenkaart, drukt u op de toets Photo in plaats van op de toets START/STOP.
- 5. Druk op de START/STOP toets de timer te starten.

### **Opmerking**

- Controleer voordat u de functie MPEG REC inschakelt of in de camcorder een geheugenkaart is geplaatst.
- U kunt films in twee formaten opslaan: 176  $\times$  144 of 352 ✕ 288 (pixels).
- Bewegende beelden worden op de geheugenkaart opgeslagen in \*.asf formaat.
- De bestanden die u opslaat worden in een submap bewaard.
- De opnamen op een geheugenkaart zijn kleiner en hebben een lagere definitie dan die op tape.
- Het geluid wordt mono opgenomen.
- De volgende functies zijn in de M.REC stand niet mogelijk:
	- DIS (Digital Image Stabilizer), Digitale zoom, Faden, Automatische belichting, Digitaal effect, Lange sluitertijd.
- Wanneer u op de geheugenkaart opneemt, mag u de cassette niet plaatsen of verwijderen. Daardoor kan de opname beschadigd raken.
- Wanneer u op de geheugenkaart opneemt, verwijder deze dan niet. Dit kan de gegevens op de geheugenkaart of de geheugenkaart zelf beschadigen.

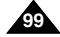

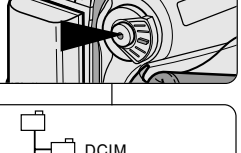

**MISC SSMOV** 100SMDVC

TAPE

MEMORY -CARD

## **FRANCAIS**

## **Mode appareil photo numérique (VP-D103(i)/D105(i) uniquement)**

### **Sélection de tailles d'image mobile**

- 1. Placez le sélecteur de mode sur MEMORY CARD.
- 2. Réglez le commutateur sur CAMERA.
- 3. Appuyez sur la touche MENU.
- 4. À l'aide de la molette MENU, sélectionnez **MEMORY**
- 5. Appuyez sur la touche ENTER pour accéder au sous-menu.
- 6. À l'aide de la molette MENU, sélectionnez MPEG4 SIZE.
- 7. Appuyez sur la touche ENTER.
	- La valeur de l'option MPEG4 SIZE passe de 352 x 288 à 176 x 144 à chaque activation du bouton.

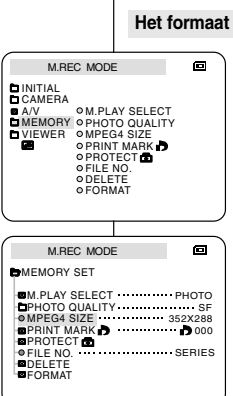

## **ÇAIS NEDERLANDS Camcorder als fototoestel gebruiken (alleen VP-D103(i)/D105(i))**

#### van de opname selecteren

- 1. Stel de keuzeschakelaar in op MEMORY CARD.
- 2. Zet de schakelaar in de stand CAMERA.
- 3. Druk op de toets MENU.
- 4. Selecteer met het MENUWIEL de optie **MEMORY**
- 5. Druk op ENTER om het submenu te openen.
- 6. Selecteer met het MENUWIEL de optie MPEG4 SIZE.
- 7. Druk op ENTER.
	- Bij MPEG4 SIZE wordt met elke toetsindruk gewisseld tussen 352X288 en 176X144.

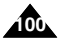

## *Lecture MPEG*

- ✤ La fonction de lecture MPEG ne fonctionne qu'en mode M. PLAY.
- ✤ Vous pouvez lire les images mobiles enregistrées sur la carte Memory Card.
- ✤ Pendant la relecture en MPEG4, il n'est possible d'entendre le son que par l'intermédiaire d'un PC (les enceintes du camescope ou du téléviseur devenant inactives).
- 1. Placez le sélecteur de mode sur MEMORY CARD.
- 2. Réglez le commutateur sur PLAYER.
- 3. Appuyez sur la touche MENU. À l'aide de la molette MENU, sélectionnez MEMORY.
- 4. Appuyez sur la touche ENTER pour accéder au sousmenu.
- 5. À l'aide de la molette MENU, sélectionnez MPEG4 dans le sous-menu M. PLAY SELECT.
- 6. Pour quitter le menu, appuyez sur la touche MENU.
- 7. À l'aide des touches  $\blacktriangleright$  (FWD) et  $\blacktriangleleft$  (REV), recherchez l'image mobile que vous souhaitez lire.
- 8. Appuyez sur la touche PLAY/STILL.
	- Les images mobiles enregistrées sur la carte MEMORY CARD sont lues.

#### Important

- Des images parasites ou brouillées peuvent apparaître lors de la lecture d'images mobiles MPEG4, mais il ne s'agit pas d'un dysfonctionnement.
- Le codec audio Sharp G.726 est installé automatiquement via Internet lorsque vous lisez un fichier MPEG4.
- Si ce codec audio n'est pas installé correctement sur l'ordinateur, la lecture des donnés audio MPEG4 est impossible.
- Les images mobiles enregistrées sur la carte Memory Card peuvent ne pas être compatibles avec les caméscopes d'autres marques.
- Les fichiers MPEG4 enregistrés avec un autre caméscope risquent de ne pas être lus par le vôtre.
	- Vous devez disposer de Microsoft Windows Media Player version 9 ou ultérieure et du codec audio Sharp G.726 pour lire les fichiers MPEG4 d'une carte Memory Card sur votre ordinateur.

Le logiciel Microsoft Windows Media Player version 9 (en anglais) est inclus sur le CD fourni avec le caméscope.

 Vous pouvez télécharger la version française Microsoft Windows Media Player à partir du site Web Microsoft suivant : **http://www. microsoft.com/windows/windowsmedia/download/default.asp.**

# **FRANÇAIS NEDERLANDS Camcorder als fototoestel**

**gebruiken (alleen VP-D103(i)/D105(i))**

## *MPEG afspelen*

- De functie MPEG afspelen werkt alleen in de stand M. PLAY.
- ✤ U kunt de bewegende beelden afspelen vanaf de geheugenkaart.
- ✤ Tijdens MPEG4-weergave hoort u het geluid alleen via de luidspreker van de PC (dus niet via een op de camcorder aangesloten luidspreker of de tv).
- 1. Stel de keuzeschakelaar in op MEMORY CARD.
- 2. Zet de schakelaar in de stand PLAYER.
- 3. Druk op de toets MENU en selecteer met het MENUWIEL de optie MEMORY.
- 4. Druk op ENTER om naar het submenu te gaan.
- 5. Selecteer met het MENUWIEL de optie MPEG4 in het submenu M. PLAY SELECT.
- 6. U verlaat het menu door op de toets MENU te drukken.
- 7. Zoek met de toetsen De (FWD) en <■ (REV) de bewegende beelden die u wilt weergeven. 8. Druk op de toets (PLAY/STILL).
	- De opnamen die zijn opgeslagen op de
		- geheugenkaart worden afgespeeld.

#### **Opmerking**

- Wanneer u de MPEG4-beelden afspeelt, kunnen deze vervormd worden weergegeven. Dit is geen storing.
- 10 Sharp G.726 Audio Codec wordt automatisch via internet geïnstalleerd als u het MPEG-4-bestand afspeelt.
- Als Sharp G.726 Audio Codec niet correct werd geïnstalleerd op uw PC, kan het geluid van het MPEG-4-bestand niet worden afgespeeld.
- Het is mogelijk dat u de bewegende beelden die op de geheugenkaart zijn opgeslagen niet kunt afspelen op een camcorder van een ander merk.
- De MPEG-4-bestanden die u hebt opgenomen met een andere camcorder kunnen mogelijk niet worden afgespeeld met deze camcorder.
	- U hebt Microsoft Windows Media Player versie 9 of hoger nodig en Sharp G.726 Audio Codec om MPEG-4-bestanden op uw PC af te spelen vanaf de geheugenkaart. (Microsoft Windows Media Player Version 9(Eng) staat op de meegeleverde cd.
	- Op de Microsoft-website kunt u de Microsoft Windows Media Player in de gewenste taal downloaden: **http://www.**

**microsoft.com/windows/windowsmedia/download/default.asp**

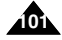

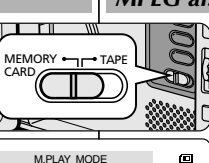

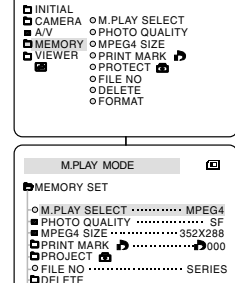

FORMAT

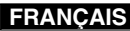

## **ÇAIS NEDERLANDS**

# **Conseils d'utilisation Onderhoud**

*Na een opname*

adapter).

## *Fin d'un enregistrement*

- ✤ À la fin d'un enregistrement, vous devez débrancher votre caméscope de la source d'alimentation.
- ✤ De plus, si vous laissez le bloc batterie lithium-ion sur le caméscope après l'avoir utilisé pour filmer, la longévité de la batterie risque d'être réduite. C'est pourquoi vous devez le retirer.
- 1. Faites glisser la touche TAPE EJECT dans le sens de la flèche.
	- Le compartiment à cassette s'ouvre et celle-ci est automatiquement éjectée.
	- Attendez que l'éjection soit totalement terminée.
- 2. Après avoir retiré la bande, refermez le compartiment et rangez le caméscope à l'abri de la poussière.
	- La poussière ou tout autre corps étranger peut détériorer la qualité des images.
- 3. Réglez le commutateur sur OFF.
- 4. Débranchez le cordon secteur ou retirez le bloc batterie au lithium-ion.
	- Appuyez sur la touche BATTERY RELEASE et sortez le bloc batterie en suivant le sens de la flèche.

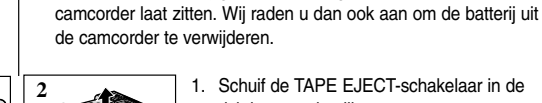

- 1. Schuif de TAPE EJECT-schakelaar in de richting van de pijl.
	- Nadat het cassettecompartiment is geopend, wordt de cassette automatisch uitgeworpen.
	- Wacht totdat de cassette er helemaal uit is.
- 2. Verwijder de cassette, sluit het compartement en berg de camcorder op in een stofvrije omgeving.
	- Stof en andere materialen kunnen de kwaliteit van beeld en geluid beïnvloeden.
- 3. Zet de schakelaar in de stand OFF.
- 4. Koppel de stroombron los of verwijder de lithium-ion batterij.

✤ Bent u klaar met filmen, verwijderdan de stroombron (batterij of

✤ De lithium ion-batterij gaat minder lang mee wanneer u deze op de

■ Houd de knop BATTERY RELEASE ingedrukt en haal de batterij uit de camcorder (in de richting van de pijl).

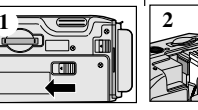

**3**

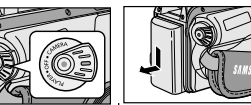

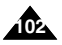

# **Conseils d'utilisation Onderhoud**

## **FRANÇAIS NEDERLANDS**

## *Nettoyage et entretien du caméscope*

### **Nettoyage des têtes vidéo**

Pour garantir un enregistrement de bonne qualité et des images nettes, nettoyez les têtes vidéo lorsque les images sont brouillées, difficilement visibles ou lorsqu'un écran bleu apparaît.

## *De camcorder schoonmaken en onderhouden*

#### **De videokoppen schoonmaken**

Als er tijdens het afspelen blokvormige ruis of vervorming op de beelden zichtbaar is of als er een blauw scherm verschijnt, dient u de videokoppen schoon te maken. Zo verzekert u zich van een goede opnamekwaliteit en heldere beelden.

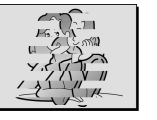

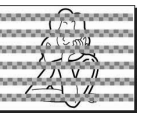

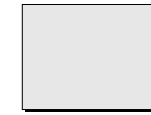

(blue screen)

- 1. Zet de schakelaar in de stand PLAYER.
- 2. Plaats de schoonmaakcassette in de camcorder.
- 3. Druk op de toets ▶/Ⅱ (PLAY/STILL).
- 4. Druk na ongeveer 10 seconden op de toets (STOP).

## **Opmerking**

■ Controleer de kwaliteit van het beeld met behulp van een videocassette.

Als de kwaliteit nog steeds te laag is, herhaalt u de handeling. Als het probleem blijft bestaan, neemt u contact op met uw service center.

■ Maak de videokoppen schoon met een schoonmaakcassette (droog systeem)

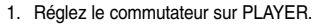

- 2. Insérez une bande de nettoyage.
- 3. Appuyez sur la touche  $\blacktriangleright$ /II (PLAY/STILL).
- 4. Appuyez sur la touche (STOP) au bout de 10 secondes.

### Important

- Vérifiez la qualité de l'image à l'aide d'une cassette. Si l'image demeure de mauvaise qualité, répétez l'opération. Si le problème persiste, contactez votre revendeur le plus proche.
- Nettoyez les têtes vidéo avec une cassette de nettoyage de type sec.

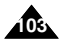

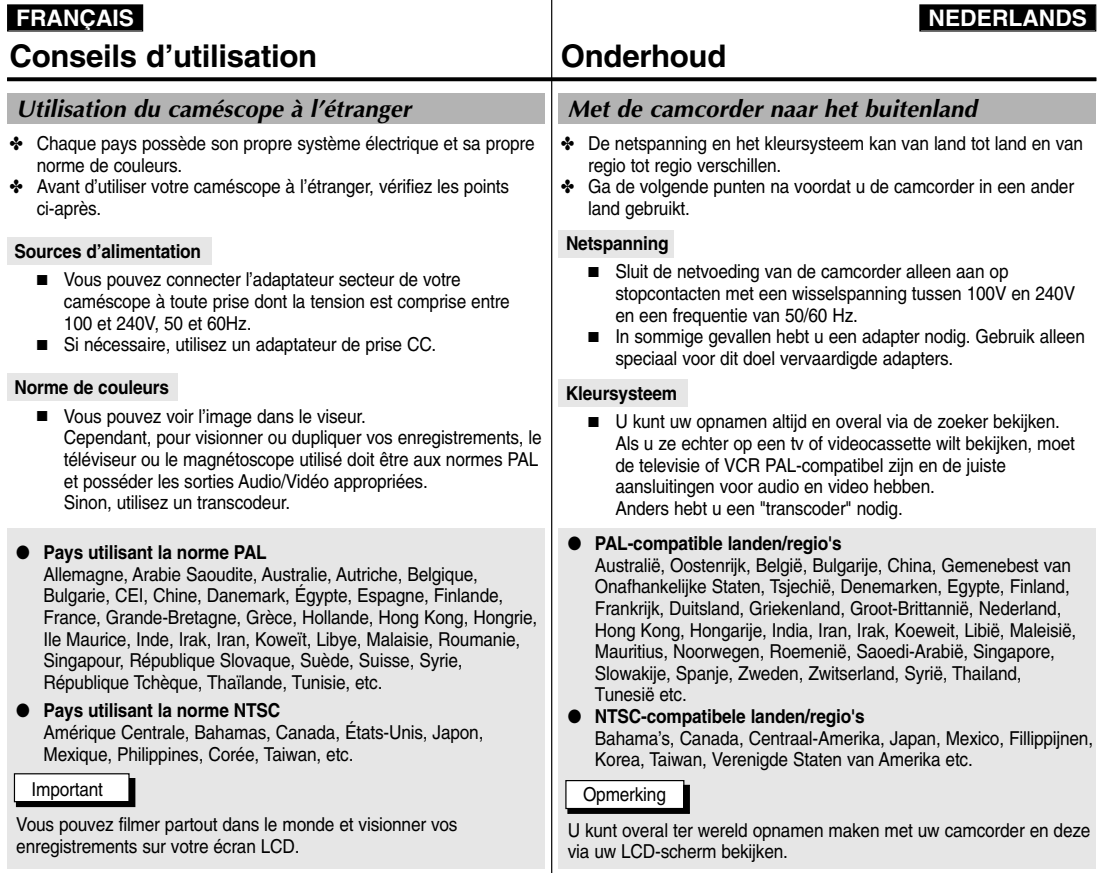

33 J

**104**

# **FRANÇAIS NEDERLANDS**

## *Dépannage*

✤ Avant de contacter le service après-vente Samsung, effectuez les vérifications simples suivantes. Elles peuvent vous épargner un appel inutile.

**Auto-diagnostic**

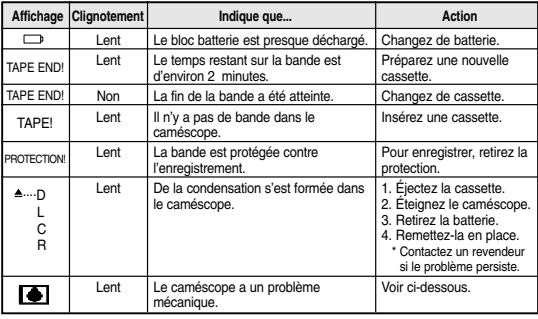

#### **Condensation**

- ✤ Si le caméscope est déplacé directement d'un endroit frais à un endroit chaud, de la condensation peut se former à l'intérieur ou sur la surface de la bande ou de l'objectif. Dans ce cas, la bande peut coller aux têtes vidéo et s'abîmer ou l'appareil peut fonctionner incorrectement. Pour éviter tout dommage, le caméscope est équipé d'un détecteur de condensation.
- ✤ Lorsque de la condensation se forme à l'intérieur du caméscope, (DEW) s'affiche. Dans ce cas, aucune fonction ne peut être utilisée, à l'exception de l'option d'éjection de la cassette. Ouvrez le compartiment à cassette, enlevez le bloc batterie et laissez le caméscope pendant deux heures minimum dans un endroit sec et à température ambiante.

# **Dépannage Problemen oplossen**

## *Problemen oplossen*

✤ Voordat u contact opneemt met een door erkend Samsung service centre, voert u de volgende eenvoudige controles uit. U kunt er wellicht de tijd en kosten van een onnodig gesprek mee uitsparen.

### **Tabel voor het zelf opsporen/oplossen van problemen**

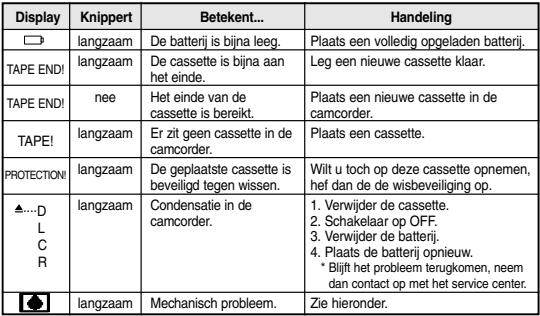

### **Condensvorming**

- ✤ Als de camcorder vanuit een koude naar een warme plaats gaat, kan condensvorming in de camcorder, op de band of op de lens optreden. Hierdoor kan de band aan de koppentrommel plakken en beschadigd raken. Ook de camcorder zelf kan hieronder te lijden hebben. De camcorder is daarom voorzien van een vochtsensor, zodat u attent kunt worden gemaakt op condensvorming en schade kunt voorkomen.
- ✤ Wanneer er in de camcorder condensatie is opgetreden, verschijnt de indicatie (DEW). Als deze indicatie zichtbaar is, zijn vrijwel alle functies uitgeschakeld. Het is dan alleen mogelijk om het cassettecompartiment te openen. Haal de cassette uit de camcorder en verwijder vervolgens de batterij. Leg de camcorder minstens twee uur in een droge, warme ruimte.

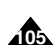

## **ÇAIS NEDERLANDS**

## **FRANÇAIS**

## **Dépannage**

### **Auto-diagnostic en mode enregistrement photo et lecture photo (VP-D103(i)/D105(i) uniquement)**

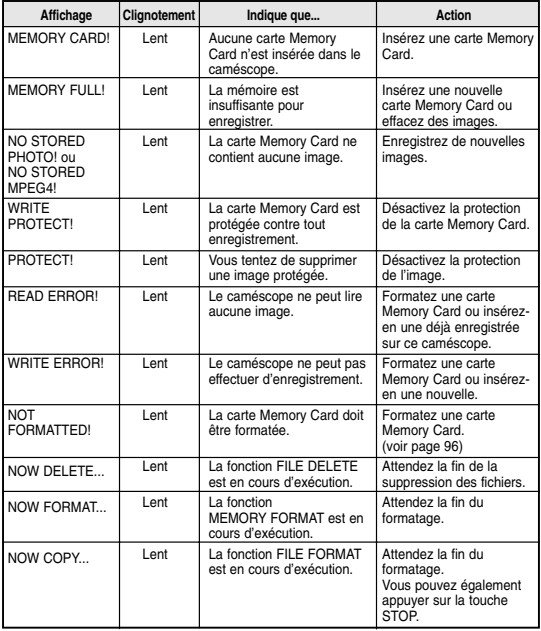

## **épannage Problemen oplossen**

### **Tabel voor het zelf opsporen/oplossen van problemen in de standen M.REC/M en M.PLAY (alleen VP-D103(i)/D105(i))**

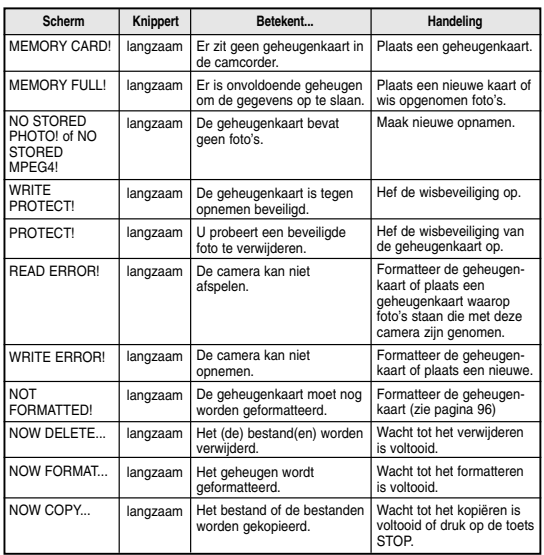

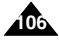

# **FRANÇAIS NEDERLANDS Dépannage Problemen oplossen**

### ✤ Si ces conseils ne résolvent pas le problème, contactez le service après-vente Samsung.

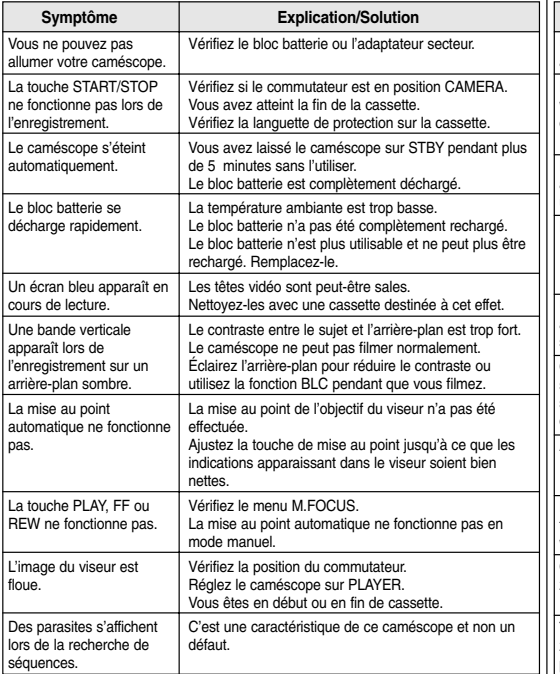

✤ Als u hiermee het probleem niet kunt oplossen, neem dan contact op met het door Samsung erkend service centre bij u in de buurt.

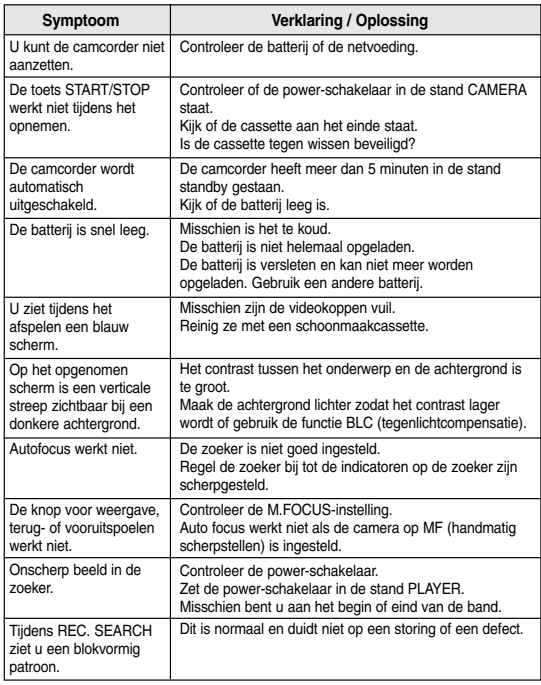

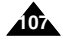

## **FRAN**

# **Sp écifications techniques Technische gegevens**

## *Modèles : VP-D101(i)/D103(i)/D105(i)*

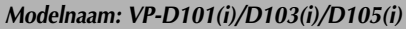

**ÇAIS NEDERLANDS**

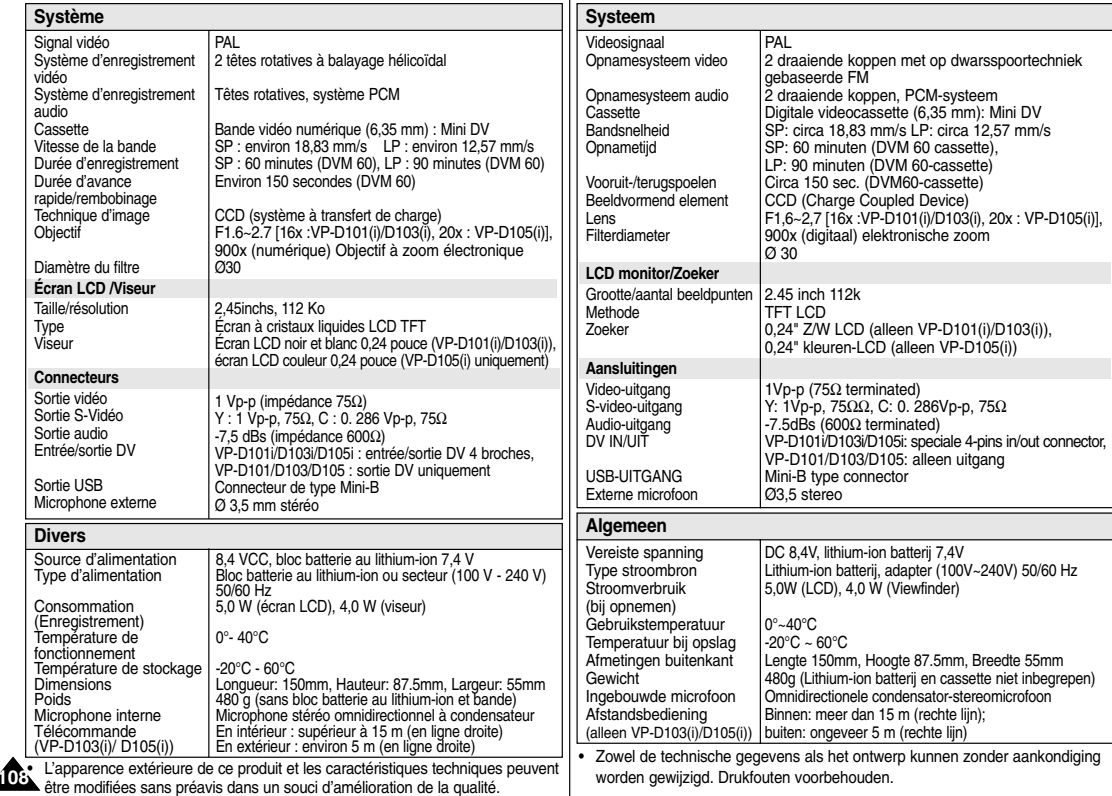
# **INDEX INDEX**

### **FRANÇAIS NEDERLANDS**

**109**

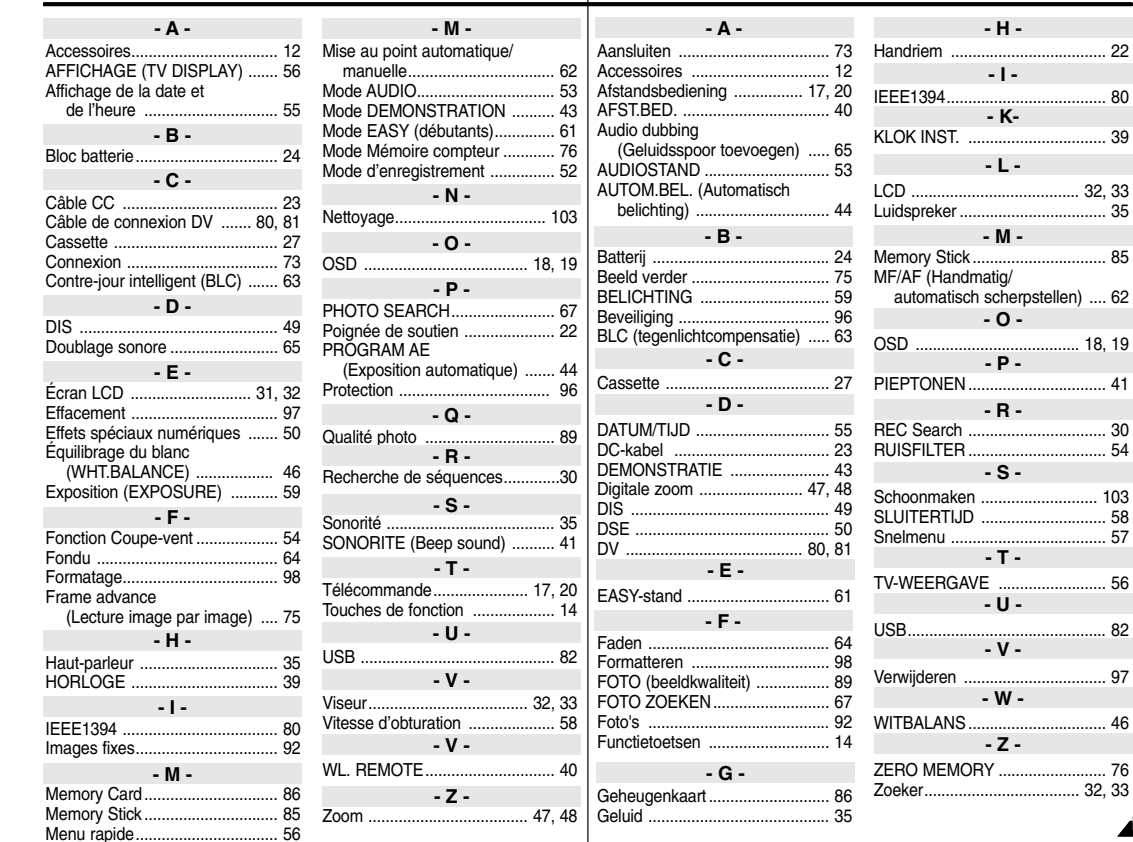

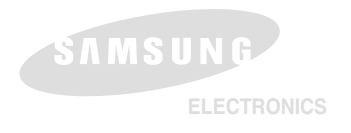

**Pour toute information ou tout renseignement compl émentaire sur nos produits, notre service consommateurs est à votre disposition au :**

service consommateurs :

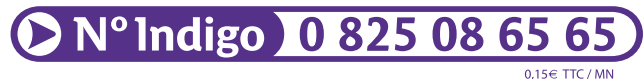

Vous pouvez également vous connecter à notre site Internet: **www.samsung.fr**

Cet appareil est garanti un an pi èces et main d'oeuvre pour la France (m étropolitaine) La facture d'achat faisant office de bon de garantie.

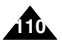

# **FRANCE**

#### Cher Client,

Nous vous remercions d'avoir acheté un produit SAMSUNG. Au cas où vous auriez besoin de notre service après-vente, nous vous invitons à retourner ce produit au revendeur qui en a effectué la vente.

Si vous avez un problème, n'hésitez pas à nous contacter à l'adresse suivante:

#### **SAMSUNG ELECTRONICS FRANCE Service Paris Nord 2 66, rue des Vanesses BP 50116 Villepinte 95950 ROISSY CDG CEDEX FRANCE Tel: 08 25 08 65 65, Fax: 01 48 63 06 38 http://www.samsungservices.com**

#### ■ GARANTIE

Sans préjudice de la garantie légale du fabricant ou du vendeur conformément à l'article 1641 du Code Civil, la société SAMSUNG applique les garanties suivantes:

Par la présente carte, SAMSUNG ELECTRONICS FRANCE garantit que ce produit est exempt de défaut de matière et de fabrication existant lors de l'acquisition par le client chez un distributeur pour un délai d'un an (pièces et main d'oeuvre), pour les appareils audio, video, télévision et micro ondes.

La période de garantie commence le jour de l'achat de l'appareil.

Elle n'est en aucun cas prolongée par l'échange de l'appareil. Si ce produit s'avère défectueux pendant la période de garantie en raison de matière ou de fabrication incorrecte, le distributeur prendra en charge le produit ou à défaut SAMSUNG ELECTRONICS FRANCE dans les conditions exposées ci-après.

Les filiales de SAMSUNG ELECTRONICS CORP. ainsi que ses distributeurs et les stations techniques agréées des autres états membres de la C.E.E. honoreront aussi cette garantie selon les termes et conditions en vigueur dans le pays où est demandé la réparation.

#### ■ CONDITIONS DE GARANTIE

- 1. La garantie sera seulement assurée si la facture d'achat et la carte de garantie remises au consommateur par le distributeur sont présentées et si elles mentionnent:
	- a) Le nom de l'acheteur,
	- b) Le nom, l'adresse et le cachet du distributeur,
	- c) Le nom du modèle et le numéro de série du produit acquis
	- d) La date d'acquisition de ce produit.

En aucun cas, la carte de garantie seule ne fera preuve de garantie.

2. SAMSUNG ELECTRONICS FRANCE se réserve le droit de refuser la garantie si tout ou partie de ces mentions a été enlevé ou modifié après l'acquisition du produit par le client chez le distributeur.

- 3. Ce produit ne sera jamais considéré comme défectueux en matière ou en fabrication s'il doit être adapté, changé ou réglé afin d'être conforme aux standards techniques ou de sécurité nationaux ou locaux en vigueur dans tout autre pays que celui pour lequel il a été fabriqué à l'origine. Cette garantie ne s'applique pas:
	- a) À ces adaptations, changements ou réglages qu'ils soient exécutés de facon correcte ou pas,
	- b) Aux dommages qui en résulteraient.
- 4. Cette garantie ne couvre pas les cas suivants:
	- A. Les contrôles périodiques, l'entretien, la réparation et le remplacement de pièces par suite d'usure normale;
	- B. Les frais et les risques de transport directs ou indirects à la mise en oeuvre de la garantie de ce produit;
	- C. Le dommage du produit résultant:
		- 1) D'abus et de mauvais usage, en particulier mais non de facon exclusive à:
			- a. La négligence ou faute d'utilisateur (utilisation contraire aux instructions ou non prévue, fausse manoeuvre, chute, cassure, félure accidentelle), etc.
			- b. L'installation ou l'utilisation de ce produit en contradiction avec les standards techniques ou de sécurité en vigueur dans le pays où le produit est utilisé;
- 2) De réparations faites par les réparateurs non agréés;
- 3) D'accidents, de cas de force majeure ou de toute autre cause hors du controle de SAMSUNG ELECTRONICS FRANCE, en particulier mais non de facon exclusive : la foudre, l'inondation, l'incendie, les troubles publics, des piles qui ont coulé, une mauvaise ventilation, etc....
- 5. Cette garantie ne limite aucunement les droits statutaires du client sous les lois nationales en vigueur. Faute de lois nationales en vigueur, cette garantie ou son application dans la C.E.E. sera l'unique et exclusif recours légal du client et ni SAMSUNG ELECTRONICS CORP., ni ses filiales ne seront tenus pour responsables des dommages directs ou indirects résultant d'une infraction aux conditions de garantie ci-dessus.

## **SAMSUNG ELECTRONICS FRANCE**

## **LUXEMBOURG BELGIQUE**

Cet appareil Samsung est couvert par une garantie de douze (12) mois - à moins qu'une autre période de garantie ne soit fixée dans la législation ou réglementation nationale ou européenne - à partir de la date d'achat, pour des défauts de fabrication et/ou matériaux utilisés.

Pour revendiquer le droit de réparation sous garantie, vous devez retourner l'appareil chez le revendeur où vous l'avez acheté.

Les revendeurs officiels de la marque Samsung, ainsi que les centres de services reconnus par Samsung en Europe de l'Ouest reconnaissent également votre droit de garantie, mais uniquement aux conditions valables dans le pays en question. En cas de problèmes vous pouvez contacter le numéro de service de Samsung suivant :

#### **Pour la Belgique : tel. 02/201.24.18**

#### **Pour le Luxembourg : tel. 0261 03710**

#### ■ CONDITIONS DE GARANTIE

1. La garantie est uniqueement valable quand la carte de garantie – dûment remplie – est remise avec le bon d'achat officiel

mentionnant le numéro de série de l'appareil.

- 2. Les obligations de Samsung sont limitées à la réparation ou à son approbation, le remplacement de l'appareil ou de la pièce en panne.
- 3. Les réparations sous garantie doivent être exécutées dans les centres de service reconnus par Samsung. Aucune indemnité ne sera allouée pour des réparations exécutéees par des revendeurs ou centres de service non reconnus par Samsung. Chaque endommagement qui en résulte n'est pas couvert par cette garantie.
- 4. Les adaptations nécessaires pour répondre aux normes techniques ou aux normes de sécurité locales ou nationales, autres que pour le pays pour lequel l'appareil a été originalement développé, ne sont pas considérés comme des défauts de fabrication ou de matériel.
- 5. La garantie ne couvre pas les points suivants :
	- a) Les contrôles périodiques, l'entretien et la réparation ou le remplacement des pièces causés par une utilisation normale et par l'usure normale.
	- b) Tous les frais de transport, l'enlèvement ou l'installation du produit.
	- c) La mauvaise utilisation, y compris l'utilisation du produit pour des buts, autres que pour lequel il a été conçu, et la mauvaise installation.
	- d) Tous les endommagements causés par éclair, eau, feu, force majeure, guerre, émeutes, connexion au mauvais voltage, insuffisamment de ventilation, chute, coups, utilisation non judicieuse, ou toute autre cause imprévisible par Samsung.
- 6. Cette garantie est valable pour l'acheteur qui a obtenu l'appareil d'une façon légale pendant la période de garantie.
- 7. Les droits légitimes de l'acheteur, en vertu d'une législation nationale, soit à l'égard du vendeur et résultant du contrat de vente, soit autrement, ne sont pas influencés par cette garantie.

A moins que la législation nationale le prescrit différemment, les droits obtenus par cette garantie sont les seuls droits de l'acheteur: ni Samsung, ni ses fillales et ni ses distributeurs exclusifs peuvent être rendus responsables pour des pertes indirectes ou pour des endommagements de disques, disques compactes (CD), cassettes vidéo ou audio, ou tout autre appareil ou matériel s'y relatant.

#### **GARANTIE EUROPÉENNE**

## **NEDERLAND BELGIË**

Dit Samsung-product is gegarandeerd tegen fabricage- en/of materiaalfouten voor een periode van twaalf (12) maanden gerekend vanaf de oorspronkelijke aankoopdatum, tenzij in de nationale of Europese wet- of regelgeving een andere garantieperiode is vastgesteld.

Indien aanspraak wordt gemaakt op een reparatie onder garantie, dient u het product te retourneren aan de winkelier waar u het product gekocht heeft.

Erkende dealers van Samsung danwel door Samsung erkende servicecentra in West-Europese Ianden zullen eveneens garantie verlenen, echter op de voorwaarden die van toepassing zijn in het betreffende land.

Ingeval van problemen kunt u nadere informatie verkrijgen via de **Samsung service- en informatielijn**:

#### **Voor Nederland: tel. 0900-2020088 (10 cpm)**

#### **Voor België: tel. 02/201.24.18**

#### ■ GARANTIFCONDITIES

- 1. De garantie is alleen geldig wanneer de garantiekaart volledig is ingevuld en samen met de originele aankoopbon of bevestiging waarop duidelijk het serienummer vermeld staat, wordt overlegd.
- 2. Samsungs verplichtingen beperken zich tot reparatie of, indien nodig en na haar beoordeling, tot het vervangen van het product of het defecte onderdeel.
- 3. Reparaties onder garantie moeten door Samsung erkende service-centra worden uitgevoerd. Er zal geen vergoeding plaatsvinden voor reparaties uitgevoerd door niet erkende Samsung dealers of niet erkende servicecentra. Alle daaruit voortvloeiende schades vallen niet onder deze garantie.
- 4. Aanpassingen aan het product die noodzakelijk zijn om te voldoen aan landelijke of plaatselijke technische of veiligheidsvoorschriften die gelden in enig land anders dan dat waarvoor het product oorspronkelijk is ontworpen en gefabriceerd, worden niet beschouwd als voortvloeiende uit materiaal- of fabricagefouten.
- 5. Deze garantie dekt geen van de volgende zaken:
	- a) Periodieke controles, onderhoud en reparatie of vervanging van onderdelen veroorzaakt door normaal gebruik en slijtage. Hierbij dient vermeld te worden dat bij alle beeldbuizen, ongeacht het fabrikaat, de helderheid met het verstrijken van de tijd afneemt.
	- b) Kosten verbonden aan transport, verwijdering of installatie van het product.
	- c) Misbruik, inclusief het gebruik voor andere doeleinden dan waarvoor het product bestemd is, of onjuiste installatie.
	- d) Schade veroorzaakt door bliksem, water, vuur, overmacht, oorlog, rellen, aansluiting op onjuist voltage, onvoldoende ventilatie, vallen, stoten, onoordeelkundig gebruik of enige andere oorzaak die buiten de controle van Samsung valt.
- 6. Deze garantie geldt voor iedereen die gedurende de garantieperiode legaal in het bezit is gekomen van het product.
- 7. De wettelijke rechten van de koper krachtens enigerlei van toepassing zijnde nationale wetgeving, hetzij jegens de verkoper en voortvloeiend uit het koopcontract, hetzij anderszins, worden door deze garantie niet beïnvloed. Tenzij de nationale wetgeving anders bepaalt, zijn de rechten voortvloeiend uit deze garantie de enige rechten van de koper, en kunnen Samsung, haar dochtermaatschappijen en vertegen-woordigingen niet aansprakelijk worden gesteld voor indirect of voortvloeiend verlies.

#### **EUROPESE GARANTIE**

### **CE CAMESCOPE EST FABRIQUE PAR:**

## SAMSUNG **ELECTRONICS**

#### **\*Samsung Electronics' Internet Home Page**

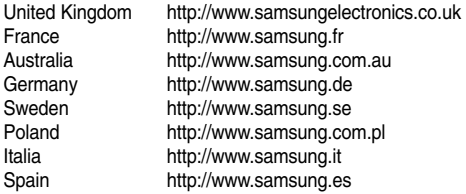

#### **FRANÇAIS NEDERLANDS**

### **DEZE CAMCORDER IS VERVAARDIGD DOOR:**

# SAMSUNG

#### **ELECTRONICS**

#### **Belangrijk**

Geachte gebruiker, De batterijen die in dit product worden gebruikt bevatten stoffen die schadelijk zijn voor het milieu.

*Gooi daarom nooit batterijen bij het gewone huisvuil.*

Laat bij voorkeur de batterijen door uw vakhandelaar vervangen of lever de batterijen in bij een innamepunt voor gebruikte batterijen in uw gemeente indien u de batterijen zelf verwisselt.

#### **\*Samsung Electronics' Internet Home Page**

Nederland http://www.samsung.nl Verenigde Staten http://www.sosimple.com<br>Groot-Britanniê http://www.samsungelectr http://www.samsungelectronics.co.uk Frankrijk http://www.samsung.fr<br>Australiê http://www.samsung.com Australiê http://www.samsung.com.au<br>Duitsland http://www.samsung.de http://www.samsung.de Zweden http://www.samsung.se<br>Polen http://www.samsung.com http://www.samsung.com.pl Canada http://www.samsungcanada.com